# RealView<sup>®</sup> Compilation Tools

**Version 3.0**

**Linker and Utilities Guide**

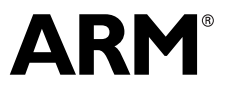

Copyright © 2002-2006 ARM Limited. All rights reserved. ARM DUI 0206G

# **RealView Compilation Tools Linker and Utilities Guide**

Copyright © 2002-2006 ARM Limited. All rights reserved.

#### **Release Information**

The following changes have been made to this book.

**Change History**

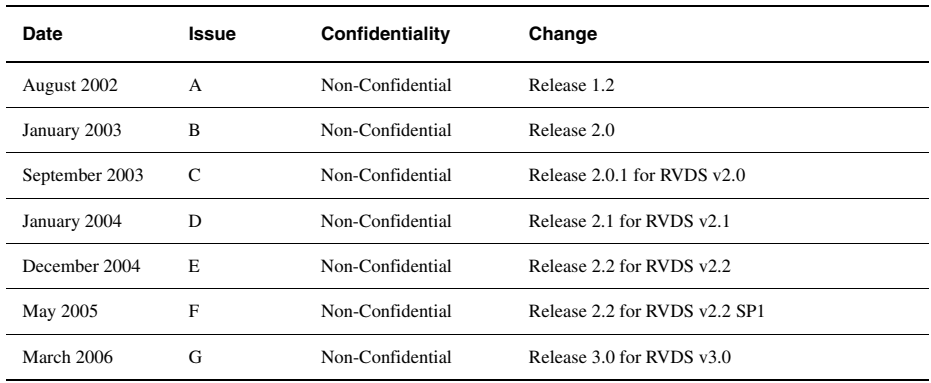

#### **Proprietary Notice**

Words and logos marked with <sup>®</sup> or <sup>™</sup> are registered trademarks or trademarks owned by ARM Limited. Other brands and names mentioned herein may be the trademarks of their respective owners.

Neither the whole nor any part of the information contained in, or the product described in, this document may be adapted or reproduced in any material form except with the prior written permission of the copyright holder.

The product described in this document is subject to continuous developments and improvements. All particulars of the product and its use contained in this document are given by ARM in good faith. However, all warranties implied or expressed, including but not limited to implied warranties of merchantability, or fitness for purpose, are excluded.

This document is intended only to assist the reader in the use of the product. ARM Limited shall not be liable for any loss or damage arising from the use of any information in this document, or any error or omission in such information, or any incorrect use of the product.

#### **Confidentiality Status**

This document is Non-Confidential. The right to use, copy and disclose this document may be subject to license restrictions in accordance with the terms of the agreement entered into by ARM and the party that ARM delivered this document to.

#### **Product Status**

The information in this document is final, that is for a developed product.

#### **Web Address**

http://www.arm.com

# **Contents RealView Compilation Tools Linker and Utilities Guide**

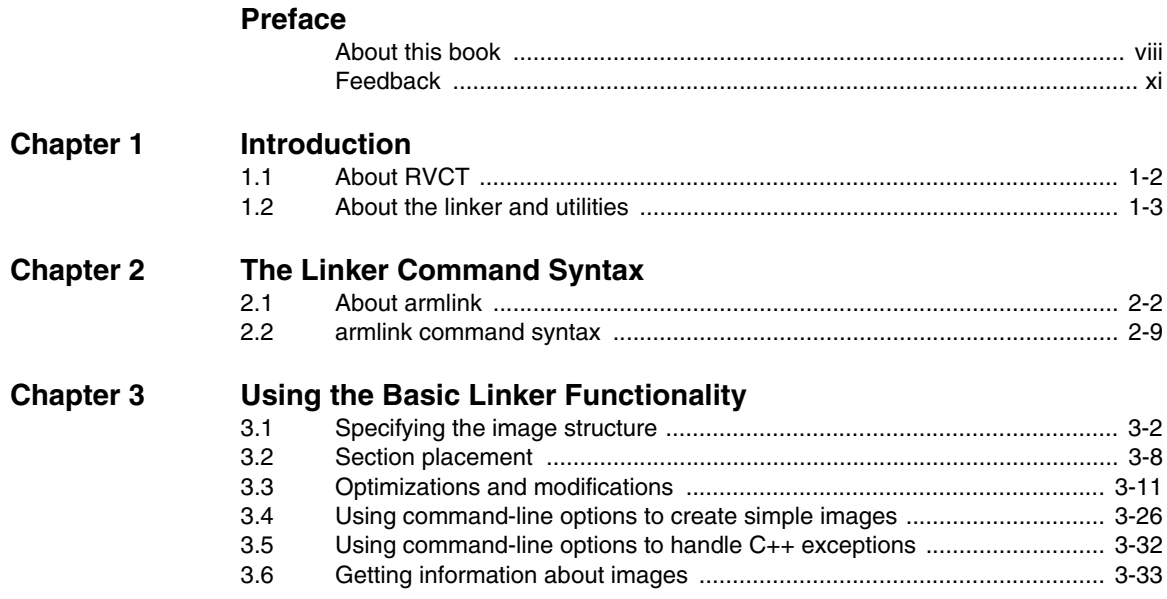

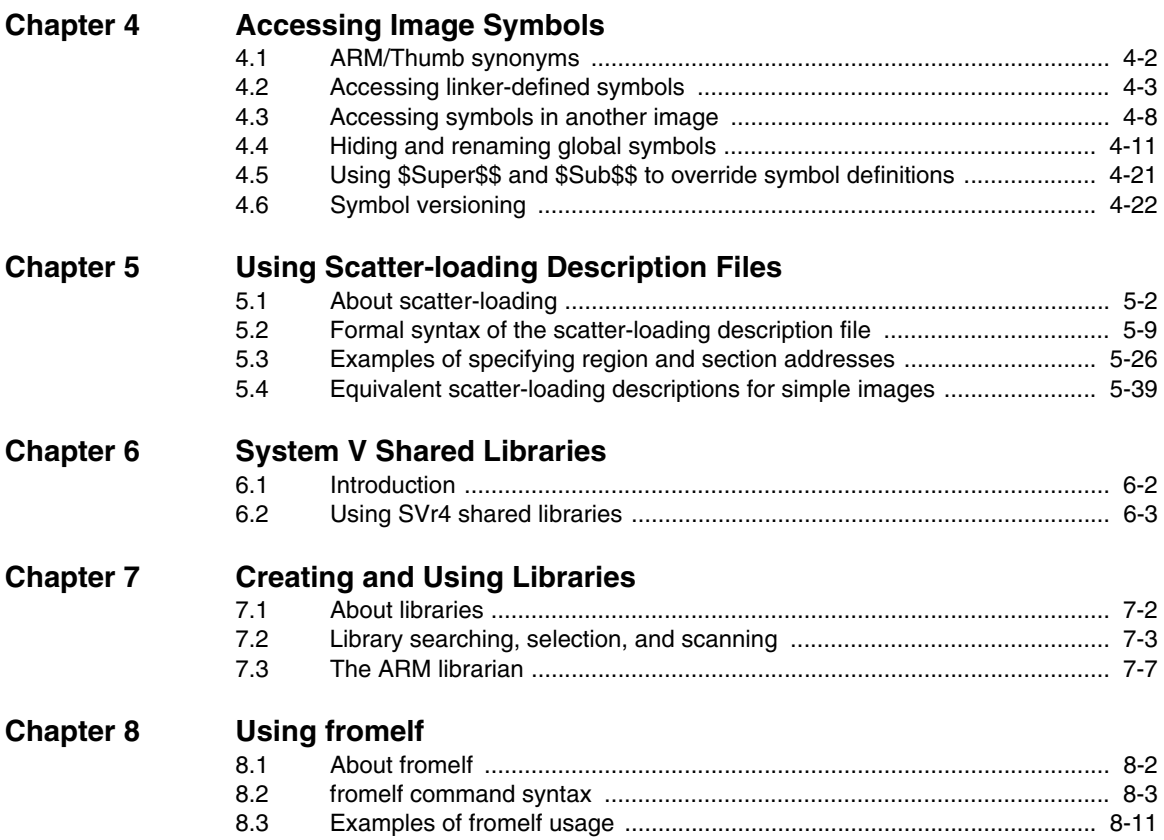

# <span id="page-6-0"></span>**Preface**

This preface introduces the *RealView Compilation Tools Linker and Utilities Guide*. It contains the following sections:

- *[About this book](#page-7-1)* on page viii
- *Feedback* [on page xi.](#page-10-1)

# <span id="page-7-1"></span><span id="page-7-0"></span>**About this book**

This book provides reference information for *RealView® Compilation Tools* (RVCT). It describes the command-line options to the linker and other ARM® tools in RVCT.

#### **Intended audience**

This book is written for all developers who are producing applications using RVCT. It assumes that you are an experienced software developer and that you are familiar with the ARM development tools as described in *RealView Compilation Tools v3.0 Essentials Guide*.

#### **Using this book**

This book is organized into the following chapters and appendixes:

#### **Chapter 1** *[Introduction](#page-12-1)*

Read this chapter for an introduction to the linker and related utilities in RVCT v3.0.

#### **Chapter 2** *[The Linker Command Syntax](#page-16-1)*

Read this chapter for an explanation of all command-line options accepted by the linker.

#### **Chapter 3** *[Using the Basic Linker Functionality](#page-50-1)*

Read this chapter for details on using linker features and how to create simple images.

#### **Chapter 4** *[Accessing Image Symbols](#page-86-1)*

Read this chapter for details on accessing symbols in images.

#### **Chapter 5** *[Using Scatter-loading Description Files](#page-112-1)*

Read this chapter for details on using a scatter-loading file to place code and data in memory.

#### **Chapter 6** *[System V Shared Libraries](#page-158-1)*

Read this chapter for details on using System V shared libraries.

#### **Chapter 7** *[Creating and Using Libraries](#page-166-1)*

Read this chapter for an explanation of the procedures involved in creating and accessing library objects.

#### **Chapter 8** *[Using fromelf](#page-178-1)*

Read this chapter for a description of the fromelf utility and how you can use it to change image format.

This book assumes that you have installed your ARM software in the default location, for example, on Windows this might be volume:\Program Files\ARM. This is assumed to be the location of install\_directory when referring to path names, for example,  $instal1_director\$ Documentation\ $\ldots$ . You might have to change this if you have installed your ARM software in a different location.

### **Typographical conventions**

The following typographical conventions are used in this book:

- monospace Denotes text that can be entered at the keyboard, such as commands, file and program names, and source code.
- monospace Denotes a permitted abbreviation for a command or option. The underlined text can be entered instead of the full command or option name.

#### monospace italic

Denotes arguments to commands and functions where the argument is to be replaced by a specific value.

#### **monospace bold**

Denotes language keywords when used outside example code.

- *italic* Highlights important notes, introduces special terminology, denotes internal cross-references, and citations.
- **bold** Highlights interface elements, such as menu names. Also used for emphasis in descriptive lists, where appropriate, and for ARM processor signal names.

#### **Further reading**

This section lists publications from both ARM Limited and third parties that provide additional information on developing code for the ARM family of processors.

ARM Limited periodically provides updates and corrections to its documentation. See http://www.arm.com for current errata sheets and addenda, and the ARM Frequently Asked Questions.

#### <span id="page-9-0"></span>**ARM publications**

This book contains reference information that is specific to development tools supplied with RVCT. Other publications included in the suite are:

- *RealView Compilation Tools v3.0 Essentials Guide* (ARM DUI 0202)
- *RealView Compilation Tools v3.0 Compiler and Libraries Guide* (ARM DUI 0205).
- *RealView Compilation Tools v3.0 Assembler Guide* (ARM DUI 0204)
- *RealView Compilation Tools v3.0 Developer Guide* (ARM DUI 0203)
- *RealView Development Suite Glossary* (ARM DUI 0324).

For full information about the base standard, software interfaces, and standards supported by ARM, see install\_directory\Documentation\Specifications\....

In addition, refer to the following documentation for specific information relating to ARM products:

- *ARM Architecture Reference Manual* (ARM DDI 0100)
- *ARM Reference Peripheral Specification* (ARM DDI 0062)
- the ARM datasheet or technical reference manual for your hardware device.

#### **Other publications**

This book is not intended to be an introduction to the ARM assembly language, C, or C++ programming languages. Other books provide general information about programming.

For an introduction to ARM architecture, see Andrew N. Sloss, Dominic Symes and Chris Wright, *ARM System Developer's Guide: Designing and Optimizing System Software* (2004). Morgan Kaufmann, ISBN 1-558-60874-5.

# <span id="page-10-1"></span><span id="page-10-0"></span>**Feedback**

ARM Limited welcomes feedback on both RealView Compilation Tools and the documentation.

### **Feedback on RealView Compilation Tools**

If you have any problems with RVCT, contact your supplier. To help them provide a rapid and useful response, give:

- your name and company
- the serial number of the product
- details of the release you are using
- details of the platform you are running on, such as the hardware platform, operating system type and version
- a small standalone sample of code that reproduces the problem
- a clear explanation of what you expected to happen, and what actually happened
- the commands you used, including any command-line options
- sample output illustrating the problem
- the version string of the tools, including the version number and build numbers.

#### **Feedback on this book**

If you notice any errors or omissions in this book, send an email to errata@arm.com giving:

- the document title
- the document number
- the page number(s) to which your comments apply
- a concise explanation of the problem.

General suggestions for additions and improvements are also welcome.

*Preface* 

# <span id="page-12-1"></span><span id="page-12-0"></span>Chapter 1 **Introduction**

This chapter introduces the ARM® linker, armlink, and the utility programs, armar and fromelf provided with *RealView® Compilation Tools* (RVCT). It contains the following sections:

- *[About RVCT](#page-13-1)* on page 1-2
- *[About the linker and utilities](#page-14-1)* on page 1-3.

# <span id="page-13-1"></span><span id="page-13-0"></span>**1.1 About RVCT**

RVCT consists of a suite of tools, together with supporting documentation and examples, that enable you to write applications for the ARM family of *Reduced Instruction Set Computing* (RISC) processors. You can use RVCT to build C, C++, and ARM assembly language programs.

This book describes the ARM linker, armlink, the image conversion utility, fromelf, and the ARM librarian, armar, provided with RVCT. If you are upgrading to RVCT from a previous release, ensure that you read *RealView Compilation Tools v3.0 Essentials Guide* for details about new features and enhancements in this release.

If you are new to RVCT, read *RealView Compilation Tools v3.0 Essentials Guide* for an overview of the ARM tools and an introduction to using them as part of your development project.

For information about previous releases of RVCT, see Appendix A in *RealView Compilation Tools v3.0 Essentials Guide*.

See *[ARM publications](#page-9-0)* on page x for a list of the other books in the RVCT documentation suite that give information on the ARM assembler, compiler, and supporting software.

#### **1.1.1 Using the examples**

This book references examples provided with RealView Development Suite in the main examples directory install\_directory\RVDS\Examples. See *RealView Development Suite Getting Started Guide* for a summary of the examples provided.

# <span id="page-14-1"></span><span id="page-14-0"></span>**1.2 About the linker and utilities**

This section gives an overview of:

- *[armlink](#page-14-2)*
- *fromelf* [on page 1-4](#page-15-0)
- *armar* [on page 1-4](#page-15-1)
- *[Compatibility with legacy objects and libraries](#page-15-2)* on page 1-4.

#### <span id="page-14-2"></span>**1.2.1 armlink**

The ARM linker combines the contents of one or more object files with selected parts of one or more object libraries to produce:

- an *Executable and Linking Format* (ELF) executable image
- a partially linked ELF object that can be used as input to a subsequent link step
- a shared object, compatible with the *Base Platform ABI for the ARM Architecture* [BPABI] or System V release 4 (SVr4) specification from Sun, or a BPABI or SVr4 executable file.

The linker automatically selects the appropriate standard C or C++ library variants to link with, based on the build attributes of the objects it is linking.

The linker can link ARM code, Thumb<sup>®</sup> code, and Thumb-2 code, and automatically generates interworking veneers to switch processor state when required. The linker also automatically generates inline veneers or long branch veneers, where required, to extend the range of branch instructions.

The linker supports command-line options that enable you to specify the locations of code and data within the system memory map. Alternatively, you can use scatter-loading description files to specify the memory locations, at both load and execution time, of individual code and data sections in your output image. This enables you to create complex images spanning multiple memories.

The linker supports Read/Write data compression to minimize ROM size.

The linker can provide feedback, for the next time a file is compiled, to inform the compiler about unused functions. These are placed in their own sections on subsequent compilations for future elimination by the linker.

The linker can perform common section elimination and unused section elimination to reduce the size of your output image. In addition, the linker enables you to:

- produce debug and reference information about linked files
- generate a static callgraph and list the stack usage over it
- control the contents of the symbol table in output images
- show the sizes of code and data in the output.

In addition to unused common sections, the linker can perform elimination of common groups or sections. The Comdat (the ELF name for Common) group elimination process uses the same criteria as the common section removal mechanism.

The linker generates only ELF format outputs. To convert ELF images to other formats, such as plain binary for loading into ROM, use fromelf. See *[fromelf](#page-15-0)*.

See Chapter 2 *[The Linker Command Syntax](#page-16-1)* for more information on the ARM linker and all command-line options.

#### <span id="page-15-0"></span>**1.2.2 fromelf**

fromelf is the ARM image conversion utility. It accepts ELF format input files and converts them to a variety of output formats, including:

- plain binary
- Motorola 32-bit S-record format
- Intel Hex-32 format
- Byte Oriented (Verilog Memory Model) Hex format.

fromelf can also produce textual information about the input file and disassemble code.

See Chapter 8 *[Using fromelf](#page-178-1)* for more information.

#### <span id="page-15-1"></span>**1.2.3 armar**

The ARM librarian armar enables you to collect and maintain sets of ELF files in standard format ar libraries. You can pass libraries to the linker in place of several ELF object files.

See *[The ARM librarian](#page-172-0)* on page 7-7 for more information.

#### <span id="page-15-2"></span>**1.2.4 Compatibility with legacy objects and libraries**

If you are upgrading to RVCT from a previous release, ensure that you read Appendix A in *RealView Compilation Tools v3.0 Essentials Guide* for details about compatibility between the new release and previous releases of RVCT.

# <span id="page-16-1"></span><span id="page-16-0"></span>Chapter 2 **The Linker Command Syntax**

This chapter describes the full command syntax for the ARM® linker, armlink, provided with *RealView® Compilation Tools* (RVCT). It contains the following sections:

- *[About armlink](#page-17-1)* on page 2-2
- *[armlink command syntax](#page-24-1)* on page 2-9.

# <span id="page-17-1"></span><span id="page-17-0"></span>**2.1 About armlink**

This section describes:

- *[Input to armlink](#page-17-2)*
- *[Output from armlink](#page-17-3)*
- *[Ordering command-line options](#page-19-1)* on page 2-4
- *[Specifying command-line options with an environment variable](#page-19-2)* on page 2-4
- *[Summary of linker options](#page-19-0)* on page 2-4.

#### <span id="page-17-2"></span>**2.1.1 Input to armlink**

Input to armlink consists of:

- One or more object files in ELF object format. This format is described in the ARM ELF specification. See *[ARM publications](#page-9-0)* on page x for more information.
- One or more libraries created by armar as described in Chapter 7 *[Creating and](#page-166-1)  [Using Libraries](#page-166-1)*.
- A symbol definitions file.

#### <span id="page-17-3"></span>**2.1.2 Output from armlink**

Output from a successful invocation of armlink is one of the following:

- an executable image in ELF executable format
- a shared object
- a partially-linked object in ELF object format
- a relocatable ELF image.

For simple images, ELF executable files contain segments that are approximately equivalent to RO and RW output sections in the image. An ELF executable file also has ELF sections that contain the image output sections.

You can use fromelf to convert an executable image in ELF executable format to other file formats. See Chapter 8 *[Using fromelf](#page-178-1)* for more information.

#### **Constructing an executable image**

When you use the linker to construct an executable image, it:

- resolves symbolic references between the input object files
- extracts object modules from libraries to satisfy otherwise unsatisfied symbolic references
- sorts input sections according to their attributes and names, and merges similarly attributed and named sections into contiguous chunks
- removes unused sections
- eliminates duplicate common groups and common code, data, and debug sections
- organizes object fragments into memory regions according to the grouping and placement information provided
- relocates relocatable values
- generates an executable image.

Load regions typically exist in the system memory map at reset, for example, in ROM, or after the image is loaded into the target by a debugger. As part of executing the image, however, some regions might have to be moved from their load addresses to their execution addresses. The memory map of an image, therefore, has the following distinct views:

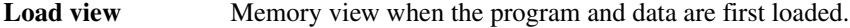

**Execution view** Memory view after code is moved to its normal execution location.

When describing a memory map:

- The term *root region* is used to describe a region that has the same load and execution addresses.
- Load regions are equivalent to ELF segments.

See *[Specifying the image structure](#page-51-0)* on page 3-2 for more information on the image hierarchy.

#### **Constructing a partially-linked object**

When you use the linker to construct a partially-linked object, it:

- eliminates duplicate copies of debug sections
- minimizes the size of the symbol table
- leaves unresolved references unresolved
- merges Comdat groups
- generates an object that can be used as an input to a subsequent link step.

**Note**

 If you use partial linking, you cannot refer to the component objects by name in a scatter-loading description file.

#### <span id="page-19-1"></span>**2.1.3 Ordering command-line options**

In general, command-line options can appear in any order in a single linker invocation. However, the effects of some options depend on how they are combined with other related options, for example, the --scatter option is mutually exclusive with the use of any of the memory map options (see *[Specifying memory map information for the image](#page-29-0)* [on page 2-14\)](#page-29-0).

Where options override previous options on the same command line, the last one found takes precedence. Where an option does not follow this rule, this is noted in the description. Use the --show\_cmdline option to see how the linker has processed the command line. The commands are shown normalized, and the contents of any via files are expanded.

#### <span id="page-19-2"></span>**2.1.4 Specifying command-line options with an environment variable**

You can specify command-line options by setting the value of the RVCT30\_LINKOPT environment variable. The syntax is identical to the command line syntax. The linker reads the value of RVCT30\_LINKOPT and inserts it at the front of the command string. This means that options specified in RVCT30\_LINKOPT can be overridden by arguments on the command-line.

#### <span id="page-19-0"></span>**2.1.5 Summary of linker options**

This section gives a summary of linker command-line options. The options are arranged in alphabetical order within functional groups.

#### **Accessing help and information**

To get information on the available command-line options use:

--help

To see the tool version number use:

--vsn

#### **Specifying an input file list**

To define input files passed to the linker use:

--input-file\_list --libpath pathlist --scanlib | --no\_scanlib --userlibpath pathlist

You can use the POSIX option -- to specify that all subsequent arguments are treated as filenames, not as command switches. For example, to link a file named --scatter type:

```
armlink -- --scatter
```
#### **Controlling linker behavior**

To define how objects are linked together use:

```
--match crossmangled
--strict
--unresolved symbol
```
#### **Specifying the output type and the output filename**

Name the output file using the following option:

```
--output file
```
Use the following option to create a partially-linked object instead of an executable image:

```
--partial
```
Use the following option to specify the format of the shared object or executable file:

--shared --sysv

Use the following option to create a relocatable object:

```
--reloc
```
#### **Specifying memory map information for the image**

Use the following options to specify simple memory maps:

```
--fpic
--ro-base address
--rw-base address
```
--ropi --rwpi --rosplit --split

Alternatively, for more complex images, use the options:

--pad num --scatter file

If you use the --scatter option, you must provide a scatter-loading description file and (possibly) a re-implementation of the \_\_user\_initial\_stackheap() function. See Chapter 5 *[Using Scatter-loading Description Files](#page-112-1)* for details.

Memory map options cannot be used for partial linking because they specify the memory map of an executable image. See *RealView Compilation Tools v3.0 Developer Guide* for more information.

#### **Controlling debug information**

To control debug information in the image use:

```
--compress_debug
--debug | --no_debug
--dynamic_debug
--no_bestdebug | --bestdebug
```
#### **Controlling image contents**

To control miscellaneous factors affecting the image contents use:

```
--cppinit symbol
--datacompressor on|off|list|id
--dynamiclinker name
--edit file-list
--entry location
--exceptions | --no_exceptions
--exceptions_tables=action
--fini symbol
--first section-id
--force_so_throw
--init symbol
--inline
--keep section-id
--last section-id
--linux_abitag version-id
--locals | --no_locals
--no_branchnop
--pt_arm_exidx
```
--remove | --no\_remove --soname name --startup symbol --symver\_script file --symver\_soname --tailreorder --vfemode=mode

#### **Controlling veneer generation**

To control how veneers are generated use:

--no\_inlineveneer --no\_veneershare

#### **Specifying Byte Addressing mode**

To control Byte Addressing mode use:

--be8 --be32

#### **Generating image-related information**

To control how to extract and present information about the image use:

```
--callgraph
--feedback file
--info topics
--list_mapping_symbols
--mangled | --unmangled
--map
--symbols
--symdefs file
--xref
--xrefdbg
--xreffrom object(section)
--xrefto object(section)
```
With the exception of --callgraph, the linker prints the information you request on the standard output stream, stdout, by default. You can redirect the information to a text file using the --list command-line option.

For --callgraph, the information is saved as an HTML file named output\_name.htm. This is saved in the same directory as the generated image.

### **Controlling linker diagnostics**

To control how the linker emits diagnostics:

```
--diag_style arm|ide|gnu
--diag_suppress taglist
--diag_warning taglist
--errors file
--list file
--verbose
```
## **Using a via file**

Use the following option to specify a via file containing additional command-line arguments to the linker:

--via file

See the section on via files in *RealView Compilation Tools v3.0 Compiler and Libraries Guide* for more information.

### **Miscellaneous**

Use the following option if you require output to have strict ELF compliance:

--no\_legacyalign

# <span id="page-24-1"></span><span id="page-24-0"></span>**2.2 armlink command syntax**

This section describes the syntax and options of the armlink command.

**Note**

 For command-line arguments that use parentheses, you might have to escape the parentheses characters with a backslash (\) character on Sun Solaris or Red Hat Linux systems.

Specify command-line keywords using double dashes -- (for example, --partial). The single-dash command-line options used in previous versions of ADS and RVCT are still supported for backwards-compatibility but are deprecated.

The linker command syntax is:

armlink [help-options] [input-file-list] [linker-control-options] [output-format] [memory-map-options] [debug-options] [image-contents-options] [veneer-generation-options] [Byte Addressing mode] [image-info-options] [diagnostics-options] [via-file]

The rest of this chapter describes these options in more detail:

- *[Accessing help and information](#page-25-0)* on page 2-10
- *[Specifying an input file list](#page-25-1)* on page 2-10
- *[Controlling linker behavior](#page-27-0)* on page 2-12
- *[Specifying the output type and the output filename](#page-28-0)* on page 2-13
- *[Specifying memory map information for the image](#page-29-0)* on page 2-14
- *[Controlling debug information](#page-31-0)* on page 2-16
- *[Controlling image contents](#page-32-0)* on page 2-17
- *[Controlling veneer generation](#page-41-0)* on page 2-26
- *[Specifying Byte Addressing mode](#page-41-1)* on page 2-26
- *[Generating image-related information](#page-42-0)* on page 2-27
- *[Controlling linker diagnostics](#page-46-0)* on page 2-31
- *[Using a via file](#page-48-0)* on page 2-33
- *[Miscellaneous](#page-48-2)* on page 2-33
- *[Controlling compatibility with legacy objects](#page-48-1)* on page 2-33.

#### <span id="page-25-0"></span>**2.2.1 Accessing help and information**

To get information on the available command-line options and the tool version number use:

- -help Prints a summary of some commonly used command-line options.
- --vsn Displays the linker version information and license details.

#### <span id="page-25-1"></span>**2.2.2 Specifying an input file list**

These options define the input files passed to the linker:

input-file-list

This is a space-separated list of objects, libraries, or a *symbol definitions* (symdefs) file.

The symdefs file, can be included in the list to provide global symbol values for a previously generated image file. See *[Accessing symbols in](#page-93-0)  [another image](#page-93-0)* on page 4-8 for more information.

You can use libraries in the input file list in the following ways:

• Specify a library to be added to the list of libraries that is used to extract members if they resolve any non-weak unresolved references. For example, specify mystring.lib in the input file list. The standard  $C$  or  $C_{++}$  libraries are added to this list implicitly by the linker when it scans the default library directories and selects the closest matching library variants available.

**Note**

 Members from the libraries in this list are added to the image only when they resolve an unresolved non-weak reference.

• Specify particular members to be extracted from a library and added to the image as individual objects. For example, specify mystring.lib(strcmp.o) in the input file list.

The linker processes the input file list in the following order:

- 1. Objects are added to the image unconditionally.
- 2. Members selected from libraries using patterns are added to the image unconditionally, as if they were objects. For example, the following command unconditionally adds all a\*.o objects and stdio.o from mylib:

armlink main.o mylib(stdio.o) mylib(a\*.o)

On UNIX platforms you might need to escape the parentheses, for example:

armlink main.o mylib\(stdio.o\)

3. The standard C or C++ libraries are added to the list of libraries that are later used to resolve any remaining non-weak unresolved references.

For more information see *[Library searching, selection, and scanning](#page-168-0)* on [page 7-3](#page-168-0).

--libpath pathlist

Specifies a list of paths that are used to search for the ARM standard C and C++ libraries.

The default path for the parent directory containing the ARM libraries is specified by the RVCT30LIB environment variable. Any paths specified here override the path specified by RVCT30LIB.

pathlist is a comma-separated list of paths that are only used to search for required ARM libraries. Do not include spaces between the comma and the path name when specifying multiple path names, for example, path1,path2,path3,...,pathn.

This list must end with the parent directory of the ARM library directories armlib and cpplib.

 $-$  Note  $-$ 

 This option does not affect searches for user libraries. Use --userlibpath instead.

See *[Library searching, selection, and scanning](#page-168-0)* on page 7-3 for more information on including libraries.

- --scanlib Enables scanning of default libraries (the standard ARM C and C++ libraries) to resolve references. This is the default.
- --no scanlib Disables the scanning of default libraries.

--userlibpath pathlist

Specifies a list of paths that are used to search for user libraries.

pathlist is a comma-separated list of paths that are used to search for the required libraries. Do not include spaces between the comma and the path name when specifying multiple path names, for example, path1,path2,path3,...,pathn.

See *[Library searching, selection, and scanning](#page-168-0)* on page 7-3 for more information on including user libraries.

#### <span id="page-27-0"></span>**2.2.3 Controlling linker behavior**

These options control how objects are linked:

#### --match crossmangled

Instructs the linker to match the following combinations together:

- a reference to an unmangled symbol with the mangled definition
- a reference to a mangled symbol with the unmangled definition.

Libraries and matching operate as follows:

- If the library members define a mangled definition, and there is an unresolved unmangled reference, the member is loaded to satisfy it.
- If the library members define an unmangled definition, and there is an unresolved mangled reference, the member is loaded to satisfy it.

- Note -

 This option has no effect if used with partial linking. The partial object contains all the unresolved references to unmangled symbols, even if the mangled definition exists. Matching is done only in the final link step.

--strict Instructs the linker to report conditions that might result in failure as errors, rather than warnings. An example of such a condition is taking the address of an interworking function from a non-interworking function.

#### --strict\_relocations

Instructs the linker to report instances of obsolete and deprecated relocations. For example:

Error: L6810E: Relocation 8 in section relocs from object et5ae.o is of obsolete type R\_ARM\_SWI24.

Relocation errors and warnings are most likely to occur if you are linking object files built with previous versions of the ARM tools.

This option enables you to ensure ABI compliance of objects. It is off by default, and deprecated and obsolete relocations are handled silently by the linker.

--unresolved symbol

Matches each reference to an undefined symbol to the global definition of symbol. symbol must be both defined and global, otherwise it appears in the list of undefined symbols and the link step fails. This option is

particularly useful during top-down development, because it enables you to test a partially-implemented system by matching each reference to a missing function to a dummy function.

#### <span id="page-28-0"></span>**2.2.4 Specifying the output type and the output filename**

Specify the format and the name of the output file using the following options:

--<u>o</u>utput file

Specifies the name of the output file. The file can be either a partially-linked object or an executable image. If the output filename is not specified, the linker uses the following defaults:  $\Box$ image.axf if the output is an executable image \_\_object.o if the output is a partially-linked object. If file is specified without path information, it is created in the current working directory. If path information is specified, then that directory becomes the default output directory. --partial Creates a partially-linked object instead of an executable image. --reloc Makes *relocatable* ELF images (see the *ARM ELF specification* for more information). A relocatable image has a dynamic segment that contains relocations that can be used to relocate the image post link-time. Examples of post link-time relocation include advanced ROM construction and dynamic loading at runtime. If the image is loaded at its link-time address, the relocatable image produced by the linker does not require the relocations to be processed and debug data for the image is valid. Loading the image at a different address to the link-time address and processing the relocations, however, invalidates any debug data present in the image. Used on its own, --reloc makes an image similar to Simple type 1 where the load region attribute is set to RELOC (see *[Type 1, one load region and](#page-76-0)  [contiguous output regions](#page-76-0)* on page 3-27 for details). --shared Generates an SVr4 shared object. See Chapter 6 *[System V Shared Libraries](#page-158-1)* for more information. --sysv Enables you to generate an SVr4 formatted ELF executable file that can be used on ARM Linux. See Chapter 6 *[System V Shared Libraries](#page-158-1)* for more information.

#### <span id="page-29-0"></span>**2.2.5 Specifying memory map information for the image**

Use the following options to specify memory maps:

--ro-base address

Sets both the load and execution addresses of the region containing the RO output section at address. address must be word-aligned. If this option is not specified, and no scatter load file is specified, the default RO base address is 0x8000.

--rw-base address

Sets the execution addresses of the region containing the RW output section at address. address must be word-aligned.

- --ropi Makes the load and execution region containing the RO output section position-independent. If this option is not used, the region is marked as absolute. Usually each read-only input section must be read-only position-independent (ROPI). If this option is selected, the linker:
	- checks that relocations between sections are valid
	- ensures that any code generated by armlink itself, such as interworking veneers, is read-only position-independent.
- --rwpi Makes the load and execution region containing the RW and ZI output section position-independent. If this option is not used the region is marked as absolute. This option requires a value for --rw-base. If --rw-base is not specified, --rw-base 0 is assumed. Usually each writable input section must be read-write position-independent (RWPI).

If this option is selected, the linker:

- checks that the PI attribute is set on input sections to any read-write execution regions
- checks that relocations between sections are valid
- generates static base-relative entries in the table Region\$\$Table. This is used when regions are copied, decompressed, or initialized.
- --fpic Enables you to link position-independent code (PIC), that is, code that has been compiled using the /fpic qualifier. Relative addressing is only implemented when your code makes use of System V shared libraries.

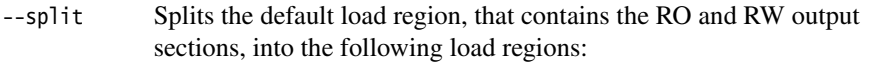

- One region containing the RO output section. The default load address is 0x8000, but a different address can be specified with the --ro-base option.
- One region containing the RW and ZI output sections. The load address is specified with the --rw-base option. This option requires a value for --rw-base. If --rw-base is not specified, --rw-base 0 is assumed.

Both regions are root regions.

- --rosplit Splits the default RO load region into two RO output sections, one for RO-CODE and one for RO-DATA.
- --pad num Enables you to set a value for padding bytes. The linker assigns this value to all padding bytes inserted in load or execution regions.

num is an integer, which can be given in hexadecimal format. For example, setting num to 0xFF might help to speed up ROM programming time. If num is greater than 0xFF, then the padding byte is set to (char)num.

#### $-$  Note  $-$

Padding is only inserted:

- within load regions. No padding is present *between* load regions.
- between fixed execution regions (in addition to forcing alignment). Padding is not inserted up to the maximum length of a load region unless it has a fixed execution region at the top.
- between sections to ensure that they conform to alignment constraints.

#### --scatter file

Creates the image memory map using the scatter-loading description contained in file. The description provides grouping and placement details of the various regions and sections in the image. See [Chapter 5](#page-112-1)  *[Using Scatter-loading Description Files](#page-112-1)*.

The --scatter option is mutually exclusive with the use of any of the memory map options --ro-base, --rw-base, --ropi, --rwpi, --rosplit, or --split, and with --reloc, --startup, and --partial.

**Note**

 You might have to re-implement the stack and heap initialization function \_\_user\_initial\_stackheap() if you use this option. See [Chapter 5](#page-112-1) *Using [Scatter-loading Description Files](#page-112-1)* for details.

#### <span id="page-31-0"></span>**2.2.6 Controlling debug information**

These options control debug information in the image:

**Note**

- --debug Includes debug information in the output file. The debug information includes debug input sections and the symbol and string table. This is the default.
- --no\_debug Does not include debug information in the output file. The ELF image is smaller, but you cannot debug it at the source level. The linker discards any debug input section it finds in the input objects and library members, and does not include the symbol and string table in the image. This only affects the image size as loaded into the debugger. It has no effect on the size of any resulting binary image that is downloaded to the target.

If you are creating a partially-linked object rather than an image, the linker discards the debug input sections it finds in the input objects, but does produce the symbol and string table in the partially-linked object.

 Do not use --no\_debug if a fromelf --fieldoffsets step is required. If your image is produced without debug information, fromelf cannot:

- translate the image into other file formats
- produce a meaningful disassembly listing.

--no\_bestdebug

Selects sections without reference to debug information, that is, it chooses the smallest sections.

--no\_bestdebug is the default to ensure that the code and data of the final image are the same regardless of whether you compile for debug or not.

Use the option --bestdebug to select sections with the best debug view. Be aware that the code and data of the final image might not be the same when building with or without debug.

--compress\_debug

Forces the linker to compress .debug\_\* sections so removing some redundancy and improving debug table size.

Optimizing debug tables is off by default. However, using the --compress\_debug option results in longer link times.

--dynamic\_debug

Forces the linker to output dynamic relocations for debug sections.

Using this option allows an OS-aware debugger, for example, RealView Debugger with Linux OS Awareness, to debug shared libraries produced by armlink.

Use --dynamic\_debug with --sysv and --sysv --shared images and shared libraries.

See Chapter 6 *[System V Shared Libraries](#page-158-1)* for more information.

For details, see generating debug information in the chapter describing how to use the ARM compiler in *RealView Compilation Tools v3.0 Compiler and Libraries Guide*.

#### <span id="page-32-0"></span>**2.2.7 Controlling image contents**

These options control miscellaneous factors affecting the image contents:

--datacompressor on|off

RW data compression is enabled by default to minimize ROM size. Use --datacompressor off to turn off RW data compression.

--datacompressor listlid

Enable you to specify one of the supplied algorithms for RW data compression:

- Use --datacompressor list to get a list of data compressors available to the linker.
- If you do not specify a data compression algorithm, the linker chooses the most appropriate one for you automatically. In general, it is not necessary to override this choice. For more information see *[RW data compression](#page-66-0)* on page 3-17.

If you do want to override the linker, use --datacompressor id to specify a data compression algorithm. Specifying a compressor adds a decompressor to the code area. If the final image does not have compressed data, the decompressor is not added.

#### --edit file-list

Enables you to specify steering files containing commands to edit the symbol tables in the output binary. You can specify commands in a steering file to:

- Hide global symbols. Use this option to hide specific global symbols in object files. The hidden symbols are not publicly visible.
- Rename global symbols. Use this option to resolve symbol naming conflicts.

See *[Hiding and renaming global symbols](#page-96-0)* on page 4-11 for more information on steering file syntax.

When you are specifying more than one steering file, the syntax can be either of the following:

armlink --edit file1 --edit file2 --edit file3 armlink --edit file1,file2,file3

Do not include spaces between the comma and the filenames.

#### --entry location

Specifies the unique initial entry point of the image. The image can contain multiple entry points, but the initial entry point specified with this option is stored in the executable file header for use by the loader. There can be only one occurrence of this option on the command line. ARM debuggers, for example, RealView Debugger or AXD, use this entry address to initialize the *program counter* (PC) when an image is loaded. The initial entry point must meet the following conditions:

- the image entry point must lie within an execution region
- the execution region must be non-overlay, and must be a root execution region (load address == execution address).

Replace location with one of the following:

#### entry\_address

A numerical value, for example:

--entry 0x0

symbol Specifies an image entry point as the address of symbol, for example:

--entry reset\_handler

#### offset+object(section)

Specifies an image entry point as an offset inside a section within a particular object, for example:

--entry 8+startup.o(startupseg)

There must be no spaces within the argument to --entry. The input section and object names are matched without case-sensitivity. You can use the following simplified notation:

- object(section), if offset is zero.
- object, if there is only one input section. armlink generates an error message if there is more than one input section in object.
- --exceptions Enables the final image to contain exception tables. This is the default.

See *[Using command-line options to handle C++ exceptions](#page-81-0)* on page 3-32 for more information.

--no\_exceptions

Forces the linker to generate an error message if any exceptions sections are present in the image after unused sections have been eliminated. Use this option to ensure that your code is exceptions free.

See *[Using command-line options to handle C++ exceptions](#page-81-0)* on page 3-32 for more information.

--exceptions\_tables=action

Specifies how exception tables are generated for legacy objects. Replace *action* with one of the following:

- nocreate The linker does not create exception tables for legacy objects. This is the default.
- unwind The linker creates an unwinding table for each section in your image that does not already have an exception table.

#### cantunwind

The linker creates a nounwind table for each section in your image that does not already have an exception table.

See *[Using command-line options to handle C++ exceptions](#page-81-0)* on page 3-32 for more information.

#### --first section-id

Places the selected input section first in its execution region. This can, for example, place the section containing the vector table first in the image. Replace section-id with one of the following:

symbol Selects the section that defines symbol. You must not specify a symbol that has more than one definition, because only one section can be placed first. For example:

--first reset

object(section)

Selects section from object. There must be no space between object and the following open parenthesis. For example: --first init.o(init)

object Selects the single input section in object. If you use this short form and there is more than one input section, armlink generates an error message. For example: --first init.o

**Note**

When using scatter-loading, use +FIRST in the scatter-loading description file instead.

Using --first cannot override the basic attribute sorting order for output sections in regions that places RO first, RW second, and ZI last. If the region has an RO section, an RW or a ZI section cannot be placed first. If the region has an RO or RW section, a ZI section cannot be placed first.

Two different sections cannot both be placed first in the same execution region, so only one instance of this option is permitted.

#### --last section-id

Places the selected input section last in its execution region. For example, this can force an input section that contains a checksum to be placed last in the RW section. Replace section-id with one of the following:

symbol Selects the section that defines symbol. You must not specify a symbol that has more than one definition because only a single section can be placed last. For example: --last checksum

object(section)

Selects the section from object. There must be no space between object and the following open parenthesis. For example:

--last checksum.o(check)

object Selects the single input section from object. If there is more than one input section in object, armlink generates an error message.
**Note**

When using scatter-loading, use +LAST in the scatter-loading description file instead.

Using --last cannot override the basic attribute sorting order for output sections in regions that places RO first, RW second, and ZI last. If the region has a ZI section, an RW section cannot be placed last. If the region has an RW or ZI section, an RO section cannot be placed last.

Two different sections cannot both be placed last in the same execution region, so only one instance of this option is permitted.

--remove Enables unused section elimination on the input sections to remove unused sections from the image. An input section is considered used if it contains the image entry point, or if it is referred to from a used section. See also *[Unused section elimination](#page-61-0)* on page 3-12.

> You must take care to avoid reset code or exception handlers accidentally being removed when using --remove. Use the --keep option to identify exception handlers or use the ENTRY directive to label them as entry points.

--remove (RO/RW/ZI/DBG)

**Note**

**Note**

 Support for --remove with section attribute qualifiers is deprecated and will be removed in a future release.

--remove is equivalent to --remove (RO/RW/ZI/DBG).

--no\_remove Disables unused section elimination on the input sections. This retains all input sections in the final image even if they are unused.

--startup symbol

Enables the linker to use alternative C libraries with a different startup symbol. If the linker find a definition of main() and does not find a reference to (or definition of) symbol, then it adds a reference to symbol. By default, symbol is set to \_\_main.

For more information on using libraries, see the chapter describing the C and C++ libraries in *RealView Compilation Tools v3.0 Compiler and Libraries Guide*.

--symver\_script file

Turns on implicit symbol versioning and enables you to specify file as a symbol version script.

See *[Symbol versioning](#page-107-0)* on page 4-22 for more information.

#### --symver\_soname

Turns on implicit symbol versioning and enables you to version symbols in order to force static binding. Where a symbol has no defined version, the linker uses the SONAME of the file being linked.

This is the default if you are generating a BPABI-compatible executable file but where you do not specify a version script with the option --symver\_script.

See *[Symbol versioning](#page-107-0)* on page 4-22 and the *Base Platform ABI for the ARM Architecture* [BPABI] for more information.

#### --soname name

Specifies the shared object runtime name that is used as the dependency name by any object that links against this shared object. This dependency is stored in the executable file produced by the linker.

See Chapter 6 *[System V Shared Libraries](#page-158-0)* for more information.

#### --force\_so\_throw

By default, exception tables are discarded if no code throws an exception. Use this option to specify that all shared objects might throw an exception and so force the linker to keep the exception tables, regardless of whether the image can throw an exception or not.

See Chapter 6 *[System V Shared Libraries](#page-158-0)* for more information.

#### --pt\_arm\_exidx

Use this option to create a PT\_ARM\_EXIDX program header to describe the location of the exception tables in objects with dynamic content. The linker uses this to determine that a shared object might throw an exception and, therefore, keeps the exception tables, regardless of whether an exception can be thrown or not.

See Chapter 6 *[System V Shared Libraries](#page-158-0)* for more information.

--dynamiclinker name

Specifies the dynamic linker used to load and relocate the file at runtime. When you link with shared objects, the dynamic linker uses dependency information stored in the executable to identify the files to load. If you are working on ARM Linux platforms, the linker assumes that the default dynamic linker is /lib/ld-linux.so.2.

See Chapter 6 *[System V Shared Libraries](#page-158-0)* for more information.

#### --linux\_abitag version-id

Enables you to specify the minimum compatible Linux kernel version for the executable file you are building.

See Chapter 6 *[System V Shared Libraries](#page-158-0)* for more information.

#### --vfemode=mode

*Virtual Function Elimination* (VFE) is a technique that enables the linker to identify more unused sections. Use this option to specify how these, and *Runtime Type Information* (RTTI) objects, are eliminated in the linker. Depending on the mode specified, the linker uses extra information about virtual functions and RTTI objects supplied by the compiler to analyze more accurately how such functions are used. Unused sections are then eliminated.

Replace mode with one of the following:

on Makes the linker VFE aware. In this mode, the linker chooses force or off mode based on the content of object files. This is the default.

This is the same as specifying no VFE option on the command line.

- off Forces the linker to ignore any extra information supplied by the compiler. In this mode, the final image is the same as that produced by compiling and linking without VFE awareness.
- force Makes the linker VFE aware and forces the VFE algorithm to be applied. If some of the object files do not contain VFE information, the linker continues with the elimination but displays a warning to alert you to possible errors.

#### force\_no\_rtti

When operating in default mode (using --vfemode=on), the linker might remove both unused sections and RTTI objects. Use this option to make the linker VFE aware and force the removal of all RTTI objects whilst retaining all the virtual sections.

See also *[Unused function elimination](#page-62-0)* on page 3-13 for more details.

#### --init symbol

Specifies the symbol name that is used to define initialization code. The dynamic linker executes this code when it loads the executable file or shared object.

See Chapter 6 *[System V Shared Libraries](#page-158-0)* for more information.

#### --cppinit symbol

Enables the linker to use alternative  $C++$  libraries with a different initialization symbol. By default, symbol is set to \_\_cpp\_initialize\_\_aeabi\_.

For more information on using libraries, see the chapter describing the C and C++ libraries in *RealView Compilation Tools v3.0 Compiler and Libraries Guide*.

#### --no\_branchnop

The linker replaces any branch with a relocation that resolves to the next instruction with a NOP. This is the default.

Use this option to disable this behavior.

See *[Branch inlining](#page-71-0)* on page 3-22 for more information on controlling branch inlining.

--inline Enables branch inlining to optimize small function calls in your image.

- Note -

 This branch optimization is off by default because enabling it changes the image such that debug information might be incorrect. If enabled, the linker makes no attempt to correct the debug information.

See *[Branch inlining](#page-71-0)* on page 3-22 for more information on controlling branch inlining.

#### --tailreorder

Moves tail calling sections immediately before their target, if possible, to optimize the branch instruction at the end of a section. A tail calling section is a section that contains a branch instruction at the end of the section. The branch must have a relocation that targets a function at the start of a section. There are some restrictions to this option. The linker:

- can only move one tail calling section for each tail call target
- cannot move a tail calling section out of its execution region
- does not move tail calling sections before inline veneers.

See *[Branch inlining](#page-71-0)* on page 3-22 for more information on handling tail calling sections.

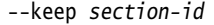

Specifies input sections that must not be removed by unused section elimination (see *[Specifying an image memory map](#page-54-0)* on page 3-5).

All forms of the *section-id* argument can contain the  $*$  and ? wildcards. You can specify multiple --keep options on the command line.

Replace section-id with one of the following:

symbol Specifies that an input section defining symbol is to be retained during unused section elimination. If multiple definitions of symbol exist, armlink generates an error message.

For example, you might use --keep int\_handler.

To keep all sections that define a symbol ending in \_handler, use --keep \*\_handler.

#### object(section)

Specifies that section from object is to be retained during unused section elimination. For example, to keep the vect section from the vectors.o object use:

--keep vectors.o(vect)

To keep all sections from the vectors.o object where the first three characters of the name of the section are vec, use: --keep vectors.o(vec\*)

object Specifies that the single input section from object is to be retained during unused section elimination. If you use this short form and there is more than one input section in object, armlink generates an error message.

For example, you might use --keep dspdata.o.

To keep the single input section from each of the objects that has a name starting with dsp, use --keep dsp\*.o.

- --locals Instructs the linker to add local symbols to the output symbol table when producing an executable image. This is the default.
- --no\_locals Instructs the linker not to add local symbols to the output symbol table when producing an executable image. This is a useful optimization if you want to reduce the size of the output symbol table.

--fini symbol

Specifies the symbol name that is used to define the entry point for finalization code. The dynamic linker executes this code when it unloads the executable file or shared object.

See Chapter 6 *[System V Shared Libraries](#page-158-0)* for more information.

#### **2.2.8 Controlling veneer generation**

These options control veneer generation:

--no\_inlineveneer

Stops the generation of inline veneers to give greater control over how the linker places sections.

--no\_veneershare

Stops the linker sharing veneers. Veneer sharing can cause a significant decrease in image size.

For details on both these options, see *[Veneer generation](#page-68-0)* on page 3-19.

## **2.2.9 Specifying Byte Addressing mode**

These options control Byte Addressing mode:

--be8 Specifies ARMv6 Byte Invariant Addressing big-endian mode.

This is the default Byte Addressing mode for ARMv6 big-endian images and means that the linker reverses the endianess of the instructions to give little-endian code and big-endian data for input objects that have been compiled/assembled as big-endian.

Byte Invariant Addressing mode is only available on ARM processors that support ARMv6 and above.

--be32 Specifies legacy Word Invariant Addressing big-endian mode, that is, identical to big-endian images prior to ARMv6. This produces big-endian code and data.

> Word Invariant Addressing mode is the default mode for all pre-ARMv6 big-endian images.

For more information on endian support, see:

- the description of ARMv6 support in *RealView Compilation Tools v3.0 Developer Guide*
- *ARM Architecture Reference Manual*.

## <span id="page-42-0"></span>**2.2.10 Generating image-related information**

These options control how to extract and present information about the image:

--callgraph Creates a static callgraph of functions in HTML format. The callgraph gives definition and reference information for all functions in the image.

 $-$  Note  $-$ 

 Any assembler files must contain PROC/ENDP and FRAME PUSH/POP directives if the linker is to calculate the function stack sizes.

For each function func the linker lists the:

- processor state for which the function is compiled (ARM or Thumb)
- set of functions that call func
- set of functions that are called by func
- number of times the address of func is used in the image.

In addition, the callgraph identifies functions that are:

- called through interworking veneers
- defined outside the image
- permitted to remain undefined (weak references).

The static callgraph also gives information about stack usage. It lists the:

- size of the stack frame used by each function
- maximum size of the stack used by the function over any call sequence, that is, over any acyclic chain of function calls.

If there is a cycle, or if the linker detects a function with no stack size information in the call chain, + Unknown is added to the stack usage. A reason is added to indicate why stack usage is unknown.

The linker reports missing stack frame information if there is no debug frame information for the function.

For indirect functions, the linker cannot reliably determine which function made the indirect call. This might affect how the maximum stack usage is calculated for a call chain.

Use frame directives in assembly language code to describe how your code uses the stack. These directives ensure that debug frame information is present for debuggers to perform stack unwinding or profiling.

For more details on how stack usage is determined, see the chapter describing the directives reference in *RealView Compilation Tools v3.0 Assembler Guide*.

#### --feedback file

Generates a feedback file, for the next time a file is compiled, to inform the compiler about unused functions.

When you next compile the file, use the compiler option --feedback file to specify the feedback file to use. Unused functions are placed in their own sections for possible future elimination by the linker. For full details on how to use this file see *[Linker feedback](#page-63-0)* on page 3-14.

#### --info topics

Prints information about specified topics, where topics is a comma-separated list of topic keywords. A topic keyword can be one of the following:

- common Lists all common sections that were eliminated from the image. Using this option implies --info common,totals.
- debug Lists all rejected input debug sections that were eliminated from the image as a result of using --remove. Using this option implies --info debug,totals.
- inline Gives details of any function that is inlined by the linker, and gives the total number of inlines, as a result of using --inline. For more information on branch inlining see *[Branch inlining](#page-71-0)* [on page 3-22](#page-71-0).
- libraries Prints the full path name of every library automatically selected for the link stage.

You can use this option with a modifier, --info\_lib\_prefix, to display information about a specific library. For example, use the following options to identify the floating-point library used by the linker:

--info libraries --info lib prefix=f

sizes Gives a list of the Code and Data (RO Data, RW Data, ZI Data, and Debug Data) sizes for each input object and library member in the image. Using this option implies --info sizes,totals.

#### tailreorder

Gives details of any tail calling sections that have been moved above their targets, as a result of using --tailreorder. For more information on handling tail calling sections see *[Branch](#page-71-0)  inlining* [on page 3-22.](#page-71-0)

totals Gives totals of the Code and Data (RO Data, RW Data, ZI Data, and Debug Data) sizes for input objects and libraries.

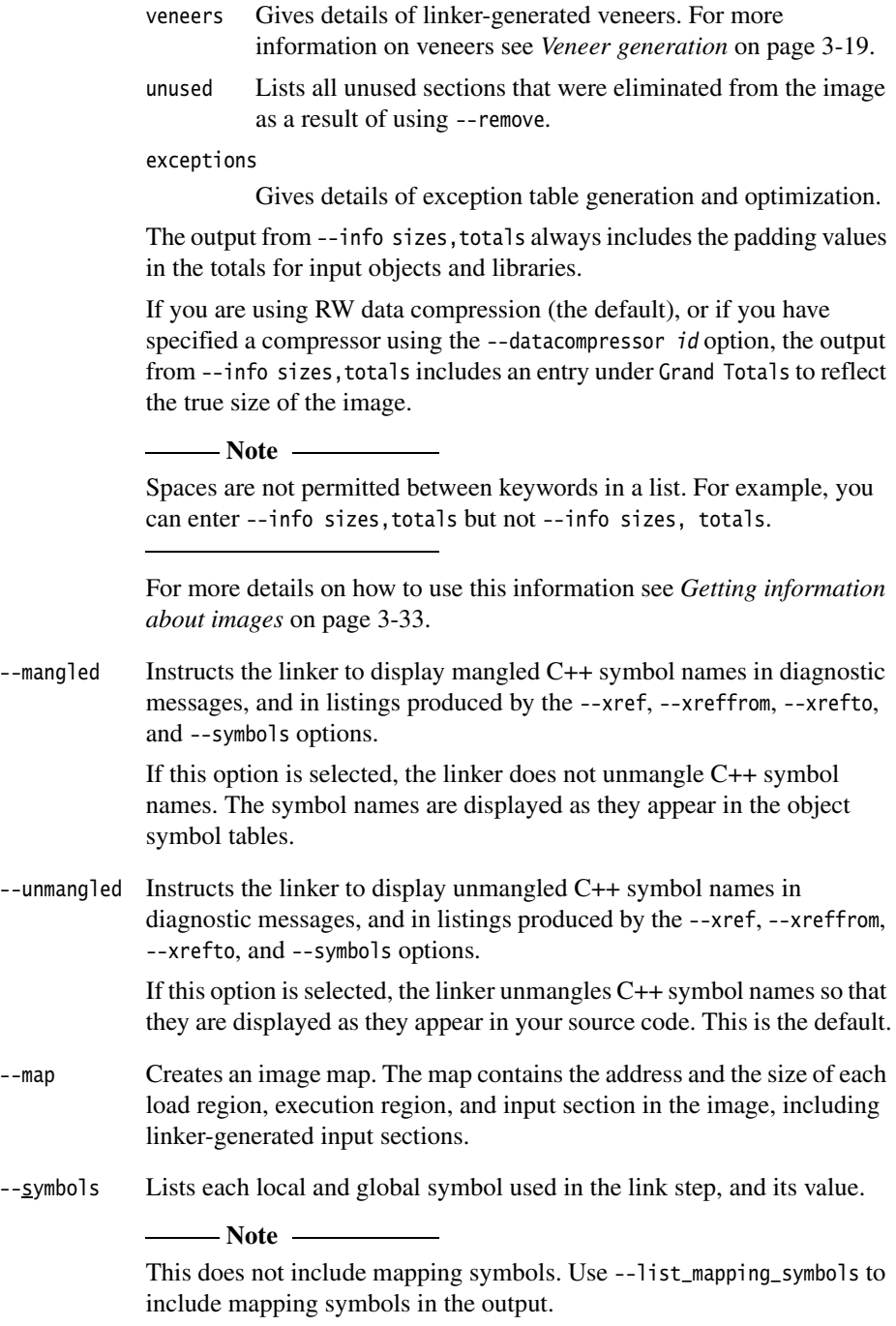

--list\_mapping\_symbols

Includes mapping symbols in the output produced by --symbols.

In the symbol table, mapping symbols are used to flag transitions between ARM code, Thumb code, and data (see the *ELF for the ARM Architecture* [AAELF] for details).

#### --symdefs file

Creates a file containing the global symbol definitions from the output image.

By default, all global symbols are written to the symdefs file. If a symdefs file called file already exists, the linker restricts its output to the symbols already listed in this file.

#### **Note**

 If you do not want this behavior, be sure to delete any existing symdefs file before the link step.

If file is specified without path information, the linker searches for it in the directory where the output image is being written. If it is not found, it is created in that directory.

You can use the symbol definitions file as input when linking another image. See *[Accessing symbols in another image](#page-93-0)* on page 4-8 for more information.

- --xref Lists all cross-references between input sections.
- --xrefdbg Lists all cross-references between input debug sections.

--xreffrom object(section)

Lists cross-references from input section in object to other input sections. This is a useful subset of the listing produced by using --xref if you are interested in references from a specific input section. You can have multiple occurrences of this option to list references from more than one input section.

--xrefto object(section)

Lists cross-references to input section in object from other input sections. This is a useful subset of the listing produced by using --xref if you are interested in references to a specific input section. You can have multiple occurrences of this option in order to list references to more than one input section.

## <span id="page-46-0"></span>**2.2.11 Controlling linker diagnostics**

These options control how the linker emits diagnostics:

--diag\_style arm|ide|gnu

Change the formatting of warning and error messages. --diag\_style arm is the default, --diag\_style gnu matches the format reported by gcc, and --diag\_style ide matches the format reported by Microsoft Visual Studio.

The default is arm, for example:

"sct.txt", line 15 (column 14): Warning: L6314W: No section matches pattern \*(RW).

Finished: 0 information, 1 warning and 0 error messages.

Specifying --diag\_style ide results in:

sct.txt(15, 14): warning: L6314: No section matches pattern  $*(RW)$ . armlink: Finished: 0 information, 1 warning and 0 error messages.

Specifying --diag\_style gnu displays:

sct.txt:15:14: Warning: L6314W: No section matches pattern  $*(RW)$ . Finished: 0 information, 1 warning and 0 error messages.

--diag\_suppress taglist

Disables all diagnostic messages that have the specified tag(s).

This option requires a comma-separated list of diagnostic message numbers that specifies the messages that must be suppressed. For example, to suppress the warning messages that have numbers L6314W and L6305W, use the following command:

armlink --diag\_suppress L6314,L6305 ...

--diag\_warning taglist

Sets diagnostic messages that have the specified tag(s) to be displayed as warning messages, for example, where you want to downgrade an error message.

This option requires a comma-separated list of diagnostic message numbers that specifies the messages that must be downgraded.

--errors file

Redirects the diagnostics from the standard error stream to file.

The specified file is created at the start of the link stage. If a file of the same name already exists, it is cleared.

If file is specified without path information, it is created in the current directory.

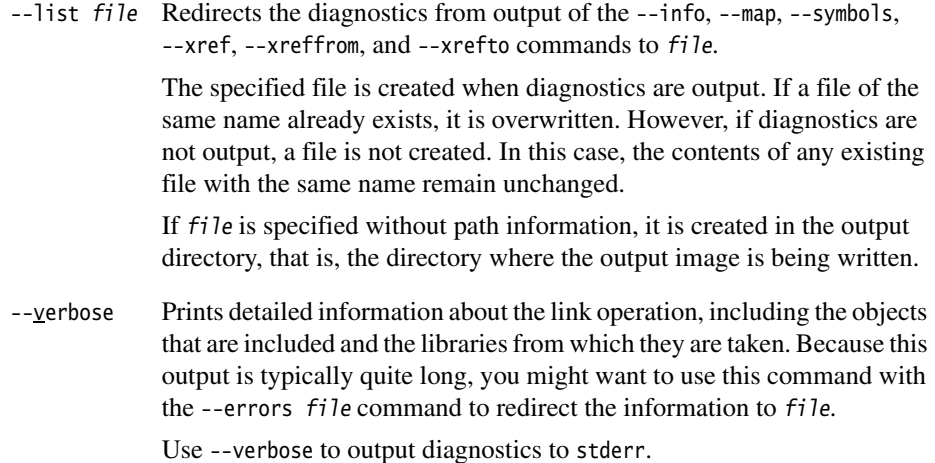

## **Prefix letters in diagnostic messages**

<span id="page-47-0"></span>The RVCT tools automatically insert an identification letter to diagnostic messages, as described in [Table 2-1.](#page-47-0) Using these prefix letters enables the RVCT tools to use overlapping message ranges.

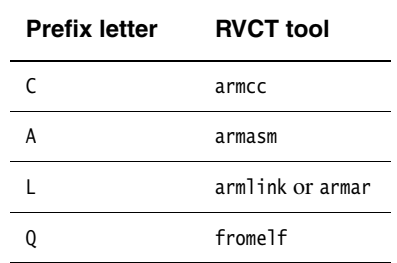

#### **Table 2-1 Identifying diagnostic messages**

The following rules apply:

- All the RVCT tools act on a message number without a prefix.
- A message number with a prefix is only acted on by the tool with the matching prefix.
- A tool does not act on a message with a non-matching prefix.

Thus, the linker prefix L can be used with --diag\_error, --diag\_remark, and --diag\_warning, or when suppressing messages, for example:

armlink --diag\_suppress L6314,L6305 ...

## **2.2.12 Using a via file**

Use the following option to specify a via file containing additional command-line arguments to the linker:

--via  $file$  Reads a further list of input filenames and linker options from  $file$ .

You can enter multiple --via options on the linker command line. The --via options can also be included within a via file.

See *RealView Compilation Tools v3.0 Compiler and Libraries Guide* for more information on writing via files.

#### **2.2.13 Miscellaneous**

By default, the linker assumes execution regions and load regions to be four-byte aligned. This enables the linker to minimize the amount of padding that it inserts into the image.

The --no\_legacyalign option instructs the linker to insert padding to force natural alignment. Use this option to ensure strict conformance with the ELF specification (see *[Section placement](#page-57-0)* on page 3-8 for more details).

## **2.2.14 Controlling compatibility with legacy objects**

The ABI in RVCT v3.0 is different to that in ADS v1.2 and RVCT v1.2. Therefore, legacy ADS v1.2 and RVCT v1.2 objects and libraries are not directly compatible with RVCT v3.0. Some restricted compatibility is provided with the --apcs /adsabi compiler option.

For more details, see the chapter on using the ARM compiler in *RealView Compilation Tools v3.0 Compiler and Libraries Guide*, and the section on compatibility with legacy objects and libraries in *RealView Compilation Tools v3.0 Essentials Guide*.

**Note**

 Support for the --apcs /adsabi compiler option is deprecated and will be removed in a future release.

*The Linker Command Syntax* 

# Chapter 3 **Using the Basic Linker Functionality**

This chapter describes the basic functionality available in the ARM® linker, armlink provided with *RealView® Compilation Tools* (RVCT). It contains the following sections:

- *[Specifying the image structure](#page-51-0)* on page 3-2
- *[Section placement](#page-57-1)* on page 3-8
- *[Optimizations and modifications](#page-60-0)* on page 3-11
- *[Using command-line options to create simple images](#page-75-0)* on page 3-26
- *[Using command-line options to handle C++ exceptions](#page-81-0)* on page 3-32
- *[Getting information about images](#page-82-1)* on page 3-33.

For information about advanced linker functionality, see the descriptions of:

- how to access symbols in Chapter 4 *[Accessing Image Symbols](#page-86-0)*
- how to use scatter-loading in Chapter 5 *[Using Scatter-loading Description Files](#page-112-0)*.

# <span id="page-51-0"></span>**3.1 Specifying the image structure**

The structure of an image is defined by the:

- number of its constituent regions and output sections
- positions in memory of these regions and sections when the image is loaded
- positions in memory of these regions and sections when the image executes.

This section describes:

- *[Building blocks for objects and images](#page-51-1)*
- *[Load view and execution view of an image](#page-53-0)* on page 3-4
- *[Specifying an image memory map](#page-54-1)* on page 3-5
- *[Image entry points](#page-55-0)* on page 3-6.

## <span id="page-51-1"></span>**3.1.1 Building blocks for objects and images**

An image, as stored in an executable file, is constructed from a hierarchy of images, regions, output sections, and input sections:

- An image consists of one or more regions. Each region consists of one or more output sections.
- Each output section contains one or more input sections.
- Input sections are the code and data information in an object file.

[Figure 3-1 on page 3-3](#page-52-0) shows the relationship between regions, output sections, and input sections.

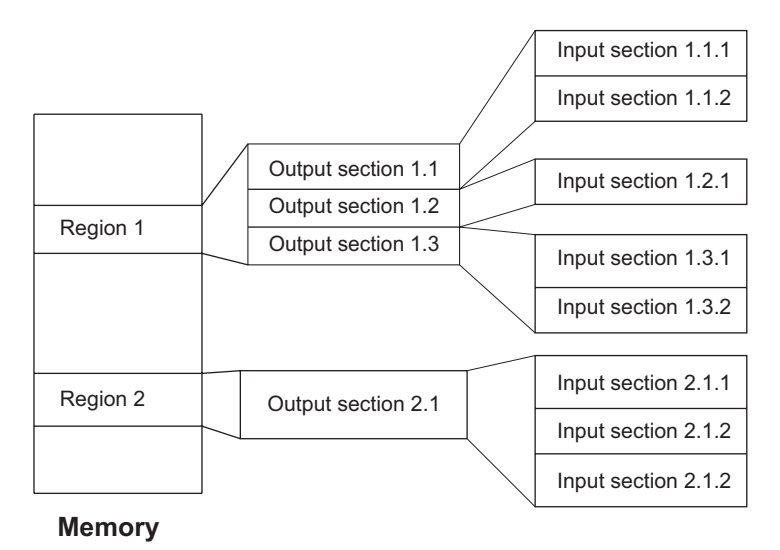

# **Figure 3-1 Building blocks for an image**

<span id="page-52-0"></span>[Figure 3-1](#page-52-0) shows the building blocks that make up the image:

## **Input sections**

An input section contains code or initialized data, or describes a fragment of memory that is not initialized or that must be set to zero before the image can execute. Input sections can have the attributes RO, RW, or ZI. These three attributes are used by armlink to group input sections into bigger building blocks called output sections and regions.

## **Output sections**

An output section is a contiguous sequence of input sections that have the same RO, RW, or ZI attribute. An output section has the same attributes as its constituent input sections. Within an output section, the input sections are sorted according to the rules described in *[Section placement](#page-57-1)* on [page 3-8](#page-57-1).

**Regions** A region is a contiguous sequence of one, two, or three output sections. The output sections in a region are sorted according to their attributes. The RO output section is first, then the RW output section, and finally the ZI output section. A region typically maps onto a physical memory device, such as ROM, RAM, or peripheral.

## <span id="page-53-0"></span>**3.1.2 Load view and execution view of an image**

Image regions are placed in the system memory map at load time. Before you can execute the image, you might have to move some of its regions to their execution addresses and create the ZI output sections. For example, initialized RW data might have to be copied from its load address in ROM to its execution address in RAM.

The memory map of an image has the following distinct views (as shown in [Figure 3-2\)](#page-53-1).

- **Load view** Describes each image region and section in terms of the address it is located at when the image is loaded into memory, that is, the location *before* the image starts executing.
- **Execution view** Describes each image region and section in terms of the address it is located at *while* the image is executing.

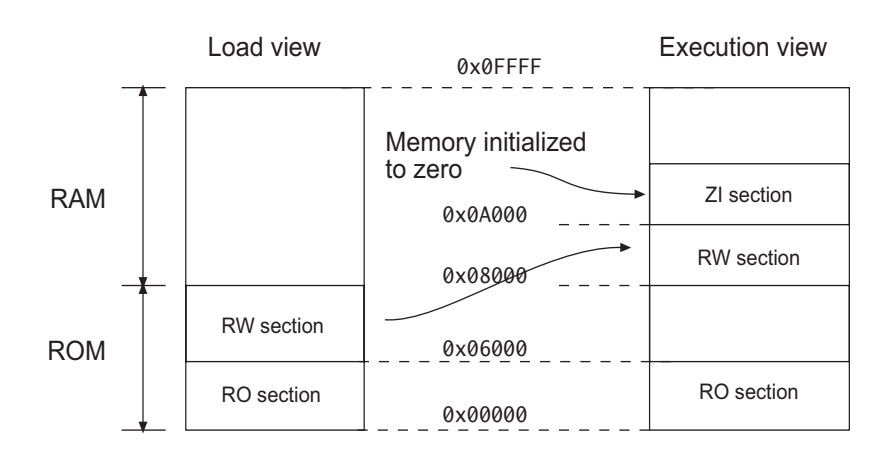

#### **Figure 3-2 Load and execution memory maps**

<span id="page-53-2"></span>[Table 3-1](#page-53-2) compares the load and execution views.

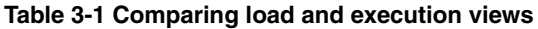

<span id="page-53-1"></span>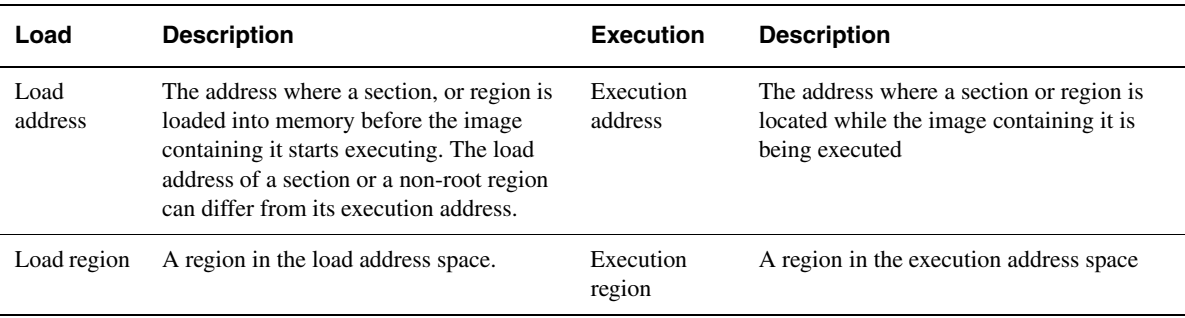

## <span id="page-54-1"></span><span id="page-54-0"></span>**3.1.3 Specifying an image memory map**

An image can consist of any number of regions and output sections. Any number of these regions can have different load and execution addresses. To construct the memory map of an image, armlink must have information about:

**Grouping** How input sections are grouped into output sections and regions.

**Placement** Where image regions are to be located in the memory maps.

Depending on the complexity of the memory maps of the image, there are two ways to pass this information to armlink:

## **Using command-line options**

The following options can be used for simple cases where an image has only one or two load regions and up to three execution regions:

- --ro-base
- --rw-base
- --ropi
- --rwpi
- --split
- --rosplit

The options listed above provide a simplified notation that gives the same settings as a scatter-loading description for a simple image. For more information, see *[Using command-line options to create simple images](#page-75-0)* on [page 3-26](#page-75-0).

## **Using a scatter-loading description file**

A scatter-loading description file is used for more complex cases where you require complete control over the grouping and placement of image components. To use scatter-loading, specify --scatter filename at the command line. This is described in full in [Chapter 5](#page-112-0) *Using [Scatter-loading Description Files](#page-112-0)*.

## <span id="page-55-0"></span>**3.1.4 Image entry points**

An entry point in an image is a location where program execution can start. There are two distinct types of entry point:

#### **Initial entry point**

The *initial* entry point for an image is a single value that is stored in the ELF header file. For programs loaded into RAM by an operating system or boot loader, the loader starts the image execution by transferring control to the initial entry point in the image.

An image can have only one initial entry point. The initial entry point can be, but is not required to be, one of the entry points set by the ENTRY directive.

## **Entry points set by the ENTRY directive**

These are entry points that are set in the assembly language sources with the ENTRY directive. In embedded systems, this directive is typically used to mark code that is entered through the processor exception vectors, such as RESET, IRQ, and FIQ.

You can specify multiple entry points in an image with the ENTRY directive. The directive marks the output code section with an ENTRY keyword that instructs the linker not to remove the section when it performs unused section elimination.

For C and C++ programs, the  $\text{\_}main()$  function in the C library is also an entry point.

See *RealView Compilation Tools v3.0 Assembler Guide* for more information on the ENTRY directive.

If an embedded image is to be used by a loader, it must have a single initial entry point specified in the header. See *[Specifying an initial entry](#page-55-1)  [point](#page-55-1)* for more information.

## <span id="page-55-1"></span>**Specifying an initial entry point**

You can specify an initial entry point with the --entry linker option. You can specify the --entry option only once. See the description in *[armlink command syntax](#page-24-0)* on page 2-9 for more information.

For embedded applications with ROM at zero use --entry 0x0 (or optionally 0xFFFF0000 for CPUs that have high vectors).

The initial entry point must meet the following conditions:

- the image entry point must always lie within an execution region
- the execution region must be non-overlay, and must be a root execution region (the load address is the same as the execution address).

If you do not use the --entry option to specify the initial entry point then:

- if the input objects contain only one entry point set by the ENTRY directive, the linker uses that entry point as the initial entry point for the image
- the linker generates an image that does not contain an initial entry point when either:
	- more than one entry point has been specified by using the ENTRY directive
	- no entry point has been specified by using the ENTRY directive.

In both these situations, the linker issues the following warning:

L6305W: Image does not have an entry point. (Not specified or not set due to multiple choices)

Specify a unique entry point with --entry to fix this warning.

# <span id="page-57-1"></span><span id="page-57-0"></span>**3.2 Section placement**

The linker sorts all the input sections within a region according to their attributes. Input sections with identical attributes form a contiguous block within the region.

The base address of each input section is determined by the sorting order defined by the linker, and is correctly aligned within the output section that contains it.

In general, the linker sorts the input sections in the following order when generating an image:

- 1. By attribute.
- 2. By input section name.
- 3. By their positions in the input list, except where overridden by FIRST or LAST (see *[Using FIRST and LAST to place sections](#page-58-0)* on page 3-9).

If an execution region contains more than 4MB of Thumb® code or more than 32MB of ARM code, the linker might change the sort order to reduce the number of long branch veneers to a minimum.

By default, the linker creates an image consisting of an RO, an RW, and optionally a ZI output section. The RO output section can be protected at runtime on systems that have memory management hardware. RO sections can also be placed into ROM in the target.

This section describes:

- *[Ordering input sections by attribute](#page-58-1)* on page 3-9
- *[Using FIRST and LAST to place sections](#page-58-0)* on page 3-9
- *[Aligning sections](#page-59-0)* on page 3-10
- *[Ordering execution regions containing Thumb code](#page-59-1)* on page 3-10.

## <span id="page-58-1"></span>**3.2.1 Ordering input sections by attribute**

Portions of the image are collected together into a minimum number of contiguous regions. armlink orders input sections by attribute as follows:

- 1. read-only code
- 2. read-only data
- 3. read-write code
- 4. other initialized data
- 5. zero initialized (uninitialized) data.

Input sections that have the same attributes are ordered by name. Names are considered to be case-sensitive and are compared in alphabetical order using the ASCII collation sequence for characters.

Identically attributed and named input sections are ordered according to their relative positions in the input list.

These rules mean that the positions of identically attributed and named input sections included from libraries are not predictable. If more precise positioning is required, you can extract modules manually and include them in the input list.

## <span id="page-58-0"></span>**3.2.2 Using FIRST and LAST to place sections**

Within a region, all RO code input sections are contiguous and form an RO output section that must precede the output section containing all the RW input sections.

If you are not using scatter-loading, use the --first and --last linker options to place input sections.

If you are using scatter-loading, use the attributes FIRST and LAST in the scatter-loading description file to mark the first and last input sections in an execution region if the placement order is important.

However, FIRST and LAST must not violate the basic attribute sorting order. This means that an input section can be first (or last) in the execution region if the output section containing it is the first (or last) output section in the region. For example, in an execution region containing RO input sections, the FIRST input section must be an RO input section. Similarly, if the region contains any ZI input sections, the LAST input section must be a ZI input section.

## <span id="page-59-0"></span>**3.2.3 Aligning sections**

When input sections have been ordered and before the base address is fixed, armlink inserts padding, if required, to force each input section to start at an address that is a multiple of the input section alignment.

The ARM linker permits ELF program headers and output sections to be aligned on a four-byte boundary regardless of the maximum alignment of the input sections. This enables armlink to minimize the amount of padding that it inserts into the image.

If you require strict conformance with the ELF specification then use the --no\_legacyalign option. Padding might be inserted to ensure compliance and the linker faults base addresses that are not  $\theta$  mod Max(input section alignment).

It is possible to use ALIGN to expand the alignment (changing something that is normally four-byte aligned to be eight-byte aligned), but you cannot reduce the natural alignment (forcing two-byte alignment on something that is normally four-byte aligned).

Shown in [Example 3-1](#page-59-2), the input section alignment can be specified in assembly code using:

ALIGN Use this attribute to the AREA directive from assembly language. The input section address will be a multiple of 2(*value in align attribute*).

#### **Example 3-1 Using the ALIGN attribute in assembly code**

<span id="page-59-2"></span>AREA LDR\_LABEL, CODE, READONLY, ALIGN=3 ; align on eight-byte boundary

See the description of ALIGN in the directives reference in *RealView Compilation Tools v3.0 Assembler Guide*.

## <span id="page-59-1"></span>**3.2.4 Ordering execution regions containing Thumb code**

The Thumb branch range is 4MB. When an execution region contains Thumb code that exceeds 4MB, armlink attempts to order sections that are at a similar average call depth and to place the most commonly called sections centrally. This helps to minimize the number of veneers generated (see *[Veneer generation](#page-68-1)* on page 3-19 for more details).

# <span id="page-60-0"></span>**3.3 Optimizations and modifications**

This section describes:

- *[Common debug section elimination](#page-60-1)*
- *[Common group or section elimination](#page-60-2)*
- *[Unused section elimination](#page-61-1)* on page 3-12
- *[Unused function elimination](#page-62-1)* on page 3-13
- *[Linker feedback](#page-63-1)* on page 3-14
- *[RW data compression](#page-66-0)* on page 3-17
- *[Veneer generation](#page-68-1)* on page 3-19
- *[Reuse of veneers with overlay execution regions](#page-71-1)* on page 3-22
- *[Branch inlining](#page-71-2)* on page 3-22.

## <span id="page-60-1"></span>**3.3.1 Common debug section elimination**

In DWARF 2, the compiler and assembler generate one set of debug sections for each source file that contributes to a compilation unit. armlink can detect multiple copies of a debug section for a particular source file and discard all but one copy in the final image. This can result in a considerable reduction in image debug size.

In DWARF 3, common debug sections are placed in common groups.

## <span id="page-60-2"></span>**3.3.2 Common group or section elimination**

If there are inline functions or templates used in the C++ source, the ARM compiler generates complete objects for linking such that each object contains the out-of-line copies of inline functions and template functions that the object requires. When these functions are declared in a common header file, the functions might be defined many times in separate objects that are subsequently linked together. In order to eliminate duplicates, the compiler compiles these functions into separate instances of common code sections or groups.

It is possible that the separate instances of a common code sections, or groups, are not identical. Some of the copies, for example, might be found in a library that has been built with different (but compatible) build options, different optimization, or different debug options.

If the copies are not identical, armlink retains the best available variant of each common code section, or group, based on the attributes of the input objects. armlink discards the rest.

If the copies are identical, armlink retains the first section or group located.

This optimization is controlled by linker options:

- Use the --bestdebug option to use the largest Comdat group (likely to give the best debug view).
- Use the --no\_bestdebug option to use the smallest Comdat group (likely to give the smallest code size). This is the default. In most cases, it is unlikely that you will have to use --bestdebug.

Because --no\_bestdebug is the default, the final image is the same regardless of whether you generate debug tables during compilation with -g.

For details, see generating debug information in the chapter describing how to use the ARM compiler in *RealView Compilation Tools v3.0 Compiler and Libraries Guide*.

## <span id="page-61-1"></span><span id="page-61-0"></span>**3.3.3 Unused section elimination**

Unused section elimination removes code that is never executed, or data that is not referred to by the code, from the final image. This optimization can be controlled by the --remove, --no\_remove, --first, --last, and --keep linker options. Use the --info unused linker option to instruct the linker to generate a list of the unused sections that have been eliminated.

Unused section elimination is suppressed in those cases that might result in the removal of all sections.

An input section is retained in the final image under the following conditions:

- if it contains an entry point
- if it is referred to, directly or indirectly, by a non-weak reference from an input section containing an entry point
- if it was specified as the first or last input section by the --first or --last option (or a scatter-loading equivalent)
- if it has been marked as unremovable by the --keep option.

- Note -Unused section elimination is a property of all groups, not just common groups.

## <span id="page-62-1"></span><span id="page-62-0"></span>**3.3.4 Unused function elimination**

*Virtual Function Elimination* (VFE) is a refinement of unused section elimination to reduce ROM size in images generated from C++ code. This optimization can be used to eliminate unused virtual functions and RTTI objects from your code.

If a function is compiled in its own section then VFE is synonymous with unused section elimination (see *[Unused section elimination](#page-61-1)* on page 3-12). However, where a section contains more that one function, it can only be eliminated if *all* the functions are unused. The linker cannot remove unused functions from *within* a section.

In the rest of this section, it is assumed that functions are compiled in their own sections.

Unused section elimination efficiently removes unused functions from C code. However, in C++ applications, unused sections and RTTI objects are referenced by pointer tables. This means that the elimination algorithm used by the linker cannot guarantee to remove sections and RTTI objects reliably.

VFE is a collaboration between the ARM compiler and the linker whereby the compiler supplies extra information about unused virtual functions that is then used by the linker. Based on this analysis, the linker is able to remove unused sections reliably. This collaboration also enables the linker to remove RTTI objects.

#### $-$  Note  $-$

 Assembler source files do not require VFE annotations, provided that they do not reference the C++ libraries. This is because the linker assumes that no virtual function calls are made by object files that do not reference the C++ libraries. Similarly, C source files that were compiled with an old version of armcc can participate in VFE provided that they do not reference the C++ libraries.

VFE operates in four modes:

**On** Use the command-line option --vfemode=on to make the linker VFE aware. This is the default mode if you do not specify a VFE option on the command line.

> In this mode the linker chooses force or off mode based on the content of object files:

- Where every object file contains VFE information or does not refer to C++ libraries, the linker assumes force mode and continues with the elimination.
- If any object file is missing VFE information and refers to a C++ library, for example, where code has been compiled with a previous release of the ARM tools, the linker assumes off mode, and VFE is

disabled silently. Choosing off mode to disable VFE in this situation ensures that the linker does not remove a virtual function that is used by an object with no VFE information.

- **Off** Use the command-line option --vfemode=off to make armlink ignore any extra information supplied by the compiler. In this mode, the final image is the same as that produced by compiling and linking without VFE awareness.
- **Force** Use the command-line option --vfemode=force to make the linker VFE aware and force the VFE algorithm to be applied. If some of the object files do not contain VFE information, for example, where they have been compiled with a previous release of the ARM tools, the linker continues with the elimination but displays a warning to alert you to possible errors.

#### **Force no RTTI**

Use the command-line option --vfemode=force\_no\_rtti to make the linker VFE aware and force the removal of all RTTI objects. In this mode all virtual functions are retained.

The compiler places the extra information in sections with names beginning .arm\_vfe. These sections are not referenced by the rest of the code and so are ignored by the linker when it is not VFE aware. Such sections do not, therefore, increase the size of the final image but they do increase the size of object files produced by the compiler.

To stop the compiler producing VFE information, use the compiler option --no\_vfe. However, the recommended way to switch off VFE is with the linker option --vfemode=off.

 $-$ **Note**  $-$ 

 If you do not specify a VFE option on the command line, default mode is assumed, that is, --vfemode=on.

## <span id="page-63-1"></span><span id="page-63-0"></span>**3.3.5 Linker feedback**

armlink provides feedback for the next time a file is compiled, to inform the compiler about unused functions. These are placed in their own sections for future elimination by the linker.

When the --inline optimization is turned on (see *[Branch inlining](#page-71-2)* on page 3-22), functions inlined by the linker are also emitted in the feedback file. These functions are also placed in their own sections.

The --feedback file option generates a feedback file containing each output filename, as a comment, and the unused symbols found in the file, for example:

```
;#<FEEDBACK># ARM Linker, RVCT3.0 [Build num]: Last Updated: Date
;VERSION 0.2
;FILE dhry_1.o
unused_func1 <= USED 0
inlined_func <= LINKER_INLINED
;FILE dhry_2.o
unused func2 \leq USED 0
```
When you next compile the source, use the compiler option --feedback file to specify the linker-generated feedback file to use. If no feedback file exists, the compiler issues a warning message.

## **Linker feedback example**

To see how linker feedback works:

<span id="page-64-0"></span>1. Create a file fb.c containing the code shown in [Example 3-2.](#page-64-0)

#### **Example 3-2 Feedback example**

```
#include <stdio.h>
void legacy() {
    printf("This is a legacy function, that is no longer used.\n");
}
int cubed(int i) {
     return i*i*i;
}
void main() {
    int n = 3:
    printf("%d cubed = %d\n", n, cubed(n));
}
```
2. Compile the program (ignore the warning that the feedback file does not exist):

armcc --asm -c --feedback fb.txt fb.c

This inlines the cubed() function by default, and creates an assembler file fb.s and an object file fb.o. In the assembler file, the code for legacy() and cubed() is still present. Because of the inlining, there is no call to cubed() from main.

An out-of-line copy of cubed() is kept because it was not declared as **static**.

3. Link the object file to create the linker feedback file with the command line: armlink --info sizes --list fbout1.txt --feedback fb.txt fb.o -o fb.axf Linker diagnostics are output to the file fbout1.txt.

- Note -

 $-$  Note  $-$ 

 For full details on these options see *[Generating image-related information](#page-42-0)* on [page 2-27](#page-42-0) and *[Controlling linker diagnostics](#page-46-0)* on page 2-31.

The linker feedback file identifies the source file that contains the unused functions in a comment (not used by the compiler) and includes entries for the legacy() and cubed() functions:

```
;#<FEEDBACK># ARM Linker, RVCT 3.0 [Build num]: Last Updated: Date
;VERSION 0.2
;FILE fb.o
cube \leftarrow USED \thetalegacy <= USED 0
```
This shows that the functions are not used.

4. Repeat the compile and link stages with a different diagnostics file:

```
armcc --asm -c --feedback fb.txt fb.c
armlink --info sizes --list fbout2.txt fb.o -o fb.axf
```
5. Compare the two diagnostics files, fbout1.txt and fbout2.txt, to see the sizes of the image components (for example, Code, RO Data, RW Data, and ZI Data). The Code component is smaller.

In the assembler file, fb.s, the legacy() and cubed() functions are no longer in the main .text area. They are compiled into their own ELF sections. Therefore, armlink can remove the legacy() and cubed() functions from the final image.

To get the maximum benefit from linker feedback you have to do a full compile and link at least twice. However, a single compile and link using feedback from a previous build is usually sufficient.

## <span id="page-66-0"></span>**3.3.6 RW data compression**

RW data areas typically contain a large number of repeated values (for example, zeros) making them suitable for compression. RW data compression is enabled by default to minimize ROM size.

The ARM libraries contain some decompression algorithms and the linker chooses the optimal one to add to your image to decompress the data areas when the image is executed. However, you can override the algorithm chosen by the linker.

This section describes data compression in more detail:

- *[Choosing a compressor](#page-66-1)*
- *[How is compression applied?](#page-67-0)* on page 3-18
- *[Working with RW data compression](#page-67-1)* on page 3-18.

## <span id="page-66-1"></span>**Choosing a compressor**

armlink gathers information about the content of data sections before choosing the most appropriate compression algorithm to generate the smallest code size. If compression is appropriate, the linker can only use one data compressor for all the compressible data sections in the image and different compressions might be tried on these sections to produce the best overall size. Compression is applied automatically if:

```
Compressed data size + Size of decompressor < Uncompressed data size
```
Once a compressor has been chosen, armlink adds the decompressor to the code area of your image. If the final image does not contain any compressed data, no decompressor is added.

You can override the compression used by the linker by either:

- using the --datacompressor off option to turn off compression
- specifying a compressor of your choosing.

Use the command-line option --datacompressor list to get a list of compressors available in the linker, for example:

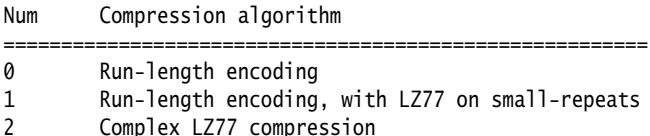

## <span id="page-67-0"></span>**How is compression applied?**

Run-length compression encodes data as non-repeated bytes and repeated zero-bytes. Non-repeated bytes are output unchanged, followed by a count of zero-bytes. Limpel-Ziv 1977 (LZ77) compression keeps track of the last n bytes of data seen and, when a phrase is encountered that has already been seen, it outputs a pair of values corresponding to the position of the phrase in the previously-seen buffer of data, and the length of the phrase.

To specify a compressor, use the required ID on the linker command line, for example:

```
armlink --datacompressor 2 ...
```
When choosing a compressor be aware that:

- Compressor 0 performs well on data with large areas of zero-bytes but few nonzero bytes.
- Compressor 1 performs well on data where the nonzero bytes are repeating.
- Compressor 2 performs well on data that contains repeated values.

The linker prefers compressor  $\theta$  or 1 where the data contains mostly zero-bytes (>75%). Compressor 2 is chosen where the data contains few zero-bytes  $\left( \langle 10\% \rangle \right)$ . If the image is made up only of ARM code, then ARM decompressors are used automatically. If the image contains any Thumb code, Thumb decompressors are used. If there is no clear preference, all compressors are tested to produce the best overall size (see *[Choosing a](#page-66-1)  compressor* [on page 3-17\)](#page-66-1).

**Note**

 It is not possible to add your own compressors into the linker. The algorithms that are available, and how the linker chooses to use them, might change in the future.

## <span id="page-67-1"></span>**Working with RW data compression**

When working with RW data compression:

- Use the linker option --map to see where compression has been applied to regions in your code.
- The linker does not apply compression if a Load\$\$*region\_name*\$\$Base symbol is used, where region\_name follows any execution region containing compressed data in the same load region.
- If you are using an ARM processor with on-chip cache, enable the cache after decompression to avoid code coherency problems

See the chapter describing how to develop embedded software in *RealView Compilation Tools v3.0 Developer Guide* for details.

In RVCT v2.0 and earlier, only the \_\_main section and the region tables had to be placed in a root region. In RVCT v2.1 and above, RW data compression requires that additional sections (such as  $\_dc \cdot o$  sections) be placed in a root region.

If you are using a scatter-loading description file:

Where coded, decompressor objects named  $-dc$ . o, must be in a root region, for example:

```
ER_ROOT
{
    \_main.o(*) * (Region$$Table)
    _\_scatter*.o(*)
    \_dc*.o(*)}
```
Or, preferably, use InRoot\$\$Sections to place all library sections that must be in a root region, for example:

```
ER_ROOT
{
       * (InRoot$$Sections)
}
```
See *[Assigning sections to a root region](#page-145-0)* on page 5-34 for more details. Also, see the chapter on embedded software development in the *RealView Compilation Tools v3.0 Developer Guide.*

• Specify that a load or execution region should not be compressed by adding the NOCOMPRESS attribute (see *[Formal syntax of the scatter-loading description file](#page-120-0)* on [page 5-9](#page-120-0) for details).

## <span id="page-68-1"></span><span id="page-68-0"></span>**3.3.7 Veneer generation**

Veneers are small sections of code generated by the linker and inserted into your program. armlink must generate veneers when a branch involves a destination beyond the branching range of the current state.

The range of a BL instruction is 32MB for ARM, 16MB for Thumb-2, and 4MB for Thumb. A veneer can, therefore, extend the range of the branch by becoming the intermediate target of the instruction and then setting the PC to the destination address. If ARM and Thumb are mixed, the veneer also changes processor state.

armlink supports the following veneer types:

- ARM to ARM
- ARM to Thumb (interworking veneers)
- Thumb to ARM (interworking veneers)
- Thumb to Thumb.

armlink creates one input section called Veneer\$\$Code for each veneer. A veneer is generated only if no other existing veneer can satisfy the requirements. If two input sections contain a long branch to the same destination, only one veneer is generated. A veneer is only shared in this way if it can be reached by both sections.

If you are using ARMv4T, armlink generates veneers when a branch involves change of state between ARM and Thumb. In ARMv5 and above, the BLX instruction is used.

## **Veneer sharing**

You can use the command-line option --no\_veneershare to specify that veneers are not shared across execution regions. This assigns ownership of the created veneer section to the object that created the veneer and so enables you to select veneers from a particular object in a scatter-loading description file, for example:

 $ER1 + 0$ { object1.o(Veneer\$\$Code) }

Veneer sharing makes it impossible to assign an owning object. Using --no\_veneershare, therefore, provides a more consistent image layout. This comes at a cost with a significant increase in code size.

## **Veneer variants**

Veneers have different variants depending on the branching range you require:

- *[Inline veneers](#page-69-0)*
- *[Short branch veneers](#page-70-0)* on page 3-21
- *[Long branch veneers](#page-70-1)* on page 3-21.

## <span id="page-69-0"></span>*Inline veneers*

In this variant:

- the veneer must be inserted just before the target section to be in range
- an ARM-Thumb interworking veneer has a range of 256 bytes and so the function code must appear in the first 256 bytes immediately after the veneer code
- a Thumb-ARM interworking veneer has a range of zero bytes and so the function code must appear immediately after the veneer code
- an inline veneer is always position-independent.

These limitations mean that you cannot move inline veneers out of an execution region using Veneer\$\$Code. Use the command-line option --no\_inlineveneer to prevent the generation of inline veneers.

## <span id="page-70-0"></span>*Short branch veneers*

In this variant:

- an ARM-Thumb short branch veneer has a range of  $4MB$
- a Thumb-ARM short branch veneer has a range of 32MB
- a short branch veneer is always position-independent.

## <span id="page-70-1"></span>*Long branch veneers*

In this variant:

- both ARM-Thumb and Thumb-ARM interworking veneers have a range of 232 bytes
- armlink combines long branch capability into the state change capability, therefore, all interworking veneers are also long branch veneers
- a long branch veneer is either absolute or position-independent.

When you are using veneers be aware of the following:

- All veneers cannot be collected into one input section because the resulting veneer input section might not be within range of other input sections. If the sections are not within addressing range, long branching is not possible.
- armlink generates position-independent variants of the veneers automatically. However, because such veneers are larger than non position-independent variants, armlink only does this where necessary, that is, where the source and destination execution regions are both position-independent and are rigidly related.

Veneers are generated to optimize code size. armlink, therefore, chooses the variant in order of preference:

- 1. Inline veneer.
- 2. Short branch veneer.
- 3. Long veneer.

## <span id="page-71-1"></span>**3.3.8 Reuse of veneers with overlay execution regions**

armlink reuses veneers whenever possible. However, both the following conditions are enforced on reuse:

- an overlay execution region cannot reuse a veneer placed in any other execution region
- no other execution region can reuse a veneer placed in an overlay execution region.

If these conditions are not met, new veneers are created instead of reusing existing ones. Unless you have instructed the linker to place veneers somewhere specific using scatter-loading, a veneer is always placed in the execution region that contains the call requiring the veneer. This implies that:

- for an overlay execution region, all its veneers are included within the execution region
- an overlay execution region never requires a veneer from another execution region.

## <span id="page-71-2"></span><span id="page-71-0"></span>**3.3.9 Branch inlining**

armlink has global visibility of all your program code and so can perform some additional branch optimizations.

armlink uses branch inlining to optimize small function calls in your image. A small function is defined as any one-instruction function that can be inlined into the 4 bytes of a BL or BLX instruction. In this case, there is no branch and, therefore, the return address is redundant.

 $-$  Note  $-$ 

 This branch optimization is off by default because enabling it changes the image such that debug information might be incorrect. If enabled, the linker makes no attempt to correct the debug information.

Use the command-line options to control branch inlining:

--no\_branchnop

The linker replaces any branch with a relocation that resolves to the next instruction with a NOP. This is the default behavior. However, there are cases where you might want to disable the option, for example, when performing verification or pipeline flushes

Use the --no\_branchnop option to disable this behavior.
--inline Enables branch inlining (see *[Controlling inlining](#page-72-0)*).

--tailreorder

Moves tail calling sections immediately before their target, if possible, to optimize function calls (see *[Handling tail calling sections](#page-73-0)* on page 3-24).

If you enable branch inlining, armlink scans each function call in the image and then inlines where applicable. When armlink inlines a function, it removes the reference to the called function from the caller. armlink applies this optimization before any unused sections are eliminated so that any section that is always inlined can then be removed.

Use the --info command-line option to display information about branch inlining:

--info inline

Displays a message each time a function is inlined and gives the total number of inlines, for example: Small function inlining results Inlined function \_\_Heap\_DescSize from object h1\_alloc.o at offset 0x5c in section .text from object malloc.o. Inlined function \_\_ieee\_status from object istatus.o at offset 0x40 in section .text from object \_printf\_fp\_dec.o. . Inlined total of 6 calls.

## <span id="page-72-0"></span>**Controlling inlining**

If you have enabled branch inlining, there are certain conditions that a function must meet in order to be inlined:

- armlink handles only the simplest cases and does not inline any instruction that reads or writes to the PC because this depends on the location of the function.
- If your image contains both ARM and Thumb code, functions that are called from the other state must be built for interworking. An ARM caller might inline a Thumb callee if an equivalent ARM instruction is available. However, a Thumb caller cannot inline an ARM callee. Also, armlink can inline up to two 16-bit Thumb instructions, However, an ARM caller can only inline a single 16-bit Thumb instruction.

<span id="page-73-1"></span>• The action of the linker also depends on the size of the symbol representing a function and on the caller (ARM or Thumb) and the callee (ARM or Thumb) as shown in [Table 3-2](#page-73-1).

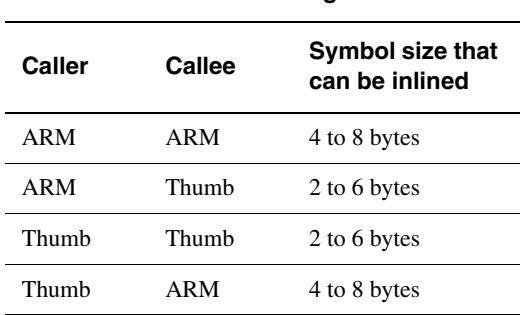

**Table 3-2 Inlining small functions**

In order to be inlined, the last instruction of a function must be either: MOV pc, rn

or

BX rn

A function that consists of just a return sequence can be inlined as a NOP.

• A conditional ARM instruction can only be inlined if either the condition on the BL matches the condition on the instruction being inlined, or the BL or instruction to be inlined is unconditional. For example, BLEQ can only inline an unconditional instruction like ADD or an instruction with a matching condition like ADDEQ.

An unconditional ARM BL can inline any conditional or unconditional instruction that satisfies all the other criteria.

• A BL that is the last instruction of an IT block cannot inline a 16-bit Thumb instruction or a 32-bit MRS, MSR, or CPS instruction. This is because the IT block changes the behavior of the instructions within its scope so inlining the instruction would change the behavior of the program.

## <span id="page-73-0"></span>**Handling tail calling sections**

As described in *[Controlling inlining](#page-72-0)* on page 3-23, the linker replaces any branch with a relocation that resolves to the next instruction with a NOP. This means that tail calling sections, that is, sections that finish with a branch instruction, might be optimized so that their target appears immediately after them in the execution region.

You can take advantage of this behavior by using the command-line option --tailreorder to move tail calling sections above their target. If this is possible, be aware that:

- armlink can only move one tail calling section for each tail call target. If there are multiple tail calls to a single section, the tail calling section with an identical section name is moved before the target. If no section name is found in the tail calling section that has a matching name, then the linker moves the *first* section it encounters.
- armlink cannot move a tail calling section out of its execution region.
- armlink does not move tail calling sections before inline veneers.

Use the --info command-line option to display information about tail call optimization. For example, --info tailreorder gives details of any moved tail calling sections:

```
Tailcall reorder results
Tail calling Section !!!main from object __main.o placed before .text from kernel.o
Tail calling Section .text from object rt_raise.o placed before .text from sys_exit.o
Tail calling Section .text from object plibspace.o placed before .text from libspace.o
Tail calling Section .text from object aeabi_idiv0.o placed before .text from rt_div0.o
......
```
# **3.4 Using command-line options to create simple images**

A simple image consists of a number of input sections of type RO, RW, and ZI. These input sections are collated to form the RO, RW, and ZI output sections. Depending on how the output sections are arranged within load and execution regions, there are three basic types of simple image:

**Type 1** One region in load view, three contiguous regions in execution view. Use the --ro-base option to create this type of image. See *[Type 1, one load region and contiguous output regions](#page-76-0)* on page 3-27

for more details.

**Type 2** One region in load view, three non-contiguous regions in execution view. Use the --ro-base and --rw-base options to create this type of image.

> See *[Type 2, one load region and non-contiguous output regions](#page-77-0)* on [page 3-28](#page-77-0) for more details.

**Type 3** Two regions in load view, three non-contiguous regions in execution view. Use the --ro-base, --rw-base, and --split options to create this type of image, You can also use the --rosplit option to split the default load region into two RO output sections, one for code and one for data.

> See *[Type 3, two load regions and non-contiguous output regions](#page-79-0)* on [page 3-30](#page-79-0) for more details.

In all three simple image types, there are up to three execution regions where:

- the first execution region contains the RO output section
- the second execution region contains the RW output section (if present)
- the third execution region contains the ZI output section (if present).

These execution regions are referred to as the RO, the RW, and the ZI execution region.

Simple images can also be created with scatter-loading description files. See *[Equivalent](#page-150-0)  [scatter-loading descriptions for simple images](#page-150-0)* on page 5-39 for more information on how to do this.

This section describes simple images in more detail:

- *[Type 1, one load region and contiguous output regions](#page-76-0)* on page 3-27
- *[Type 2, one load region and non-contiguous output regions](#page-77-0)* on page 3-28
- *[Type 3, two load regions and non-contiguous output regions](#page-79-0)* on page 3-30.

## <span id="page-76-0"></span>**3.4.1 Type 1, one load region and contiguous output regions**

An image of this type consists of a single load region in the load view and three execution regions placed contiguously in the memory map. This approach is suitable for systems that load programs into RAM, for example, an OS bootloader, Angel, or a desktop system (see [Figure 3-3](#page-76-1)).

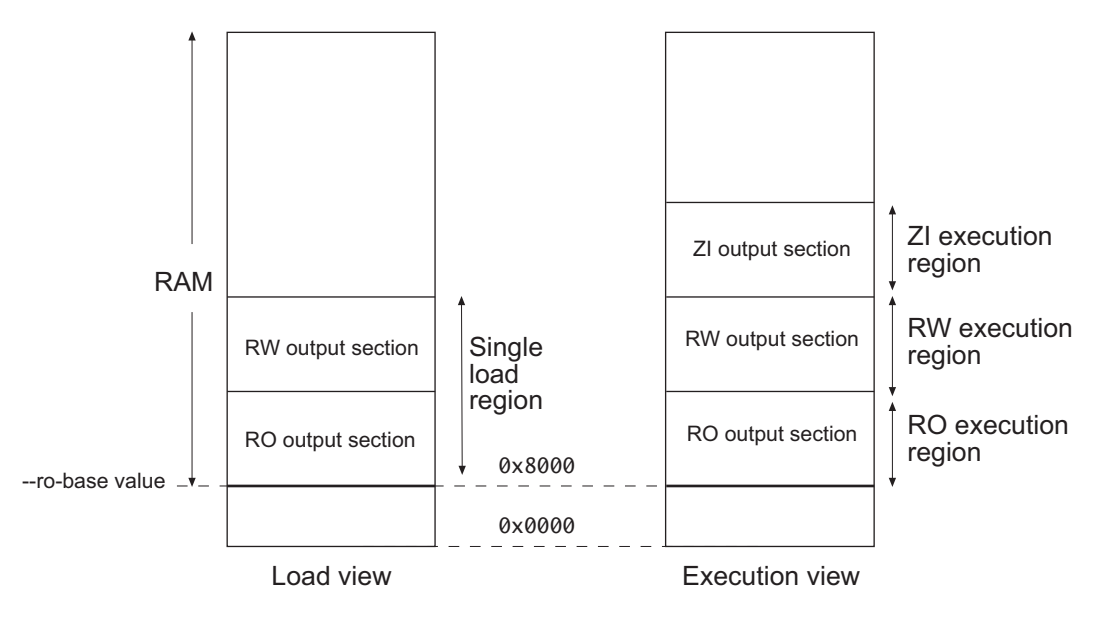

**Figure 3-3 Simple type 1 image**

<span id="page-76-1"></span>Use the following command for images of this type:

armlink --ro-base 0x8000

### **Load view**

The single load region consists of the RO and RW output sections placed consecutively. The RO and RW execution regions are both root regions. The ZI output section does not exist at load time. It is created before execution using the output section description in the image file.

## **Execution view**

The three execution regions containing the RO, RW, and ZI output sections are arranged contiguously. The execution addresses of the RO and RW execution regions are the same as their load addresses, so nothing has to be moved from its load address to its execution address. However, the ZI execution region that contains the ZI output section is created before execution begins.

Use armlink option --ro-base address to specify the load and execution address of the region containing the RO output. The default address is 0x8000 as shown in [Figure 3-3](#page-76-1)  [on page 3-27.](#page-76-1)

## <span id="page-77-0"></span>**3.4.2 Type 2, one load region and non-contiguous output regions**

An image of this type consists of a single load region, and three execution regions in execution view. The RW execution region is not contiguous with the RO execution region. This approach is used, for example, for ROM-based embedded systems (see [Figure 3-4\)](#page-77-1), where RW data is copied from ROM to RAM at startup.

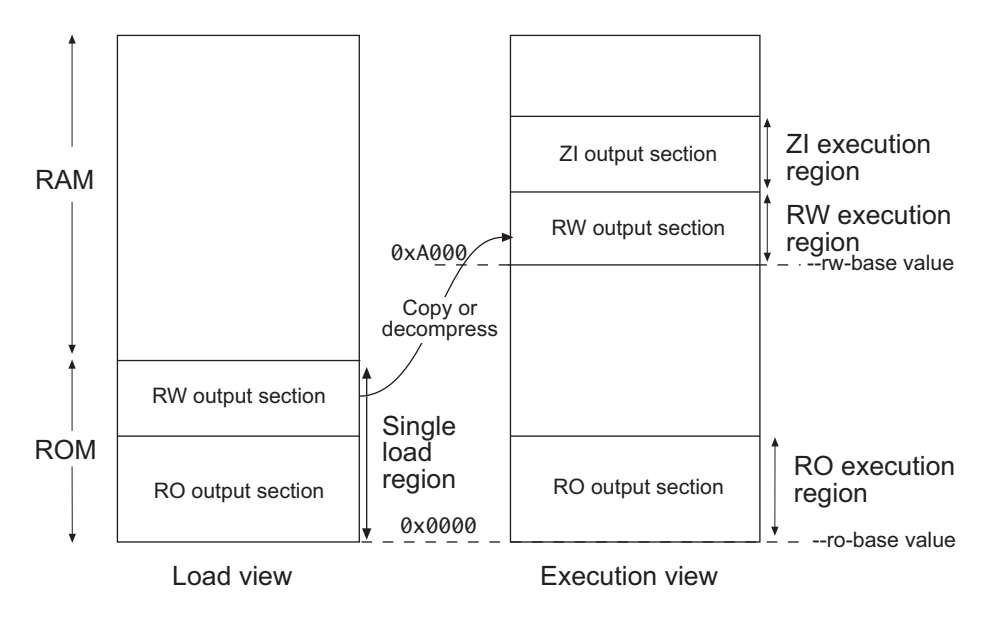

### **Figure 3-4 Simple type 2 image**

<span id="page-77-1"></span>Use the following command for images of this type:

```
armlink --ro-base 0x0 --rw-base 0xA000
```
## **Load view**

In the load view, the single load region consists of the RO and RW output sections placed consecutively, in ROM, for example. Here, the RO region is a root region, and the RW region is non-root. The ZI output section does not exist at load time. It is created at run-time.

## **Execution view**

In the execution view, the first execution region contains the RO output section and the second execution region contains the RW and ZI output sections.

The execution address of the region containing the RO output section is the same as its load address, so the RO output section does not have to be moved. That is, it is a root region.

The execution address of the region containing the RW output section is different from its load address, so the RW output section is moved from its load address (from the single load region) to its execution address (into the second execution region). The ZI execution region, and its output section, is placed contiguously with the RW execution region.

Use armlink options --ro-base address to specify the load and execution address for the RO output section, and --rw-base exec\_address to specify the execution address of the RW output section. If you do not use the --ro-base option to specify the address, the default value of 0x8000 is used by armlink. For an embedded system, 0x0 is typical for the --ro-base value. If you do not use the --rw-base option to specify the address, the default is to place RW directly above RO (as in *[Type 1, one load region and contiguous](#page-76-0)  [output regions](#page-76-0)* on page 3-27).

## <span id="page-79-0"></span>**3.4.3 Type 3, two load regions and non-contiguous output regions**

This type of image is similar to images of type 2 except that the single load region is now split into two load regions (see [Figure 3-5](#page-79-1)).

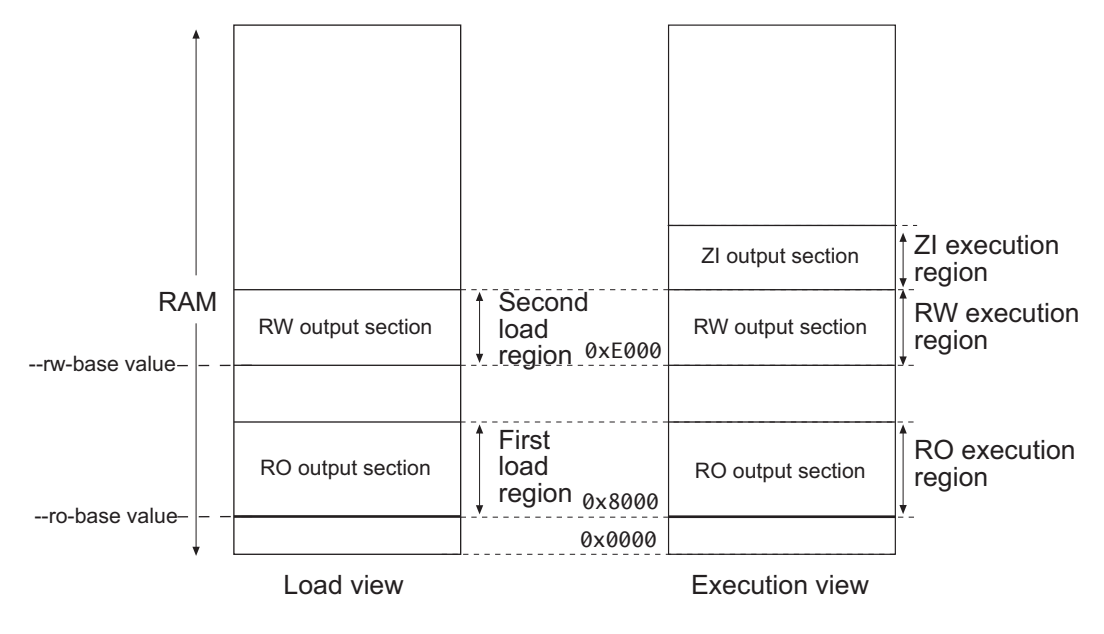

**Figure 3-5 Simple type 3 image**

<span id="page-79-1"></span>Use the following command for images of this type:

armlink --split --ro-base 0x8000 --rw-base 0xE000

### **Load view**

In the load view, the first load region consists of the RO output section, and the second load region consists of the RW output section. The ZI output section does not exist at load time. It is created before execution using the description of the output section contained in the image file.

## **Execution view**

In the execution view, the first execution region contains the RO output section and the second execution region contains the RW and ZI output sections.

The execution address of the RO region is the same as its load address, so the contents of the RO output section do not have to be moved or copied from their load address to their execution address. Both RO and RW are root regions.

The execution address of the RW region is also the same as its load address, so the contents of the RW output section are not moved from their load address to their execution address. However, the ZI output section is created before execution begins and placed after the RW region.

Specify the load and execution address using the following linker options:

- --split Splits the default single load region (that contains both the RO and RW output sections) into two load regions (one containing the RO output section and one containing the RW output section) so that they can be placed separately using --ro-base and --rw-base.
- --ro-base address

Instructs armlink to set the load and execution address of the region containing the RO section at a four-byte aligned address (for example, the address of the first location in ROM). If --ro-base option is not used to specify the address, the default value of 0x8000 is used by armlink.

--rw-base address

Instructs armlink to set the execution address of the region containing the RW output section at a four-byte aligned address. If this option is used with --split, this specifies both the load and execution addresses of the RW region (that is, it is a root region).

# **3.5 Using command-line options to handle C++ exceptions**

By default, or if the option --exceptions is specified, the image can contain exception tables. Exception tables are discarded silently if no code throws an exception. However, if the option --no\_exceptions is specified, the linker generates an error if any exceptions sections are present after unused sections have been eliminated.

You can use the --no\_exceptions option if you want to ensure that your code is exceptions free. The linker generates an error message to highlight that exceptions have been found and does not produce a final image.

However, you can use the --no\_exceptions option with the --diag\_warning option to downgrade the error message to a warning. The linker produces a final image but also generates a message to warn you that exceptions have been found.

The linker can create exception tables for legacy objects that contain debug frame information. The linker can do this safely for C and assembly language objects. By default, the linker does not create exception tables. This is the same as using the linker option --exceptions\_tables=nocreate.

The linker option --exceptions\_tables=unwind enables the linker to use the .debug\_frame information to create a register-restoring unwinding table for each section in your image that does not already have an exception table. If this is not possible, the linker creates a nounwind table instead.

Use the linker option --exceptions\_tables=cantunwind to create a nounwind table for each section in your image that does not already have an exception table.

 $-$  Note  $-$ 

Be aware of the following:

- With the default settings, that is, --exceptions --exception\_tables=nocreate, it is not safe to throw an exception through C or assembly code (unless the C code is compiled with the option --exceptions).
- The linker is unable to generate the cleanup code necessary for automatic variables in legacy C++ code, for example, RVCT v1.2 or ADS v1.2.

# **3.6 Getting information about images**

You can use the --info option to get information about how your image is generated by the linker, for example:

armlink --info sizes ...

Here, sizes gives a list of the Code and Data sizes for each input object and library member in the image. Using this option implies --info sizes, totals.

See *[Generating image-related information](#page-42-0)* on page 2-27 for more details on the topic keywords you can specify for the --info command-line option.

[Example 3-3](#page-82-0) shows an example of the output from this option.

<span id="page-82-0"></span>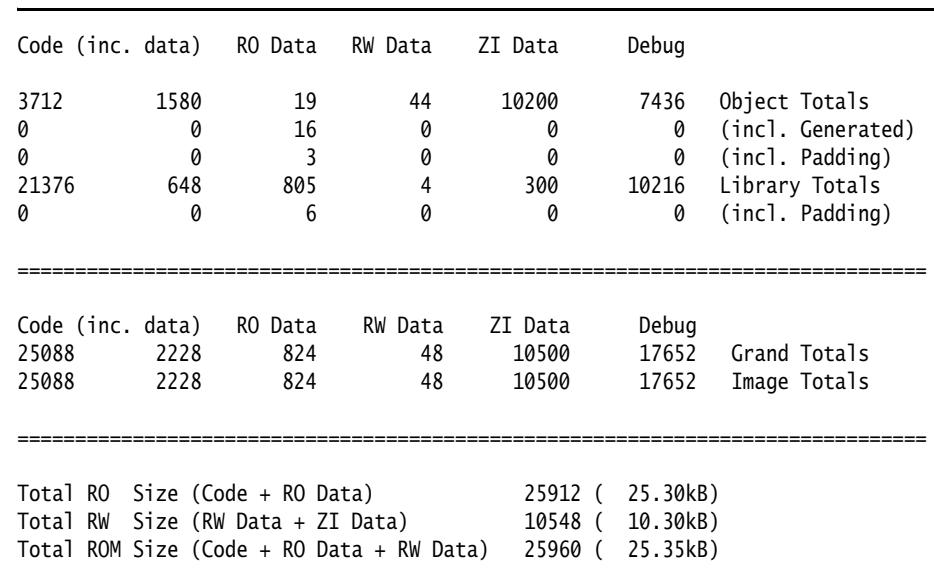

#### **Example 3-3 Image details**

In [Example 3-3,](#page-82-0) the output is shown in rows and columns, and totals are separated out for easy reading. For more information see:

- *[Column details](#page-83-0)* on page 3-34
- *Row details* [on page 3-34.](#page-83-1)

### <span id="page-83-0"></span>**3.6.1 Column details**

[Example 3-3 on page 3-33](#page-82-0) shows:

#### **Code (inc. Data)**

Shows how many bytes are occupied by code. In this image, there are 3712 bytes of code. This includes 1580 bytes of inline data (inc. Data), for example, literal pools, and short strings.

- **RO Data** Shows how many bytes are occupied by read-only data, such as initial values of RW data variables. This is in addition to the inline data included in the Code (inc. Data) column.
- **RW Data** Shows how many bytes are occupied by read-write data. **ZI Data** Shows how many bytes are occupied by zero initialized data. **Debug** Shows how many bytes are occupied by debug data, for example, debug

input sections and the symbol and string table.

# <span id="page-83-1"></span>**3.6.2 Row details**

[Example 3-3 on page 3-33](#page-82-0) shows:

#### **Object Totals**

Shows how many bytes are occupied by objects linked together to generate the image.

#### **(incl. Generated)**

armlink might generate image contents, for example, interworking veneers, and input sections such as region tables. If the Object Totals row includes this type of data, it is shown in this row. In [Example 3-3 on](#page-82-0)  [page 3-33](#page-82-0) there are 19 bytes of RO data in total, of which 16 bytes is linker-generated RO data.

#### **Library Totals**

Shows how many bytes are occupied by library members that have been extracted and added to the image as individual objects.

#### **(incl. Padding)**

armlink inserts padding, if required, to force section alignment (see *[Aligning sections](#page-59-0)* on page 3-10). If the Object Totals row includes this type of data, it is shown in the associated (incl. Padding) row. Similarly, if the Library Totals row includes this type of data, it is shown in its

associated row. In [Example 3-3 on page 3-33,](#page-82-0) there are 19 bytes of RO data in the object total, of which 3 bytes is linker-generated padding, and 805 bytes of RO data in the library total, with 6 bytes of padding.

[Example 3-3 on page 3-33](#page-82-0) shows:

### **Grand Totals**

Shows the true size of the image. In [Example 3-3 on page 3-33](#page-82-0) there are 10200 bytes of ZI data (in Object Totals) and 300 of ZI data (in Library Totals) giving a total of 10500 bytes.

### **Image Totals**

If you are using RW data compression (the default) to optimize ROM size, the size of the final image changes and this is reflected in the output from --info. Compare the number of bytes under Grand Totals and Image Totals to see the effect of compression.

In [Example 3-3 on page 3-33,](#page-82-0) RW data compression is not enabled. If data is compressed, the RW value changes (see *[RW data compression](#page-66-0)* on [page 3-17](#page-66-0) for details).

[Example 3-3 on page 3-33](#page-82-0) also shows totals (in bytes and kilobytes) for the final image size.

You can use the --map option to create an image map. This includes the address and size of each load region, execution region, and input section in the image, and shows how RW data compression is applied (see *[Generating image-related information](#page-42-0)* on [page 2-27](#page-42-0) for details).

*Using the Basic Linker Functionality* 

# Chapter 4 **Accessing Image Symbols**

This chapter describes how to reference symbols with the ARM® linker, armlink. It contains the following sections:

- *[ARM/Thumb synonyms](#page-87-0)* on page 4-2
- *[Accessing linker-defined symbols](#page-88-0)* on page 4-3
- *[Accessing symbols in another image](#page-93-0)* on page 4-8
- *[Hiding and renaming global symbols](#page-96-0)* on page 4-11
- *[Using \\$Super\\$\\$ and \\$Sub\\$\\$ to override symbol definitions](#page-106-0)* on page 4-21
- *[Symbol versioning](#page-107-0)* on page 4-22.

# <span id="page-87-0"></span>**4.1 ARM/Thumb synonyms**

The linker enables multiple definitions of a symbol to coexist in an image, only if each definition is associated with a different processor state. armlink applies the following rules when a reference is made to a symbol with ARM/Thumb® synonyms:

- B, BL, or BLX instructions to a symbol from ARM state resolve to the ARM definition.
- B, BL, or BLX instructions to a symbol from Thumb state resolve to the Thumb definition.

Any other reference to the symbol resolves to the first definition encountered by the linker. In this case, armlink displays a warning that specifies the chosen symbol.

## <span id="page-88-0"></span>**4.2 Accessing linker-defined symbols**

The linker defines some symbols that contain the character sequence \$\$. These symbols, and all other external names containing the sequence \$\$, are names reserved by ARM. The symbols are used to specify region base addresses, output section base addresses, and input section base addresses and their limits.

These symbolic addresses can be imported and used as relocatable addresses by your assembly language programs, or referred to as **extern** symbols from your C or C++ source code. See *[Importing linker-defined symbols](#page-92-0)* on page 4-7 for details.

**Note**

Linker-defined symbols are only generated when your code references them.

This section describes:

- *[Region-related symbols](#page-88-1)*
- *[Section-related symbols](#page-90-0)* on page 4-5
- *[Importing linker-defined symbols](#page-92-0)* on page 4-7.

#### <span id="page-88-1"></span>**4.2.1 Region-related symbols**

<span id="page-88-2"></span>Region-related symbols are generated when the linker creates an image. [Table 4-1](#page-88-2)  shows the symbols that the linker generates for every execution region present in the image.

| Symbol                                      | <b>Description</b>                                                                     |
|---------------------------------------------|----------------------------------------------------------------------------------------|
| Load\$\$region_name\$\$Base                 | Load address of the region                                                             |
| Image\$\$region_name\$\$Base                | Execution address of the region                                                        |
| Image\$\$region_name\$\$Length              | Execution region length in bytes (multiple of 4)                                       |
| Image\$\$region_name\$\$Limit               | Address of the byte beyond the end of the execution region                             |
| Image\$\$region_name\$\$R0\$\$Base          | Execution address of the RO output section in this region                              |
| Image\$\$region_name\$\$R0\$\$Length        | Length of the RO output section in bytes (multiple of 4)                               |
| Image\$\$region_name\$\$RO\$\$Limit         | Address of the byte beyond the end of the RO output section<br>in the execution region |
| Image\$\$ <i>region_name</i> \$\$RW\$\$Base | Execution address of the RW output section in this region                              |

**Table 4-1 Region-related linker symbols**

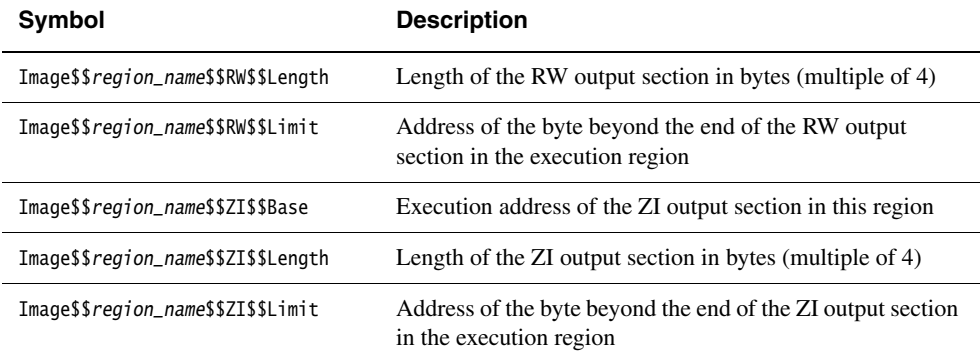

#### **Table 4-1 Region-related linker symbols (continued)**

If you are not using scatter-loading, the linker uses region\_name values of:

- ER\_RO, for read-only regions
- ER\_RW, for read-write regions
- ER\_ZI, for zero initialized regions.

For every execution region containing a ZI output section, the linker generates additional symbols containing \$\$ZI\$\$.

 $-$  Note  $-$ 

- The ZI output sections of an image are not created statically, but are automatically created dynamically at runtime. Therefore, there is no load address symbol for ZI output sections.
- It is recommended that you use region-related symbols in preference to section-related symbols.

### **Using scatter-loading description files**

If you are using scatter-loading, the description file names all the execution regions in the image, and provides their load and execution addresses.

If the description file defines both stack and heap, the linker also generates special stack and heap symbols.

See Chapter 5 *[Using Scatter-loading Description Files](#page-112-0)* for details.

## **Placing the stack and heap above the ZI region**

One common use of region-related symbols is to place a heap directly above the ZI region. [Example 4-1](#page-90-1) shows how to create a retargeted version of \_\_user\_initial\_stackheap() in assembly language. The example assumes that you are using the default one region memory model from the ARM C libraries. See the description of \_\_user\_initial\_stackheap() in the chapter describing the C and C++ libraries in *RealView Compilation Tools v3.0 Compiler and Libraries Guide* for more information. See also the description of the example retarget.c in the chapter describing handling processor exceptions in *RealView Compilation Tools v3.0 Developer Guide* for an example of how to do this in C.

#### **Example 4-1 Placing the stack and heap above the ZI region**

```
 EXPORT __user_initial_stackheap
     IMPORT ||Image$$region_name$$ZI$$Limit||
__user_initial_stackheap
    LDR r0, =||Image$$region_name$$ZI$$Limit||
    MOV pc, lr
```
### <span id="page-90-0"></span>**4.2.2 Section-related symbols**

The output section symbols shown in [Table 4-2](#page-90-2) are generated if you use command-line options to create a simple image. A simple image has three output sections (RO, RW, and ZI) that produce the three execution regions. For every input section present in the image, the linker generates the input symbols shown in [Table 4-2](#page-90-2).

<span id="page-90-2"></span>The linker sorts sections within an execution region first by attribute RO, RW, or ZI, then by name. So, for example, all .text sections are placed in one contiguous block. A contiguous block of sections with the same attribute and name is known as a *consolidated section*.

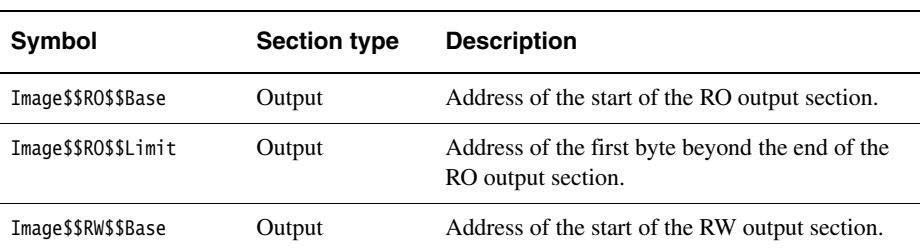

#### **Table 4-2 Section-related linker symbols**

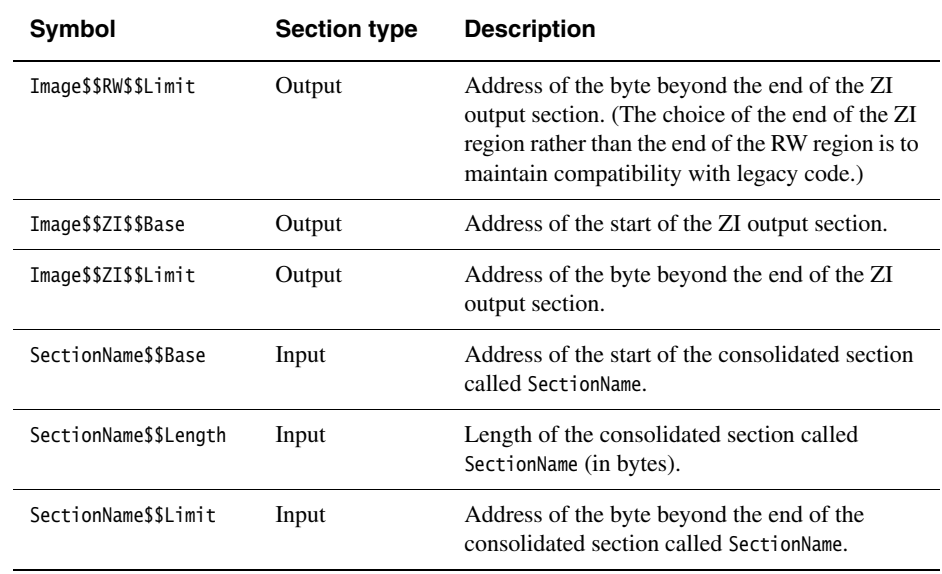

#### **Table 4-2 Section-related linker symbols (continued)**

#### - Note -

 If your code refers to the input-section symbols, it is assumed that you expect all the input sections in the image with the same name to be placed contiguously in the image memory map. If your scatter-loading description places these input sections non-contiguously, the linker diagnoses an error because the use of the base and limit symbols over non-contiguous memory usually produces unpredictable and undesirable effects.

If you are using a scatter-loading description file, the output section symbols in [Table 4-2 on page 4-5](#page-90-2) are undefined. If your code accesses these symbols, you must treat it as a weak reference.

The standard implementation of \_\_user\_initial\_stackheap() uses the value in Image\$\$ZI\$\$Limit. Therefore, if you are using a scatter-loading description file you might have to re-implement \_\_user\_initial\_stackheap() to set the heap and stack boundaries. For more information, see Chapter 5 *[Using Scatter-loading Description](#page-112-0)  [Files](#page-112-0)*.

#### <span id="page-92-0"></span>**4.2.3 Importing linker-defined symbols**

There are two ways to import linker-defined symbols into your C or C++ source code. Use either:

extern unsigned int symbol\_name;

or:

extern void \*symbol\_name;

If you declare a symbol as an int, then you must use the address-of operator to obtain the correct value as shown in [Example 4-2.](#page-92-1)

#### **Example 4-2 Importing linker-defined symbols**

<span id="page-92-1"></span>extern unsigned int Image\$\$ZI\$\$Limit config.heap\_base = (unsigned int) &Image\$\$ZI\$\$Limit

# <span id="page-93-0"></span>**4.3 Accessing symbols in another image**

If you want one image to know the global symbol values of another image, you can use a *symbol definitions* (symdefs) file.

This can be used, for example, if you have one image that always resides in ROM and multiple images that are loaded into RAM. The images loaded into RAM can access global functions and data from the image located in ROM.

This section describes:

- *[Creating a symdefs file](#page-93-1)*
- *[Reading a symdefs file](#page-94-0)* on page 4-9
- *[Symdefs file format](#page-94-1)* on page 4-9.

### <span id="page-93-1"></span>**4.3.1 Creating a symdefs file**

Use the armlink option --symdefs filename to generate a symdefs file.

The linker produces a symdefs file during a successful final link stage. It is not produced for partial linking or for unsuccessful final linking.

**Note**

 If filename does not exist, the file is created containing all the global symbols. If filename exists, the existing contents of filename are used to select the symbols that are output when the linker rewrites the file. If you do not want this behavior, ensure that any existing symdefs file is deleted before the link step.

## **Outputting a subset of the global symbols**

By default, all global symbols are written to the symdefs file.

When *filename* exists, the linker uses its contents to restrict the output to a subset of the global symbols. To restrict the output symbols:

- 1. Specify --symdefs filename when you are doing a nearly-final link for image1. The linker creates a symdefs file filename.
- 2. Open filename in a text editor, remove any symbol entries you do not want in the final list, and save the file.
- 3. Specify --symdefs filename when you are doing a final link for image1.

You can edit *filename* at any time to add comments and link *image1* again, for example, to update the symbol definitions after one or more objects used to create image1 have changed.

#### <span id="page-94-0"></span>**4.3.2 Reading a symdefs file**

A symdefs file can be considered as an object file with symbol information but no code or data. To read a symdefs file, add it to your file list as you would add any object file. The linker reads the file and adds the symbols and their values to the output symbol table. The added symbols have ABSOLUTE and GLOBAL attributes.

If a partial link is being performed, the symbols are added to the output object symbol table. If a full link is being performed, the symbols are added to the image symbol table.

The linker generates error messages for invalid rows in the file. A row is invalid if:

- any of the columns are missing
- any of the columns have invalid values.

The symbols extracted from a symdefs file are treated in exactly the same way as symbols extracted from an object symbol table. The same restrictions apply regarding multiple symbol definitions and ARM/Thumb synonyms.

#### <span id="page-94-1"></span>**4.3.3 Symdefs file format**

The symdefs file contains symbols and their values. Unlike other object files, however, it does not contain any code or data.

The file consists of an identification line, optional comments, and symbol information as shown in [Example 4-3.](#page-94-2)

#### **Example 4-3 Symdefs file format**

```
#<SYMDEFS># ARM Linker, RVCT3.0 [Build num]: Last Updated: Date
;value type name, this is an added comment
0x00008000 A __main
0x00008004 A scatterload
0x000080e0 T main
0x0000814d T _main_arg
0x0000814d T __argv_alloc
0x00008199 T __rt_get_argv
...
    # This is also a comment, blank lines are ignored
...
0x0000a4fc D __stdin
0x0000a540 D __ stdout
0x0000a584 D __stderr
0xfffffffd N __SIG_IGN
```
## **Identifying string**

If the first 11 characters in the text file are #<SYMDEFS>#, the linker recognizes the file as a symdefs file.

The identifying string is followed by linker version information, and date and time of the most recent update of the symdefs file. The version and update information are not part of the identification string.

## **Comments**

You can insert comments manually with a text editor. Comments have the following properties:

- The first line must start with the special identifying comment #<SYMDEFS>#. This comment is inserted by the linker when the file is produced and must not be manually deleted.
- Any line where the first non-whitespace character is semicolon  $($ ;  $)$  or hash  $($ # $)$  is a comment.
- A semicolon  $($ ;  $)$  or hash  $($   $#$  $)$  after the first non-whitespace character does not start a comment.
- Blank lines are ignored and can be inserted to improve readability.

## **Symbol information**

The symbol information is provided by the address, type, and name of the symbol on a single line:

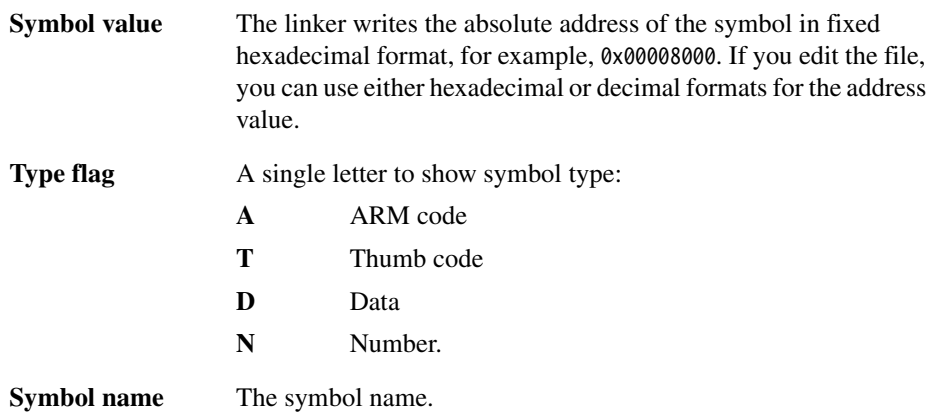

## <span id="page-96-0"></span>**4.4 Hiding and renaming global symbols**

This section describes how to use a steering file to manage symbol names in output files. For example, you can use steering files to protect intellectual property, or avoid namespace clashes. A steering file is a text file that contains a set of commands to edit the symbol tables of output objects.

Use the arm link command-line option --edit file-list to specify the steering file (see the description of the --edit option in *[armlink command syntax](#page-24-0)* on page 2-9). When you are specifying more than one steering file, the syntax can be either of the following:

armlink --edit file1 --edit file2 --edit file3

armlink --edit file1,file2,file3

Do not include spaces between the comma and the filenames.

This section describes:

- *[Steering file format](#page-96-1)*
- *[Steering file commands](#page-97-0)* on page 4-12.

### <span id="page-96-1"></span>**4.4.1 Steering file format**

A steering file is a plain text file of the following format:

- Lines with a semicolon  $($ ;  $)$  or hash  $($ # $)$  character as the first non-whitespace character are interpreted as comments. A comment is treated as a blank line.
- Blank lines are ignored.
- Each nonblank, non-comment line is either a command, or part of a command that is split over consecutive nonblank lines.
- Command lines that end with a comma (,) as the last non-whitespace character are continued on the next nonblank line.

Each command line consists of a command, followed by one or more comma-separated operand groups. Each operand group comprises either one or two operands, depending on the command. The command is applied to each operand group in the command. The following rules apply:

- Commands are case-insensitive, but are conventionally shown in uppercase.
- Operands are case-sensitive because they must be matched against case-sensitive symbol names. You can use wildcard characters in operands.

Commands are applied to global symbols only. Other symbols, such as local symbols or STT\_FILE, are not affected.

## <span id="page-97-0"></span>**4.4.2 Steering file commands**

Steering file commands enable you to:

- manage symbols in the symbol table
- control the copying of symbols from the static symbol table to the dynamic symbol table
- store information about the libraries that a link unit depends on.

#### $-$  Note  $-$

 The steering file commands control only global symbols. Local symbols are not affected by any command.

The following commands are supported:

- *IMPORT* [on page 4-13](#page-98-0)
- *EXPORT* [on page 4-14](#page-99-0)
- **RENAME** [on page 4-15](#page-100-0)
- *RESOLVE* [on page 4-16](#page-101-0)
- *REQUIRE* [on page 4-18](#page-103-0)
- *HIDE* [on page 4-19](#page-104-0)
- *SHOW* [on page 4-20.](#page-105-0)

## <span id="page-98-0"></span>**IMPORT**

The IMPORT command specifies that a symbol is defined in a shared object at runtime.

#### *Syntax*

IMPORT [pattern {AS] replacement\_pattern} [,[pattern AS] replacement\_pattern] \*

where:

pattern Is a string, optionally including wildcard characters (either \* or ?), that matches zero or more undefined global symbols. If replacement\_pattern does not match any undefined global symbol, the linker ignores the command. The operand can match only undefined global symbols.

#### replacement\_pattern

Is a string, optionally including wildcard characters (either \* or ?), to which the undefined global symbol is to be renamed. Wildcards must have a corresponding wildcard in pattern. The characters matched by the pattern wildcard are substituted for the replacement\_pattern wildcard.

For example:

IMPORT my\_func AS func1

imports and renames the undefined symbol my\_func as func.

### *Usage*

You cannot import a symbol that has been defined in the current shared object or executable. Only one wildcard character (either  $*$  or ?) is permitted in IMPORT.

The undefined symbol is included in the dynamic symbol table (as pattern if given, otherwise as replacement\_pattern), if a dynamic symbol table is present.

### **Note**

 The IMPORT command only affects undefined global symbols. Symbols that have been resolved by a shared library are implicitly imported into the dynamic symbol table. The linker ignores any IMPORT directive that targets an implicitly imported symbol.

## <span id="page-99-0"></span>**EXPORT**

The EXPORT command specifies that a symbol can be accessed by other shared objects or executables.

## *Syntax*

EXPORT pattern {[AS replacement\_pattern] } [,pattern [AS replacement\_pattern] ]\*

where:

 $pattern$  Is a string, optionally including wildcard characters (either  $*$  or ?), that matches zero or more defined global symbols. If pattern does not match any defined global symbol, the linker ignores the command. The operand can match only defined global symbols.

#### replacement\_pattern

Is a string, optionally including wildcard characters (either \* or ?), to which the defined global symbol is to be renamed. Wildcards must have a corresponding wildcard in replacement\_pattern. The characters matched by the replacement\_pattern wildcard are substituted for the pattern wildcard.

For example:

EXPORT my\_func AS func1

renames and exports the defined symbol my\_func as func1.

### *Usage*

You cannot export a symbol to a name that already exists. Only one wildcard character (either \* or ?) is permitted in EXPORT.

The defined global symbol is included in the dynamic symbol table (as replacement\_pattern if given, otherwise as pattern), if a dynamic symbol table is present.

#### <span id="page-100-0"></span>**RENAME**

The RENAME command renames defined and undefined global symbol names.

#### *Syntax*

RENAME pattern {AS replacement\_pattern} [,pattern AS replacement\_pattern] \*

where:

pattern Is a string, optionally including wildcard characters (either  $*$  or ?), that matches zero or more global symbols. If pattern does not match any global symbol, the linker ignores the command. The operand can match both defined and undefined symbols.

#### replacement\_pattern

Is a string, optionally including wildcard characters (either \* or ?), to which the symbol is to be renamed. Wildcards must have a corresponding wildcard in pattern. The characters matched by the pattern wildcard are substituted for the replacement\_pattern wildcard.

For example, for a symbol named func1:

RENAME  $f$ \* AS mv $f$ \*

renames func1 to my\_func1.

### *Usage*

You cannot rename a symbol to a symbol name that already exists, even if the target symbol name is being renamed itself. Only one wildcard character (either \* or ?) is permitted in RENAME. For example, given an image containing the symbols func1, func2, and func3:

EXPORT func1 AS func2 ; invalid, func2 exists RENAME func3 AS b2 EXPORT func1 AS func3 ;invalid, func3 exists, even though it is renamed to b2

The linker processes the steering file before doing any replacements. You cannot, therefore, use RENAME A AS B on line 1 and then RENAME B AS A on line 2.

## <span id="page-101-0"></span>**RESOLVE**

The RESOLVE command matches specific undefined references to a defined global symbol.

### *Syntax*

RESOLVE pattern {AS defined\_pattern}

where:

pattern Is a string, optionally including wildcard characters, that must be matched to a defined global symbol.

#### defined\_pattern

Is a string, optionally including wildcard characters, that matches zero or more defined global symbols. If defined\_pattern does not match any defined global symbol, the linker ignores the command. You cannot match an undefined reference to an undefined symbol.

### *Usage*

RESOLVE is an extension of the existing armlink --unresolved command-line option. The difference is that --unresolved enables all undefined references to match one single definition, whereas RESOLVE enables more specific matching of references to symbols.

The undefined references are removed from the output symbol table.

RESOLVE works when performing partial-linking and when linking normally.

For example, you might have two files file1.c and file2.c, as shown in [Example 4-4](#page-102-0)  [on page 4-17](#page-102-0). Create an ed. txt file containing the line RESOLVE MP3\* AS MyMP3\*, and issue the following command:

armlink file1.o file2.o --edit ed.txt --unresolved foobar

This command has the following effects:

- The references from file1.o (foo, MP3\_Init() and MP3\_Play()) are matched to the definitions in file2.o (foobar, MyMP3\_Init() and MyMP3\_Play() respectively), as specified by the steering file ed.txt.
- The RESOLVE command in ed.txt matches the MP3 functions and the --unresolved option matches any other remaining references, in this case, foo to foobar.
- The output symbol table, whether it is an image or a partial object, does not contain the symbols foo, MP3\_Init or MP3\_Play.

## **Example 4-4**

```
file1.c
```

```
extern int foo;
extern void MP3_Init(void);
extern void MP3_Play(void);
int main(void)
{
  int x = foo + 1;
   MP3_Init();
   MP3_Play();
   return x;
}
file2.c:
int foobar;
void MyMP3_Init()
{
}
void MyMP3_Play()
{
}
```
## <span id="page-103-0"></span>**REQUIRE**

The REQUIRE command creates a DT\_NEEDED tag in the dynamic array. DT\_NEEDED tags specify dependencies to other shared objects used by the application, for example, a shared library.

#### *Syntax*

```
REQUIRE pattern [,pattern] *
```
where:

pattern Is a string representing a filename. No wildcards are permitted.

### *Usage*

The linker inserts a DT\_NEEDED tag with the value of pattern into the dynamic array. This tells the dynamic loader that the file it is currently loading requires pattern to be loaded.

#### $-$  Note  $-$

DT\_NEEDED tags inserted as a result of a REQUIRE command are added after DT\_NEEDED tags generated from shared objects or DLLs placed on the command line.

#### <span id="page-104-0"></span>**HIDE**

The HIDE command makes defined global symbols in the symbol table anonymous.

#### *Syntax*

HIDE pattern [, pattern] \*

where:

pattern Is a string, optionally including wildcard characters, that matches zero or more defined global symbols. If pattern does not match any defined global symbol, the linker ignores the command. You cannot hide undefined symbols.

#### *Usage*

HIDE and SHOW can be used to make certain global symbols anonymous in an output image or partially linked object. Hiding symbols in an object file or library can be useful as a means of protecting intellectual property, as shown in [Example 4-5.](#page-104-1) This example produces a partially linked object with all global symbols hidden, except those beginning with os\_.

```
Example 4-5
```
<span id="page-104-1"></span>steer.txt

HIDE \* ; Hides all global symbols SHOW os\_\* ; Shows all symbols beginning with 'os\_'

Link this example with the command:

```
armlink --partial input_object.o --edit steer.txt -o partial_object.o
```
This example can be linked with other objects, provided they do not contain references to the hidden symbols. When symbols are hidden in the output object, SHOW commands in subsequent link steps have no effect on them. The hidden references are removed from the output symbol table.

## <span id="page-105-0"></span>**SHOW**

The SHOW command makes global symbols visible that were previously hidden with the HIDE command. This command is useful if you want to unhide a specific symbol that has been hidden using a HIDE command with a wildcard.

## *Syntax*

SHOW pattern [, pattern]  $*$ 

where:

pattern Is a string, optionally including wildcard characters, that matches zero or more global symbols. If pattern does not match any global symbol, the linker ignores the command.

### *Usage*

The usage of SHOW is closely related to that of HIDE. See *HIDE* [on page 4-19](#page-104-0) for further information.

# <span id="page-106-0"></span>**4.5 Using \$Super\$\$ and \$Sub\$\$ to override symbol definitions**

There are situations where an existing symbol cannot be modified because, for example, it is located in an external library or in ROM code.

Use the \$Super\$\$ and \$Sub\$\$ patterns to patch an existing symbol.

For example, to patch the definition of a function foo(), use \$Super\$\$foo() and \$Sub\$\$foo() as follows:

- \$Super\$\$foo Identifies the original unpatched function foo(). Use this to call the original function directly.
- \$Sub\$\$foo Identifies the new function that will be called instead of the original function foo(). Use this to add processing before or after the original function.

[Example 4-6](#page-106-1) shows the legacy function foo() modified to result in a call to ExtraFunc() and a call to foo(). For more details, see *ARM ELF specification*, aaelf.pdf, in install\_directory\Documentation\Specifications\....

```
Example 4-6
```

```
extern void ExtraFunc(void);
extern void $Super$$foo(void):
/* this function will be called instead of the original foo() */void $Sub$$foo(void)
{
 ExtraFunc(); /* does some extra setup work */
   $Super$$foo(); /* calls the original foo() function */
}
```
# <span id="page-107-0"></span>**4.6 Symbol versioning**

The linker conforms to the *Base Platform ABI for the ARM Architecture* [BPABI] and supports GNU-extended symbol versioning model.

Symbol versioning records extra information about symbols imported from, and exported by, a dynamic shared object. The dynamic loader uses this extra information to ensure that all the symbols required by an image are available at load time.

Symbol versioning enables shared object creators to produce new versions of symbols for use by all new clients, whilst maintaining compatibility with clients linked against old versions of the shared object.

This section describes:

- *[Version](#page-107-1)*
- *[Default version](#page-107-2)*
- *[Creating versioned symbols](#page-107-3)*.

#### <span id="page-107-1"></span>**4.6.1 Version**

Symbol versioning adds the concept of a *version* to the dynamic symbol table. A version is a name that symbols are associated with. When a dynamic loader tries to resolve a symbol reference associated with a version name, it can only match against a symbol definition with the same version name.

**Note**

 A version might be associated with previous version names to show the revision history of the shared object.

## <span id="page-107-2"></span>**4.6.2 Default version**

Whilst a shared object might have multiple versions of the same symbol, a client of the shared object can only bind against the latest version.

This is called the *default version* of the symbol.

### <span id="page-107-3"></span>**4.6.3 Creating versioned symbols**

By default, the linker does not create versioned symbols for a shared object. There are three ways to control versioned symbols:

- *[Embedded symbols](#page-108-0)* on page 4-23
- *Steering file* [on page 4-23](#page-108-1)
- *Filename* [on page 4-25.](#page-110-0)
## **Embedded symbols**

You can add specially named symbols to input objects that cause the linker to create symbol versions. These symbols are of the form:

- name@version for a non default version of a symbol
- name@@version for a default version of a symbol.

You must define these symbols, at the address of the function or data, as that you want to export. The symbol name is broken into two parts, a symbol name name and a version definition ver. The name is added to the dynamic symbol table and becomes part of the interface to the shared object. ver creates a version called ver if it does not already exist and associates name with the version called ver.

For full details on how to create version symbols, see the chapter describing:

- how to use the ARM compiler in *RealView Compilation Tools v3.0 Compiler and Libraries Guide*
- how to write ARM and Thumb assembly language in *RealView Compilation Tools v3.0 Assembler Guide*.

[Example 4-7](#page-108-0) places the symbols foo@ver1, foo@@ver2, and bar@@ver1 into the object symbol table:

#### **Example 4-7 Creating versioned symbols, embedded symbols**

```
int old_function(void) __asm__("foo@ver1");
int new_function(void) __asm__("foo@@ver2");
int other_function(void) __asm__("bar@@ver1");
```
The linker reads these symbols and creates version definitions ver1 and ver2. The symbol foo is associated with a non default version of ver1, and with a default version of ver2. The symbol bar is associated with a default version of ver1.

There is no way to create associations between versions with this method.

#### **Steering file**

You can embed the commands to produce symbol versions in a script file that is specified by the command-line option --symver\_script file. Using this option automatically enables symbol versioning.

The script file supports the same syntax as the GNU *ld* and Sun Solaris linkers.

Using a script file enables you to associate a version with an earlier version.

A steering file can be provided in addition to the embedded symbol method. If you choose to do this then your script file must match your embedded symbols and use the *Backus Naur Format* (BNF) format:

```
version_definition ::= 
  version_name "{" symbol_association* "}" [depend_version] ";"
```
The version\_name is a string containing the name of the version. depend\_version is a string containing the name of a version that this version\_name depends on. This version must have already been defined in the script file. Version names are not significant, but it helps to choose readable names, for example:

```
symbol_association ::=
```
"local:" | "global:" | symbol\_name ";"

where:

- "local:" indicates that all subsequent symbol\_names in this version definition are local to the shared object and are not versioned.
- "global:" indicates that all subsequent symbol\_names belong to this version definition.

There is an implicit "global:" at the start of every version definition.

symbol\_name is the name of a global symbol in the static symbol table.

[Example 4-8](#page-109-0) shows a steering file that corresponds to the embedded symbols example [\(Example 4-7 on page 4-23](#page-108-0)) with the addition of dependency information so that ver2 depends on ver1:

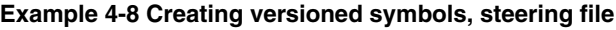

<span id="page-109-0"></span>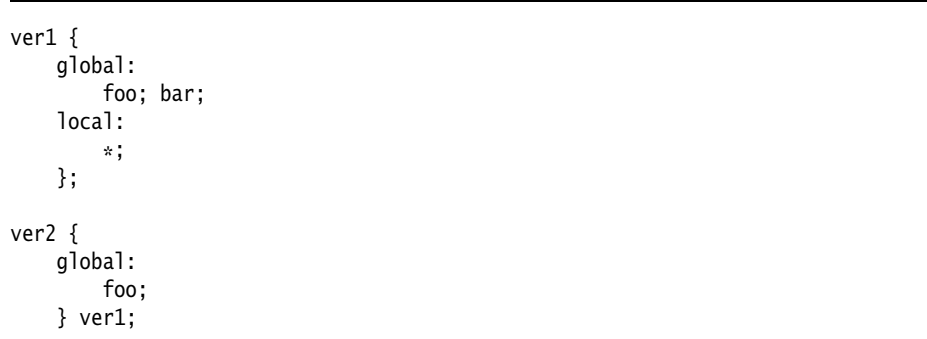

## *Errors & warnings*

If you use a script file then the version definitions and symbols associated with them must match. The linker warns you if it detects any mismatch.

## **Filename**

Use the command-line option --symver\_soname to turn on implicit symbol versioning. Use this option if you need to version your symbols in order to force static binding, but where you do not care about the version number that they are given.

Where a symbol has no defined version, the linker uses the SONAME of the file being linked.

This option cannot be combined with embedded symbols or a script file.

*Accessing Image Symbols* 

# Chapter 5 **Using Scatter-loading Description Files**

This chapter describes how you use the ARM® linker, armlink, with scatter-loading description files to create complex images. It contains the following sections:

- *[About scatter-loading](#page-113-0)* on page 5-2
- *[Formal syntax of the scatter-loading description file](#page-120-0)* on page 5-9
- *[Examples of specifying region and section addresses](#page-137-0)* on page 5-26
- *[Equivalent scatter-loading descriptions for simple images](#page-150-0)* on page 5-39.

# <span id="page-113-0"></span>**5.1 About scatter-loading**

An image is made up of regions and output sections. Every region in the image can have a different load and execution address (see *[Specifying the image structure](#page-51-0)* on page 3-2).

To construct the memory map of an image, the linker must have:

- grouping information describing how input sections are grouped into regions
- placement information describing the addresses where image regions are to be located in the memory maps.

The scatter-loading mechanism enables you to specify the memory map of an image to the linker using a description in a text file. Scatter-loading gives you complete control over the grouping and placement of image components. Scatter-loading can be used for simple images, but it is generally only used for images that have a complex memory map, that is, where multiple regions are scattered in the memory map at load and execution time.

This section describes:

- *[Symbols defined for scatter-loading](#page-113-1)*
- *[Specifying stack and heap](#page-114-0)* on page 5-3
- *[When to use scatter-loading](#page-115-0)* on page 5-4
- *[Scatter-loading command-line option](#page-116-0)* on page 5-5
- *[Images with a simple memory map](#page-116-1)* on page 5-5
- *[Images with a complex memory map](#page-118-0)* on page 5-7.

## <span id="page-113-1"></span>**5.1.1 Symbols defined for scatter-loading**

When the linker creates an image using a scatter-loading description file, it creates some region-related symbols. These are described in *[Region-related symbols](#page-88-0)* on page 4-3. The linker creates these special symbols only if your code references them.

## **Undefined symbols**

By default, the following symbols are *not* defined when a scatter-loading description file is used:

- Image\$\$RW\$\$Base
- Image\$\$RW\$\$Limit
- Image\$\$RO\$\$Base
- Image\$\$RO\$\$Limit
- Image\$\$ZI\$\$Base
- Image\$\$ZI\$\$Limit.

The default implementation of \_\_user\_initial\_stackheap() uses the value of Image\$\$ZI\$\$Limit. Because this symbol is not defined by default, you must re-implement \_\_user\_initial\_stackheap() and define a value for the start of the heap region and the top of the stack region. However, you can use an alternative implementation provided by the C library instead to avoid re-implementing \_\_user\_initial\_stackheap() yourself (see *[Specifying stack and heap](#page-114-0)*).

**Note**

 If you re-implement \_\_user\_initial\_stackheap(), this overrides all library implementations.

If you use a scatter-loading description file but do not specify any special region names and do not re-implement \_\_user\_initial\_stackheap(), the library generates an error message:

Error: L6915E: Library reports error: scatter-load file declares no heap or stac k regions and \_\_user\_initial\_stackheap is not defined.

For more information see the chapter describing:

- the C and C++ libraries in *RealView Compilation Tools v3.0 Compiler and Libraries Guide* (for details on library memory models)
- how to develop embedded software in *RealView Compilation Tools v3.0 Developer Guide*.

## <span id="page-114-0"></span>**5.1.2 Specifying stack and heap**

The ARM C library provides alternative implementations of \_\_user\_initial\_stackheap(), and can select the correct one for you automatically from information given in a scatter-loading description file.

To select the two region memory model, define two special execution regions in your scatter-loading description file named ARM\_LIB\_HEAP and ARM\_LIB\_STACK. Both regions have the EMPTY attribute. This causes the library to select the non-default implementation of \_\_user\_initial\_stackheap() that uses the value of the symbols:

- Image\$\$ARM\_LIB\_STACK\$\$Base
- Image\$\$ARM\_LIB\_STACK\$\$ZI\$\$Limit
- Image\$\$ARM\_LIB\_HEAP\$\$Base
- Image\$\$ARM\_LIB\_HEAP\$\$ZI\$\$Limit.

Only one ARM\_LIB\_STACK or ARM\_LIB\_HEAP region can be specified, and you must allocate a size, for example:

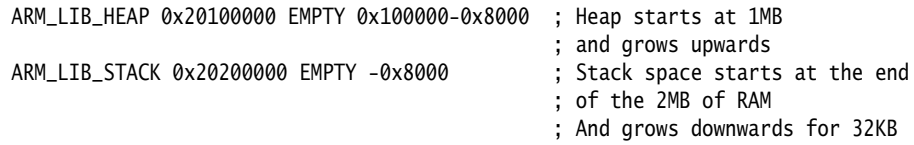

You can force \_\_user\_initial\_stackheap() to use a combined stack/heap region by defining a single execution region named ARM\_LIB\_STACKHEAP, with the EMPTY attribute. This causes \_\_user\_initial\_stackheap() to use the value of the symbols Image\$\$ARM\_LIB\_HEAP\$\$Base and Image\$\$ARM\_LIB\_STACK\$\$ZI\$\$Limit.

 $-$  Note  $-$ 

 If you re-implement \_\_user\_initial\_stackheap(), this overrides all library implementations.

## <span id="page-115-0"></span>**5.1.3 When to use scatter-loading**

The command-line options to the linker give some control over the placement of data and code, but complete control of placement requires more detailed instructions than can be entered on the command line. Situations where scatter-loading descriptions are necessary (or very useful) are:

#### **Complex memory maps**

Code and data that must be placed into many distinct areas of memory require detailed instructions on which section goes into which memory space.

#### **Different types of memory**

Many systems contain a variety of physical memory devices such as flash, ROM, SDRAM, and fast SRAM. A scatter-loading description can match the code and data with the most appropriate type of memory. For example, interrupt code might be placed into fast SRAM to improve interrupt response time but infrequently used configuration information might be placed into slower flash memory.

#### **Memory-mapped I/O**

The scatter-loading description can place a data section at a precise address in the memory map so that memory mapped peripherals can be accessed.

#### **Functions at a constant location**

A function can be placed at the same location in memory even though the surrounding application has been modified and recompiled.

## **Using symbols to identify the heap and stack**

Symbols can be defined for the heap and stack location when the application is linked.

Scatter-loading is, therefore, almost always required for implementing embedded systems because these use ROM, RAM, and memory-mapped I/O.

 $-$  Note  $-$ 

 If you are compiling for the Cortex-M3 processor, this has a fixed memory map and so you can use a scatter-loading description file to define both stack and heap. An example of this is supplied as Cortex-M3.scat in the main examples directory install\_directory\RVDS\Examples.

## <span id="page-116-0"></span>**5.1.4 Scatter-loading command-line option**

The armlink command-line option for using scatter-loading is:

--scatter description\_file

This instructs the linker to construct the image memory map as described in description\_file. The format of the description file is given in *[Formal syntax of the](#page-120-0)  [scatter-loading description file](#page-120-0)* on page 5-9.

For additional information on scatter-loading description files, see also:

- *[Examples of specifying region and section addresses](#page-137-0)* on page 5-26.
- *[Equivalent scatter-loading descriptions for simple images](#page-150-0)* on page 5-39.
- The chapter describing how to develop embedded software in *RealView Compilation Tools v3.0 Developer Guide*.

## <span id="page-116-1"></span>**5.1.5 Images with a simple memory map**

The scatter-loading description in [Figure 5-1 on page 5-6](#page-117-0) loads the segments from the object file into memory corresponding to the map shown in [Figure 5-2 on page 5-6.](#page-117-1) The maximum size specifications for the regions are optional but, if they are included, these enable the linker to check that a region has not overflowed its boundary.

In this example, the same result can be achieved by specifying --ro-base 0x0 and --rw-base 0x10000 as command-line options to the linker.

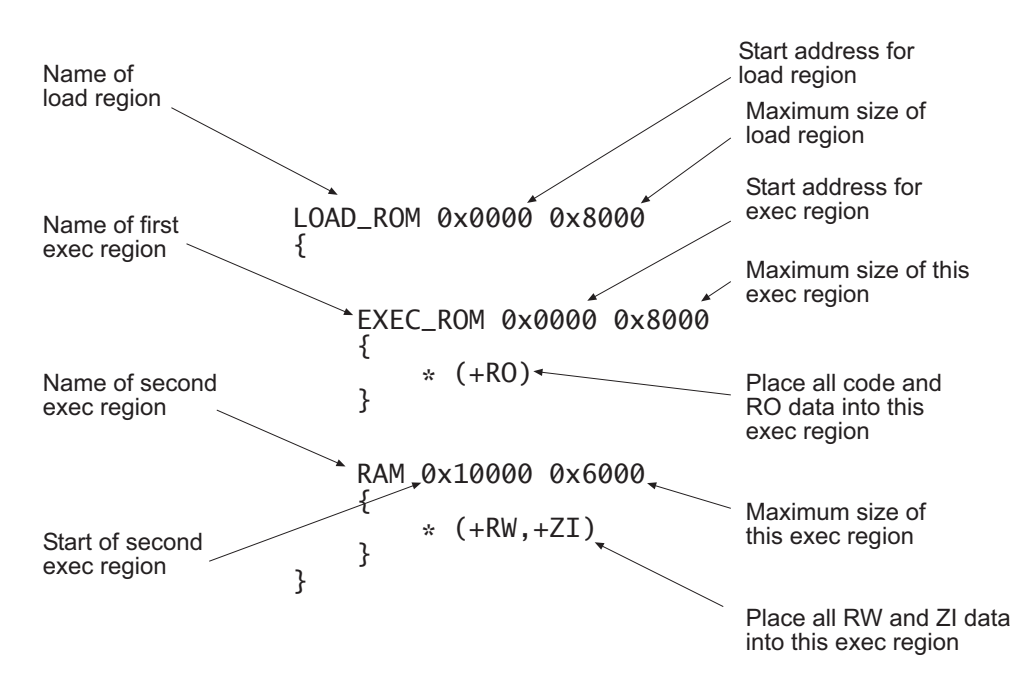

#### **Figure 5-1 Simple memory map in a scatter-loading description file**

<span id="page-117-1"></span><span id="page-117-0"></span>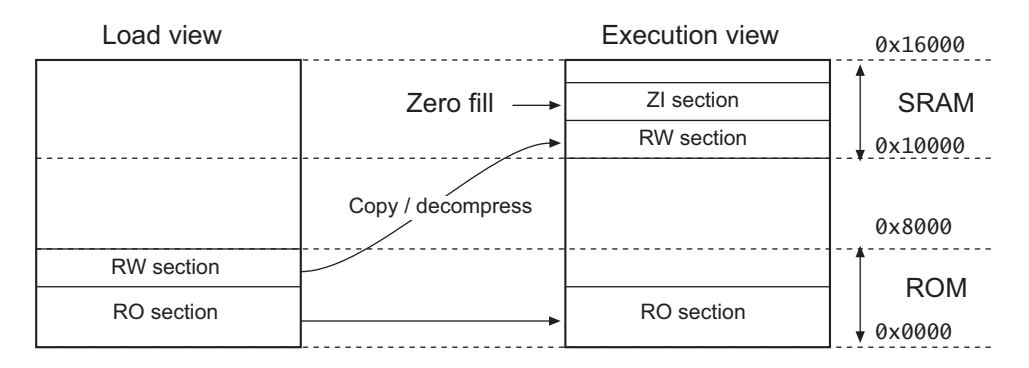

#### **Figure 5-2 Simple scatter-loaded memory map**

### <span id="page-118-0"></span>**5.1.6 Images with a complex memory map**

The scatter-loading description in [Figure 5-3](#page-118-1) loads the segments from the program1.o and program2.o files into memory corresponding to the map shown in [Figure 5-4 on](#page-119-0)  [page 5-8.](#page-119-0)

Unlike the simple memory map shown in [Figure 5-2 on page 5-6](#page-117-1), this application cannot be specified to the linker using only the basic command-line options.

**Caution**

 The scatter-loading description in [Figure 5-3](#page-118-1) specifies the location for code and data for program1.o and program2.o only. If you link an additional module, for example, program3.o, and use this description file, the location of the code and data for program3.o is not specified.

Unless you want to be very rigorous in the placement of code and data, it is advisable to use the \* or .ANY specifier to place leftover code and data (see *[Placing regions at fixed](#page-140-0)  addresses* [on page 5-29\)](#page-140-0).

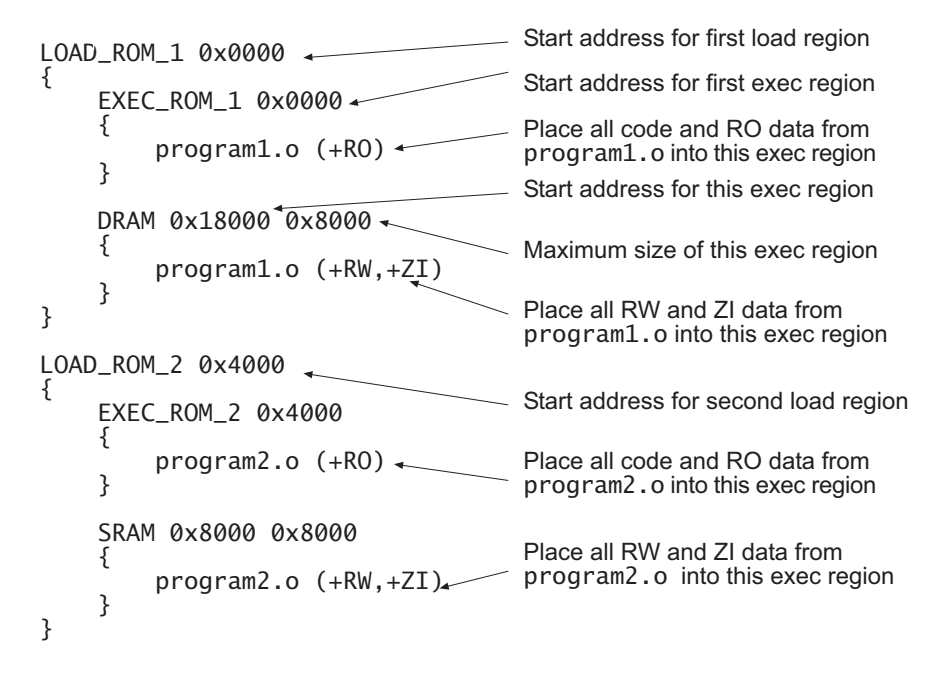

<span id="page-118-1"></span>**Figure 5-3 Complex memory map in a scatter-loading description file**

<span id="page-119-0"></span>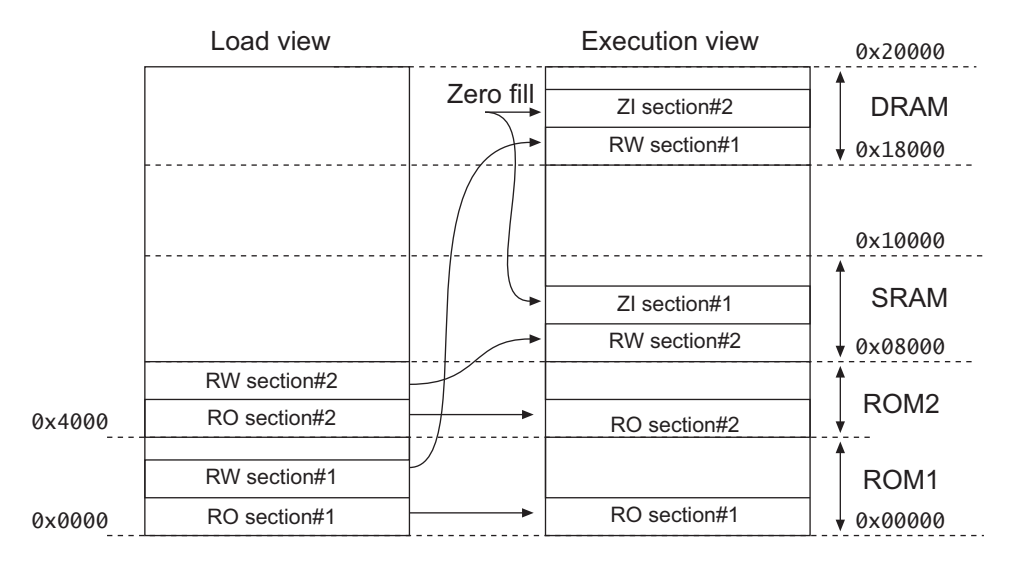

**Figure 5-4 Complex scatter-loaded memory map**

# <span id="page-120-0"></span>**5.2 Formal syntax of the scatter-loading description file**

A scatter-loading description file is a text file that describes the memory map of the target embedded product to the linker. The file extension for the description file is not significant if you are using the linker from the command line. The description file enables you to specify the:

- load address and maximum size of each load region
- attributes of each load region
- execution regions derived from each load region
- execution address and maximum size of each execution region
- input sections for each execution region.

The description file format reflects the hierarchy of load regions, execution regions, and input sections.

## **Note**

 How input sections are assigned to regions is completely independent of the order in which selection patterns are written in the scatter-loading description file. The best match between selection patterns and either file/section names or section attributes wins. See *[Resolving multiple matches](#page-133-0)* on page 5-22.

This section describes:

- *[BNF notation and syntax](#page-121-0)* on page 5-10
- *[Overview of the syntax of scatter-loading description files](#page-121-1)* on page 5-10
- *[Load region description](#page-123-0)* on page 5-12
- *[Execution region description](#page-126-0)* on page 5-15
- *[Input section description](#page-129-0)* on page 5-18
- *[Resolving multiple matches](#page-133-0)* on page 5-22
- *[Resolving path names](#page-136-0)* on page 5-25.

## <span id="page-121-0"></span>**5.2.1 BNF notation and syntax**

<span id="page-121-2"></span>[Table 5-1](#page-121-2) summarizes the *Backus Naur Format* (BNF) symbols that are used to describe a formal language.

#### **Table 5-1 BNF syntax**

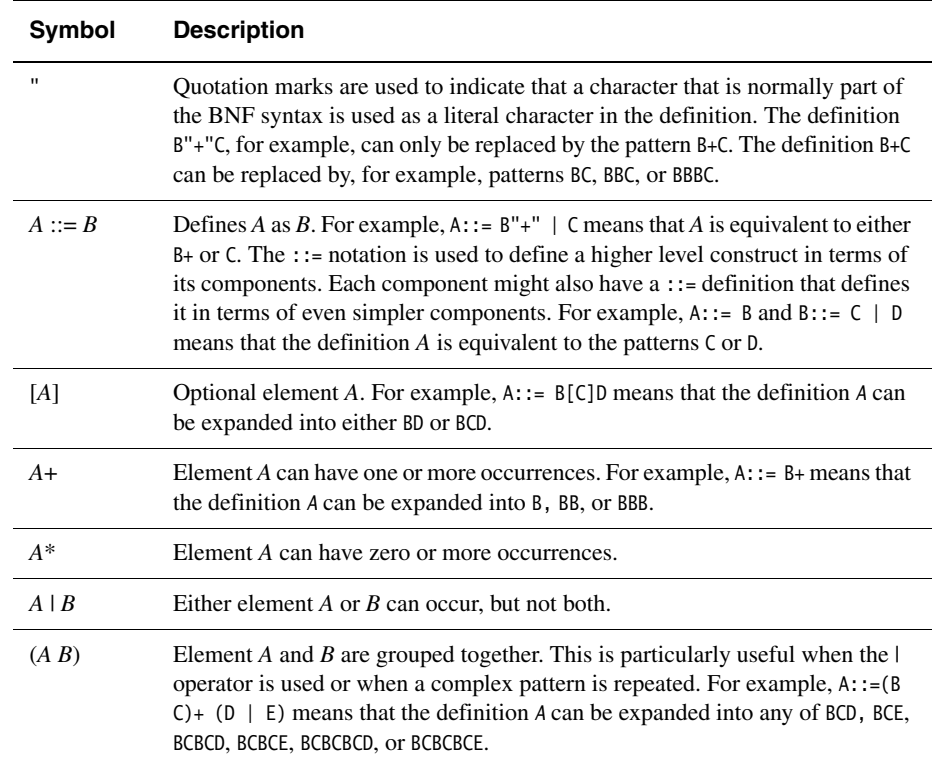

## <span id="page-121-1"></span>**5.2.2 Overview of the syntax of scatter-loading description files**

 $-$  Note  $-$ 

 In the BNF definitions in this section, line returns and spaces have been added to improve readability. They are not required in the scatter-loading definition and are ignored if present in the file.

A scatter\_description is defined as one or more load\_region\_description patterns:

Scatter\_description ::=

load\_region\_description+

A load\_region\_description is defined as a load region name, optionally followed by attributes or size specifiers, and one or more execution region descriptions:

```
load_region_description ::= 
   load_region_name (base_address | ("+" offset)) [attributes] [max_size]
   "{"
         execution_region_description+
   "}"
```
An execution\_region\_description is defined as an execution region name, a base address specification, optionally followed by attributes or size specifiers, and one or more input section descriptions:

```
execution_region_description ::=
```

```
 exec_region_name (base_address | "+" offset) [attribute_list] [max_size | "–" 
length]
         "{" 
           input_section_description*
         "}"
```
An input\_section\_description is defined as a source module selector pattern optionally followed by input section selectors:

```
input_section_selector ::=
```
("+" input\_section\_attr | input\_section\_pattern | input\_symbol\_pattern)

input\_section\_description ::=

```
 module_select_pattern
      \lceil"\lceil"
         ("+" input_section_attr | input_section_pattern | input_symbol_pattern) 
        ('','''''') input_section_attr | "," input_section_pattern | ","
input_symbol_pattern)* 
        ")"]
```
[Figure 5-5 on page 5-12](#page-123-1) shows the contents and organization of a typical scatter-loading description file.

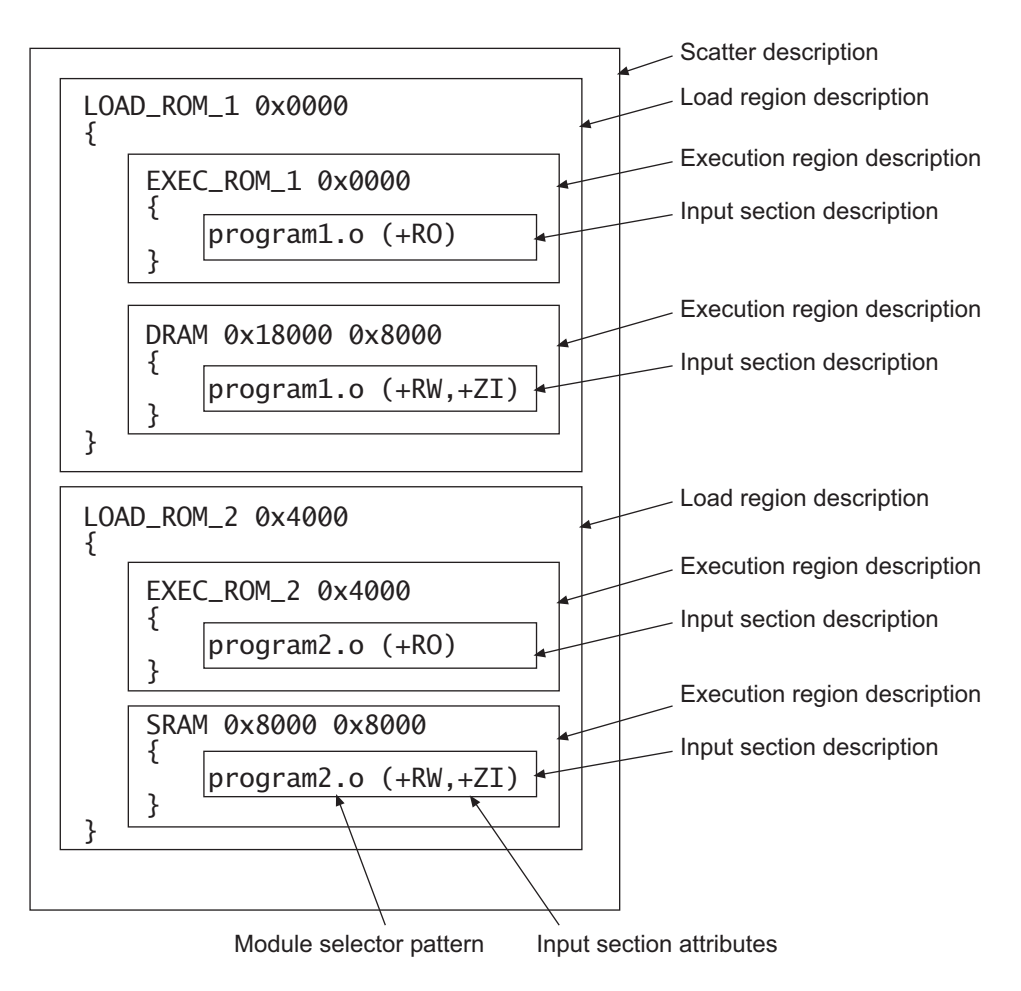

## **Figure 5-5 Components of a scatter-loading file definition**

## <span id="page-123-1"></span><span id="page-123-0"></span>**5.2.3 Load region description**

A load region has:

- a name (used by the linker to identify different load regions)
- a base address (the start address for the code and data in the load view)
- attributes (optional)
- a maximum size (optional)
- a list of execution regions (used to identify the type and location of modules in the execution view).

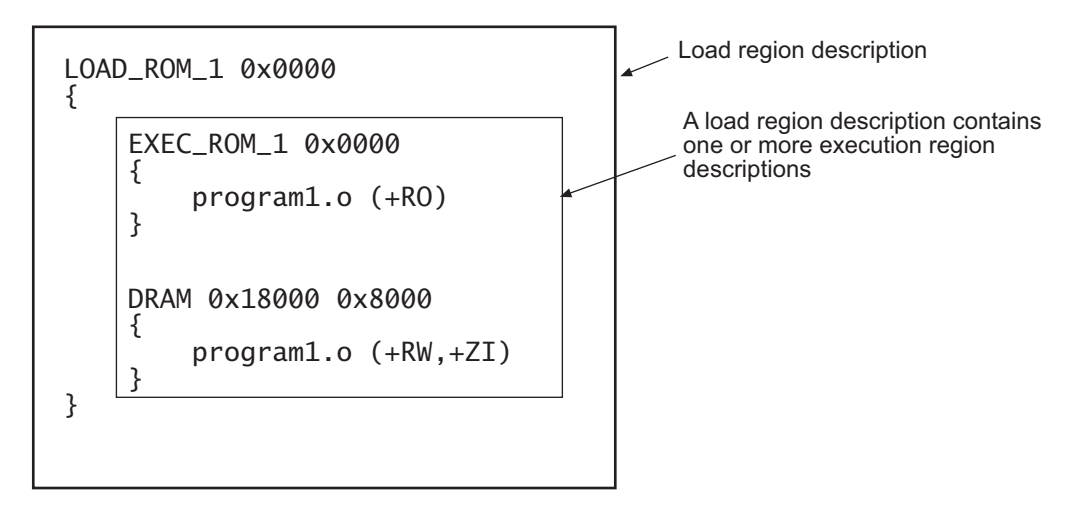

[Figure 5-6](#page-124-0) shows the components of a typical load region description.

#### **Figure 5-6 Components of a load region description**

<span id="page-124-0"></span>The syntax, in BNF, is:

```
load_region_description ::=
 load_region_name (base_address | ("+" offset)) [attribute_list] [ max_size ]
        "{"
           execution_region_description+ 
        "}"
```
where:

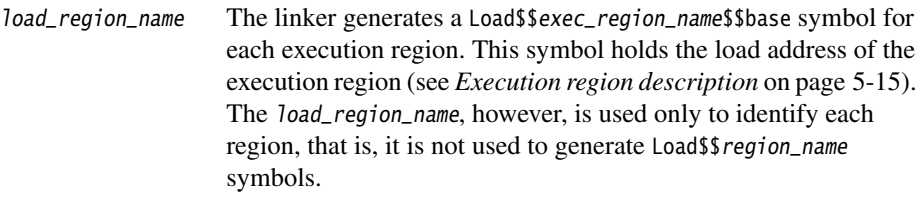

 An image created for use by a debugger requires a unique base address for each region because the debugger must load regions at their load addresses. Overlapping load region addresses result in part of the image being overwritten.

- Note -

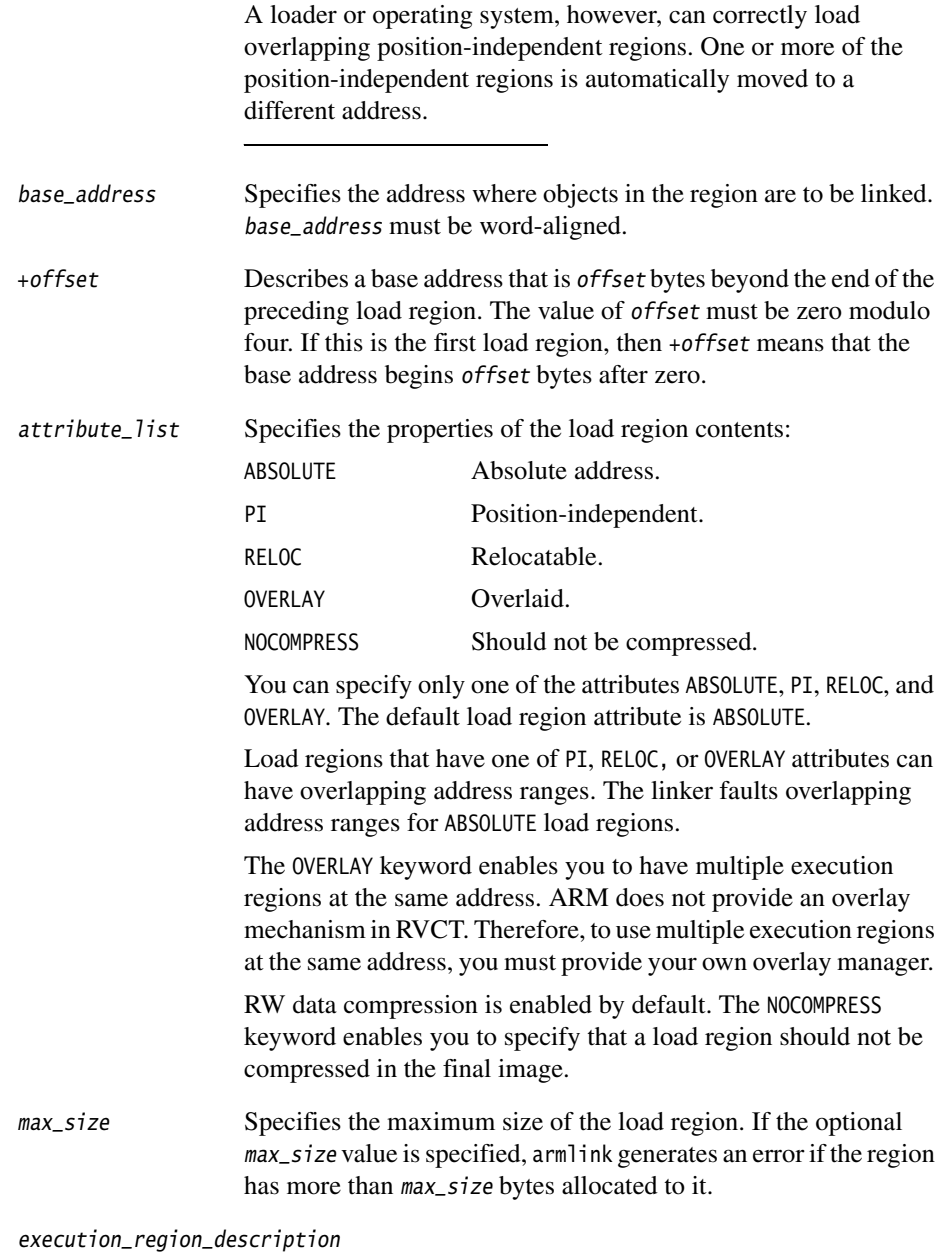

Specifies the execution region name, address, and contents. See *[Execution region description](#page-126-0)* on page 5-15.

## <span id="page-126-0"></span>**5.2.4 Execution region description**

An execution region has:

- a name
- a base address (either absolute or relative)
- an optional maximum size specification
- attributes that specify the properties of the execution region
- one or more input section descriptions (the modules placed into this execution region).

[Figure 5-7](#page-126-1) shows the components of a typical execution region description.

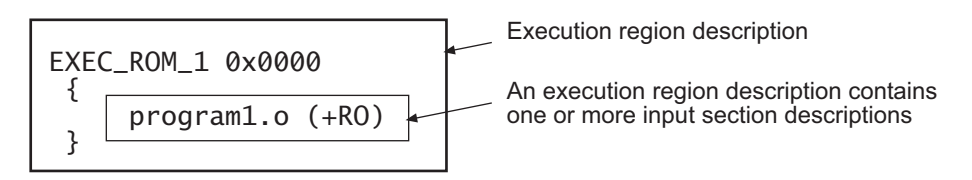

## **Figure 5-7 Components of an execution region description**

<span id="page-126-1"></span>The syntax, in BNF, is:

execution\_region\_description ::=

```
 exec_region_name (base_address | "+" offset) [attribute_list] [max_size | "–" 
length]
        " p
```

```
input\_section\_description"
```
where:

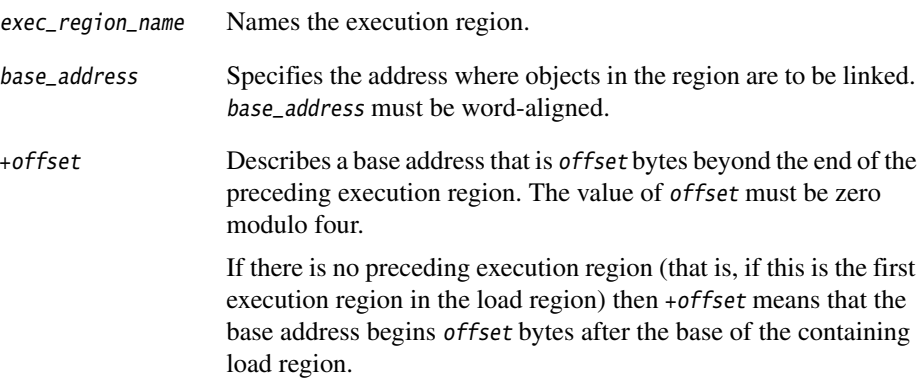

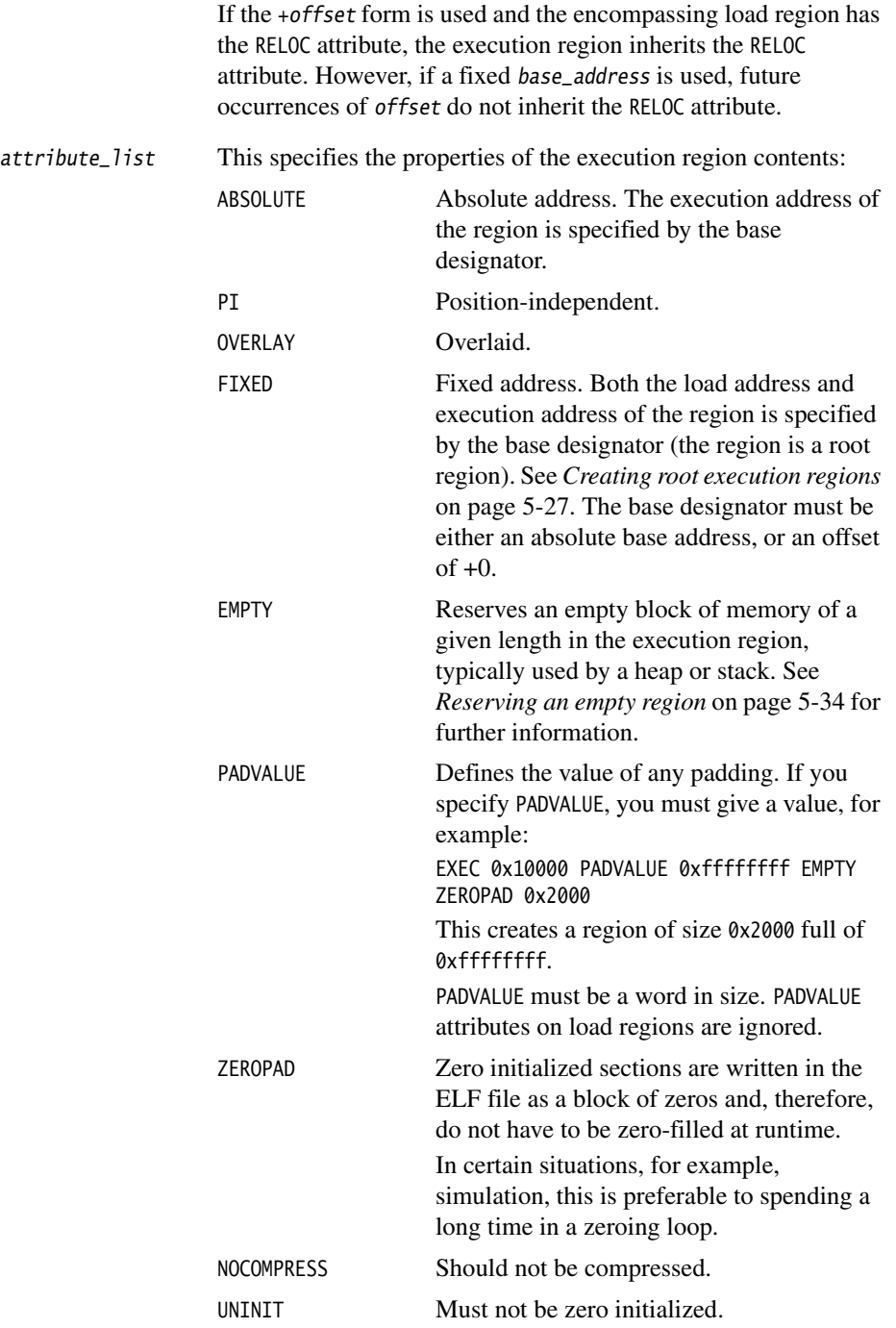

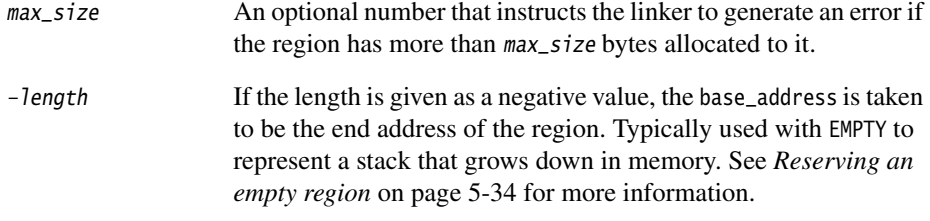

input\_section\_description

Specifies the content of the input sections. See *[Input section](#page-129-0)  description* [on page 5-18.](#page-129-0)

When specifying the properties of the execution region:

- You can specify only one of the attributes PI, OVERLAY, FIXED, and ABSOLUTE. Unless one of the attributes PI, FIXED, or OVERLAY is specified, ABSOLUTE is the default attribute of the execution region.
- Execution regions that use the +offset form of the base designator either inherit the attributes of the preceding execution region, (or of the containing load region if this is the first execution region in the load region), or have the ABSOLUTE attribute.
- Only root execution regions can be zero initialized using the ZEROPAD attribute. Using the ZEROPAD attribute with a non-root execution region generates a warning and the attribute is ignored.
- The attribute RELOC cannot be explicitly specified for execution regions. The region can only be RELOC by inheriting the attribute from a load region.
- It is not possible for an execution region that uses the  $\tau$  +offset form of the base designator to have its own attributes (other than the ABSOLUTE attribute that overrides inheritance). Use the combination +0 ABSOLUTE to set a region to ABSOLUTE without changing the start location.
- Execution regions that are specified as PI or OVERLAY (or that have inherited the RELOC attribute) are permitted to have overlapping address ranges. The linker faults overlapping address ranges for ABSOLUTE and FIXED execution regions.
- RW data compression is enabled by default. The NOCOMPRESS keyword enables you to specify that an execution region must not be compressed in the final image.
- UNINIT specifies that any ZI output section in the execution region must not be zero initialized. Use this to create execution regions containing uninitialized data or memory-mapped I/O.

## <span id="page-129-0"></span>**5.2.5 Input section description**

An input section description is a pattern that identifies input sections by:

- Module name (object filename, library member name, or library filename). The module name can use wildcard characters.
- Input section name, or input section attributes such as READ-ONLY, or CODE.
- Symbol name.

[Figure 5-8](#page-129-1) shows the components of a typical input section description.

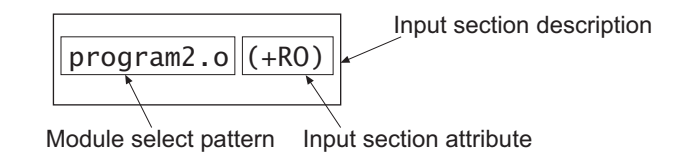

#### **Figure 5-8 Components of an input section description**

```
The syntax, in BNF, is:
```

```
input_section_description ::=
```

```
 module_select_pattern
    ["(" ("+" input_section_attr | input_section_pattern | input_symbol_pattern) 
      ('','''''')' input_section_attr ' ''," input_section_pattern ' '',"
        input_symbol_pattern)* 
      ")"]
```
where:

module\_select\_pattern

A pattern constructed from literal text. The wildcard character \* matches zero or more characters and ? matches any single character.

Matching is case-insensitive, even on hosts with case-sensitive file naming.

Use  $\ast$  o to match all objects. Use  $\ast$  to match all object files and libraries.

An input section matches a module selector pattern when module\_select\_pattern matches one of the following:

- The name of the object file containing the section.
- The name of the library member (without leading path name).

The full name of the library (including path name) the section was extracted from. If the names contain spaces, use wildcards to simplify searching. For example, use \*libname.lib to match C:\lib dir\libname.lib.

The special module selector pattern .ANY enables you to assign input sections to execution regions without considering their parent module. Use .ANY to fill up the execution regions with *do not care* assignments.

#### **Note**

 • Only input sections that match both module\_select\_pattern and at least one input\_section\_attr or input\_section\_pattern are included in the execution region.

If you omit (+ input\_section\_attr) and (input\_section\_pattern), the default is +RO.

• Do not rely on input section names generated by the compiler, or used by ARM library code. These can change between compilations if, for example, different compiler options are used. In addition, section naming conventions used by the compiler are not guaranteed to remain constant between releases.

input\_section\_attr

An attribute selector matched against the input section attributes. Each input section attr follows  $a +$ .

If you are specifying a pattern to match the input section name, the name must be preceded by a +. You can omit any comma immediately followed by  $a +$ .

The selectors are not case-sensitive. The following selectors are recognized:

- RO-CODE
- RO-DATA
- RO, selects both RO-CODE and RO-DATA
- RW-DATA
- RW-CODE
- RW, selects both RW-CODE and RW-DATA
- ZI
- ENTRY, that is, a section containing an ENTRY point.

The following synonyms are recognized:

- CODE for RO-CODE
- CONST for RO-DATA
- TEXT for RO
- DATA for RW
- BSS for ZI.

The following pseudo-attributes are recognized:

- FIRST
- LAST.

FIRST and LAST can be used to mark the first and last sections in an execution region if the placement order is important (for example, if a specific input section must be first in the region and an input section containing a checksum must be last). The first occurrence of FIRST or LAST as an input\_section\_attr terminates the list.

The special module selector pattern .ANY enables you to assign input sections to execution regions without considering their parent module. Use one or more .ANY patterns to fill up the execution regions with *do not care* assignments. In most cases, using a single .ANY is equivalent to using the \* module selector.

You cannot have two  $*$  selectors in a scatter-loading description file. You can, however, use two modified selectors, for example \*A and \*B, and you can use a .ANY selector together with a \* module selector. The \* module selector has higher precedence than .ANY. If the portion of the file containing the \* selector is removed, the .ANY selector then becomes active.

The input section descriptions having the .ANY module selector pattern are resolved after all other (non-.ANY) input section descriptions have been resolved. All sections not assigned to an execution region are assigned to a .ANY region.

If more than one .ANY pattern is present, the linker takes the section with the largest size not assigned to an execution region and assigns the section to the most specific .ANY execution region that has enough free space. When armlink makes this choice, .ANY(.text) is judged to be more specific than .ANY(+RO).

If several execution regions are equally specific then the section is assigned to the execution region with the most available remaining space.

For example:

If you have two equally specific executions regions where one has a size limit of 0x2000 and the other has no limit, then all the sections are assigned to the second unbounded .ANY region.

If you have two equally specific executions regions where one has a size limit of 0x2000 and the other has a size limit of 0x3000, then the first sections to be placed are assigned to the second .ANY region of size limit 0x3000 until the remaining size of the second .ANY is reduced to 0x2000. From this point, sections are assigned alternately between both .ANY execution regions.

## input\_section\_pattern

A pattern that is matched, without case sensitivity, against the input section name. It is constructed from literal text. The wildcard character  $*$ matches 0 or more characters, and ? matches any single character.

## $-$  Note  $-$

 If you use more than one *input\_section\_pattern*, ensure that there are no duplicate patterns in different execution regions in order to avoid ambiguity errors.

## input\_symbol\_pattern

You can select the input section by the name of a global symbol that the section defines. This enables you to choose individual sections with the same name from partially linked objects.

The :gdef: prefix distinguishes a global symbol pattern from a section pattern. For example, use :gdef:mysym to select the section that defines mysym. The following example shows a description file in which ExecReg1 contains the section that defines global symbol mysym1, and the section that contains global symbol mysym2:

LoadRegion 0x8000

```
{
     ExecReg1 +0
     {
         *(:gdef:mysym1)
         *(:gdef:mysym2)
     }
 .
    .
}
     - Note -
```
 If you use more than one *input\_symbol\_pattern*, ensure that there are no duplicate patterns in different execution regions in order to avoid ambiguity errors.

## <span id="page-133-0"></span>**5.2.6 Resolving multiple matches**

If a section matches more than one execution region, matches are resolved as described below. However, if a unique match cannot be found, the linker faults the scatter-loading description. Each section is selected by a module\_select\_pattern and an input\_section\_selector.

Examples of module\_select\_pattern specifications are:

- \* matches any module or library
- \*.o matches any object module
- math.o matches the math.o module
- \*armlib\* matches all ARM-supplied C libraries
- \*math.lib matches any library path ending with math.lib (for example, C:\apps\lib\math\satmath.lib).

Examples of input\_section\_selector specifications are:

- +RO is an input section attribute that matches all RO code and all RO data
- +RW,+ZI is an input section attribute that matches all RW code, all RW data, and all ZI data
- BLOCK\_42 is an input section pattern that matches the assembly file area named BLOCK\_42.

 $-$  Note  $-$ 

 The compiler produces areas that can be identified by input section patterns such as .text, .data, .constdata, and .bss. These names, however, might change in the future and you should avoid using them.

If you want to match a specific function or extern data from a C or C++ file, either:

- compile the function or data in a separate module and match the module object name
- use #pragma arm section or \_\_attribute\_\_ to specify the name of the section containing the code or data of interest. See the chapter describing the ARM compiler reference in *RealView Compilation Tools v3.0 Compiler and Libraries Guide* for more information on pragmas.

The following variables are used to describe multiple matches:

- m1 and m2 represent module selector patterns
- s1 and s2 represent input section selectors.

In the case of multiple matches, the linker determines the region to assign the input section to on the basis of the module\_select\_pattern and input\_section\_selector pair that is the most specific.

For example, if input section A matches *m1,s1* for execution region R1, and A matches *m2,s2* for execution region R2, the linker:

- assigns A to R1 if *m1,s1* is more specific than *m2,s2*
- assigns A to R2 if *m2,s2* is more specific than *m1,s1*
- diagnoses the scatter-loading description as faulty if *m1,s1* is not more specific than *m2,s2* and *m2,s2* is not more specific than *m1,s1*.

The sequence armlink uses to determine the most specific module\_select\_pattern, input\_section\_selector pair is as follows:

1. For the module selector patterns:

*m1* is more specific than *m2* if the text string *m1* matches pattern *m2* and the text string *m2* does not match pattern *m1*.

- 2. For the input section selectors:
	- If *s1* and *s2* are both patterns matching section names, the same definition as for module selector patterns is used.
	- If one of *s1*, *s2* matches the input section name and the other matches the input section attributes, *s1* and *s2* are unordered and the description is diagnosed as faulty.
	- If both *s1* and *s2* match input section attributes, the determination of whether *s1* is more specific than *s2* is defined by the relationships below:
		- ENTRY is more specific than RO-CODE, RO-DATA, RW-CODE or RW-DATA
		- RO-CODE is more specific than RO
		- RO-DATA is more specific than RO
		- RW-CODE is more specific than RW
		- RW-DATA is more specific than RW
		- There are no other members of the (*s1* more specific than *s2*) relationship between section attributes.
- 3. For the module\_select\_pattern, input\_section\_selector pair, *m1,s1* is more specific than  $m2$ , s2 only if any of the following are true:
	- *s1* is a literal input section name (that is, it contains no pattern characters) and *s2* matches input section attributes other than +ENTRY
	- *m1* is more specific than *m2*
	- *s1* is more specific than *s2.*

This matching strategy has the following consequences:

- Descriptions do not depend on the order they are written in the file.
- Generally, the more specific the description of an object, the more specific the description of the input sections it contains.
- The input\_section\_selectors are not examined unless:
	- Object selection is inconclusive.
	- One selector fully names an input section and the other selects by attribute. In this case, the explicit input section name is more specific than any attribute, other than ENTRY, that selects exactly one input section from one object. This is true even if the object selector associated with the input section name is less specific than that of the attribute.

<span id="page-135-0"></span>[Example 5-1](#page-135-0) shows multiple execution regions and pattern matching.

## **Example 5-1 Multiple execution regions and pattern matching**

```
LR 1 0x040000
{
```

```
ER_ROM 0x040000 : The startup exec region address is the same
    { ; as the load address. 
        application.o (+ENTRY) ; The section containing the entry point from
                               ; the object is placed here.
    ER_RAM1 0x048000 
    {
        application.o (+RO-CODE) ; Other RO code from the object goes here
 }
    ER_RAM2 0x050000 
    {
        application.o (+RO-DATA) ; The RO data goes here
 }
    ER_RAM3 0x060000 
    {
        application.o (+RW) ; RW code and data go here
    }
   ER_RAM4 +0 \qquad \qquad ; Follows on from end of ER_R3
    {
        *.o (+RO, +RW, +ZI) ; Everything except for application.o goes here
    }
}
```
## <span id="page-136-0"></span>**5.2.7 Resolving path names**

The linker matches wildcard patterns in scatter files against any combination of forward slashes and backslashes it finds in path names. This might be useful where the paths are taken from environment variables or multiple sources, or where you want to use the same scatter file to build on Windows, Sun Solaris, or Red Hat Linux.

 $-$  Note  $-$ 

 ARM recommends that you use forward slashes in path names to ensure they are understood on Windows, Sun Solaris, and Red Hat Linux platforms.

# <span id="page-137-0"></span>**5.3 Examples of specifying region and section addresses**

This section describes how to use a scatter-loading description file to:

- place veneers in the memory map
- create root execution regions
- place regions at fixed addresses
- use overlays to place sections and assign sections to a root region
- use the EMPTY attribute to reserve an empty block of memory
- place ARM-supplied library code
- use preprocessing directives.

For additional examples on accessing data and functions at fixed addresses, see the chapter describing how to develop embedded software in *RealView Compilation Tools v3.0 Developer Guide*.

This section describes:

- *[Selecting veneer input sections in scatter-loading descriptions](#page-137-1)*
- *[Creating root execution regions](#page-138-0)* on page 5-27
- *[Placing regions at fixed addresses](#page-140-0)* on page 5-29
- *[Using overlays to place sections](#page-144-0)* on page 5-33
- *[Assigning sections to a root region](#page-145-1)* on page 5-34
- *[Reserving an empty region](#page-145-0)* on page 5-34
- *[Placing ARM libraries](#page-147-0)* on page 5-36
- *[Using preprocessing directives](#page-148-0)* on page 5-37.

## <span id="page-137-1"></span>**5.3.1 Selecting veneer input sections in scatter-loading descriptions**

Veneers are used to switch between ARM and Thumb® code or to perform a longer program jump than can be specified in a single instruction (see *[Veneer generation](#page-68-0)* on [page 3-19](#page-68-0)). Use a scatter-loading description file to place linker-generated veneer input sections. At most, one execution region in the scatter-loading description file can have the \*(Veneer\$\$Code) section selector.

If it is safe to do so, the linker places veneer input sections into the region identified by the \*(Veneer\$\$Code) section selector. It might not be possible for a veneer input section to be assigned to the region because of address range problems or execution region size limitations. If the veneer cannot be added to the specified region, it is added to the execution region containing the relocated input section that generated the veneer.

**Note**

 Instances of \*(IWV\$\$Code) in scatter-loading description files from earlier versions of ARM tools are automatically translated into \*(Veneer\$\$Code). Use \*(Veneer\$\$Code) in new descriptions.

## <span id="page-138-0"></span>**5.3.2 Creating root execution regions**

If you specify an initial entry point for an image, or if the linker creates an initial entry point because you have used only one ENTRY directive, you must ensure that the entry point is located in a root region. A root region is a region having the same load and execution address. If the initial entry point is not in a root region, the link fails and the linker gives an error message such as:

Entry point (0x00000000) lies within non-root region ER\_ROM

To specify that a region is a root region in a scatter-loading description file you can either:

- specify ABSOLUTE, either explicitly or by permitting it to default, as the attribute for the execution region and use the same address for the first execution region and the enclosing load region. To make the execution region address the same as the load region address, either:
	- specify the same numeric value for both the base designator (address) for the execution region and the base designator (address) for the load region
	- specify a  $+0$  offset for the first execution region in the load region. If an offset of zero (+0) is specified for all subsequent execution regions in the load region, they will all be root regions.

See [Example 5-2 on page 5-28.](#page-139-0)

• use the FIXED execution region attribute to ensure that the load address and execution address of a specific region are the same. See [Example 5-3 on](#page-139-1)  [page 5-28](#page-139-1) and [Figure 5-9 on page 5-28.](#page-139-2)

You can use the FIXED attribute to place any execution region at a specific address in ROM. See *[Placing regions at fixed addresses](#page-140-0)* on page 5-29 for more information.

<span id="page-139-0"></span>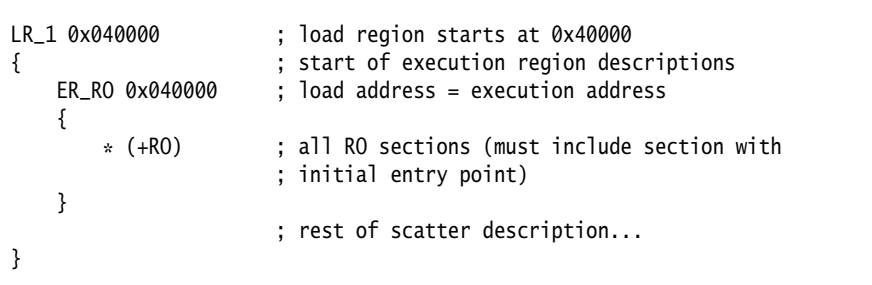

**Example 5-2 Specifying the same load and execution address**

## **Example 5-3 Using the FIXED attribute**

<span id="page-139-1"></span>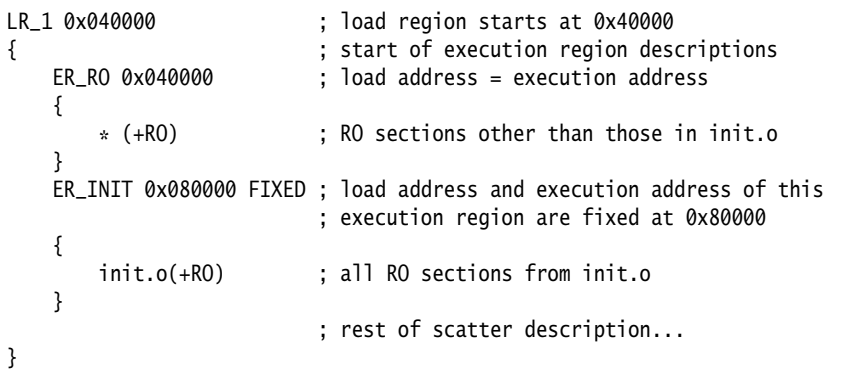

<span id="page-139-2"></span>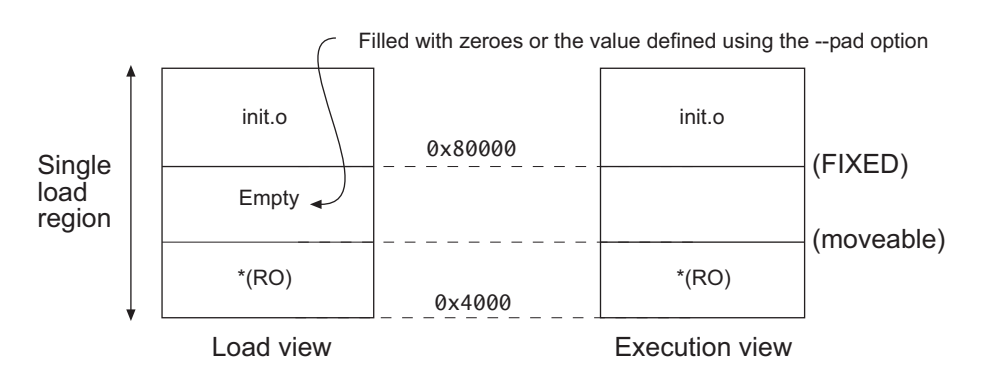

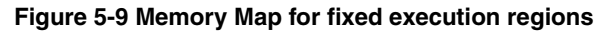

## <span id="page-140-0"></span>**5.3.3 Placing regions at fixed addresses**

You can use the FIXED attribute in an execution region scatter-loading description file to create root regions that load and execute at fixed addresses.

FIXED is used to create multiple root regions within a single load region (and therefore typically a single ROM device). You can use this, for example, to place a function or a block of data, such as a constant table or a checksum, at a fixed address in ROM, so that it can be accessed easily through pointers.

If you specify, for example, that some initialization code is to be placed at start of ROM and a checksum at the end of ROM, some of the memory contents might be unused. Use the  $*$  or . ANY module selector to flood fill the region between the end of the initialization block and the start of the data block.

 $-$  Note  $-$ 

 To make your code easier to maintain and debug, use the minimum amount of placement specifications in scatter-loading description files and leave the detailed placement of functions and data to the linker.

You cannot specify component objects that have been partially linked. For example, if you partially link the objects obj1.o, obj2.o, and obj3.o together to produce obj\_all.o, the resulting component object names are discarded in the resulting object. Therefore, you cannot refer to one of the objects by name, for example, obj1.o. You can only refer to the combined object obj\_all.o.

## **Placing functions and data at specific addresses**

Normally, the compiler produces RO, RW, and ZI sections from a single source file. These regions contain all the code and data from the source file. To place a single function or data item at a fixed address, you must enable the linker to process the function or data separately from the rest of the input files. To access an individual object, you can:

- Place the function or data item in its own source file.
- Use the --split\_sections compiler option to produce an object file for each function (see *RealView Compilation Tools v3.0 Compiler and Libraries Guide*).

This option increases code size slightly (typically by a few percent) for some functions because it reduces the potential for sharing addresses, data, and string literals between functions. However, this can help to reduce the final image size overall by enabling the linker to remove unused functions when you specify armlink --remove.

- Use #pragma arm section inside the C or C++ source code to create multiple named sections (see [Example 5-5 on page 5-31](#page-142-0)).
- Use the AREA directive from assembly language. For assembly code, the smallest locatable unit is an AREA (see *RealView Compilation Tools v3.0 Assembler Guide*).

## **Placing the contents of individual object files**

The scatter-loading description file in [Example 5-4](#page-141-0) places:

- initialization code at address  $0x0$  (followed by the remainder of the RO code and all of the RO data except for the RO data in the object data.o)
- all global RW variables in RAM at 0x400000
- <span id="page-141-0"></span>a table of RO-DATA from data.o fixed at address 0x1FF00.

## **Example 5-4 Section placement**

```
LOADREG1 0x0 0x10000
{
   EXECREG1 0x0 0x2000 ; Root Region, containing init code
    { ; place init code at exactly 0x0
       init.o (Init, +FIRST) 
       * (+RO) ; rest of code and read-only data 
    }
   RAM 0x400000 ; RW & ZI data to be placed at 0x400000
    {
      \star (+RW +ZI)
 }
   DATABLOCK 0x1FF00 FIXED 0xFF ; execution region fixed at 0x1FF00
    { ; maximum space available for table is 0xFF
       data.o(+RO-DATA) ; place RO data between 0x1FF00 and 0x1FFFF
    }
}
```
## **Note** ——

 There are some situations where using FIXED and a single load region are not appropriate. Other techniques for specifying fixed locations are:

If your loader can handle multiple load regions, place the RO code or data in its own load region.

- If you do not require the function or data to be at a fixed location in ROM, use ABSOLUTE instead of FIXED. The loader then copies the data from the load region to the specified address in RAM. (ABSOLUTE is the default attribute.)
- To place a data structure at the location of memory-mapped I/O, use two load regions and specify UNINIT. (UNINIT ensures that the memory locations are not initialized to zero.) For more details, see the chapter describing how to develop embedded software in *RealView Compilation Tools v3.0 Developer Guide*.

## **Using the arm section pragma**

Placing a code or data object in its own source file and then placing the object file sections uses standard coding techniques. However, you can also use a pragma and scatter-loading description file to place named sections. Create a module (adder.c, for example) and name a section explicitly as shown in [Example 5-5](#page-142-0).

## **Example 5-5 Naming a section**

<span id="page-142-0"></span>// file adder.c int  $x1 = 5$ :  $\frac{1}{10}$  in .data int y1[100]; // in .bss int const  $z1[3] = \{1,2,3\}$ ; // in .constdata int sub1(int x) {return  $x-1$ ;} // in .text #pragma arm section rwdata = "foo", code ="foo" int  $x2 = 5$ ;  $\frac{1}{10}$  in foo (data part of region) char  $*s3 = "abc";$  // s3 in foo, "abc" in .constdata int add1(int x) {return  $x+1$ ;} // in foo (.text part of region) #pragma arm section code, rwdata // return to default placement

Use a scatter-loading description file to specify where the named section is placed (see [Example 5-6 on page 5-32](#page-143-0)). If both code and data sections have the same name, the code section is placed first.

```
FLASH 0x24000000 0x4000000
{
    FLASH 0x24000000 0x4000000
    {
      init.o (Init, +First) ; place area Init from init.o first
       * (+RO) ; sub1(), z1[]
    }
    32bitRAM 0x0000
    {
       vectors.o (Vect, +First)
       * (+RW,+ZI) ; x1, y1 
    }
    ADDER 0x08000000
    {
      adder.o (foo) ; x2, string s3, and add1()
    }
}
```
### **5.3.4 Using overlays to place sections**

You can use the OVERLAY keyword in a scatter-loading description file to place multiple execution regions at the same address. [Example 5-7](#page-144-0) defines a static section in RAM followed by a series of overlays. Here, only one of these sections is instantiated at runtime.

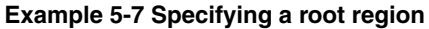

```
EMB_APP 0x8000 
{
    .
    .
    STATIC_RAM 0x0 \cdot ; contains most of the RW and ZI code/data
     {
            \star (+RW, +ZI)
 }
     OVERLAY_A_RAM 0x1000 OVERLAY ; start address of overlay...
     {
             module1.o (+RW,+ZI)
     }
     OVERLAY_B_RAM 0x1000 OVERLAY
     {
             module2.o (+RW,+ZI)
     }
                                      . ; rest of scatter description...
    .
}
```
If the length of the static area is unknown, use a zero relative offset to specify the start address of an overlay so that it is placed immediately after the end of the static section, for example:

OVERLAY\_A\_RAM +0 OVERLAY

In this case, consecutive overlay regions with the same +offset are placed at +offset bytes from the previous non-overlay region or start of load region. Do this to avoid unused RAM (where the static area is small) or to prevent overwriting the static area with an overlay (where the static area is large).

## **5.3.5 Assigning sections to a root region**

In RVCT v2.1 and earlier, the only library sections that had to be root were  $\equiv$  main and the region tables. However, with the implementation of RW data compression there are more sections that must be placed in a root region. The linker can place all these sections automatically with InRoot\$\$Sections.

Use a scatter-loading description file to specify a root section in the same way as a named section. [Example 5-8](#page-145-0) uses the section selector InRoot\$\$Sections to place all sections that must be in a root region in a region called ER\_ROOT.

#### **Example 5-8 Specifying a root region**

```
LR FLASH 0x0
{ 
   ER_ROOT 0x0 ; root region at 0x0
    {
          vectors.o (Vectors, +FIRST) ; vector table
          * (InRoot$$Sections) ; all library sections that must be
                                     ; in a root region
    }
 .
                                     . ; rest of scatter description...
}
```
### **5.3.6 Reserving an empty region**

You can use the EMPTY attribute in an execution region scatter-loading description to reserve an empty block of memory for the stack.

The block of memory does not form part of the load region, but is assigned for use at execution time. Because it is created as a dummy ZI region, the linker uses the following symbols to access it:

- Image\$\$region\_name\$\$ZI\$\$Base
- Image\$\$region\_name\$\$ZI\$\$Limit
- Image\$\$region\_name\$\$ZI\$\$Length.

If the length is given as a negative value, the address is taken to be the end address of the region. This should be an absolute address and not a relative one. For example, the execution region definition STACK 0x800000 EMPTY –0x10000 shown in [Example 5-9 on](#page-146-0)  [page 5-35](#page-146-0) defines a region called STACK that starts at address 0x7F0000 and ends at address 0x800000.

 $-$  Note  $-$ 

 The dummy ZI region that is created for an EMPTY execution region is not initialized to zero at runtime.

If the address is in relative  $(+n)$  form and the length is negative, the linker generates an error.

<span id="page-146-0"></span>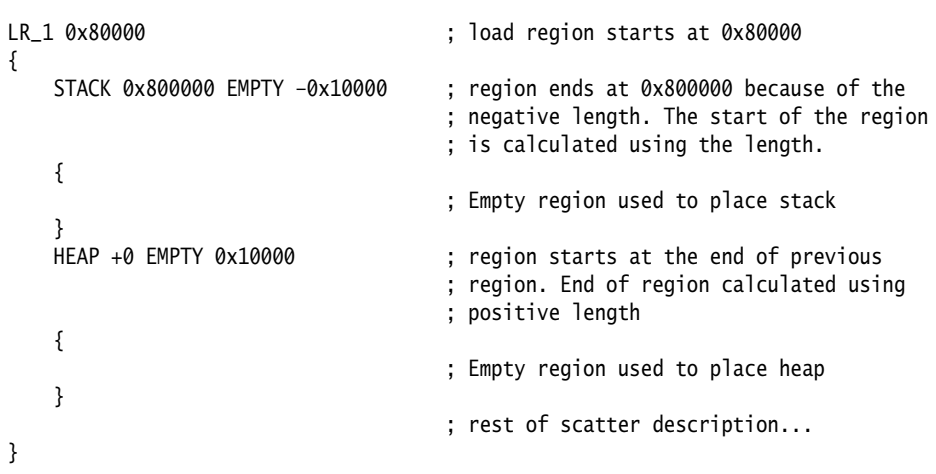

#### **Example 5-9 Reserving a region for the stack**

<span id="page-146-1"></span>[Figure 5-10](#page-146-1) is a diagrammatic representation of this example.

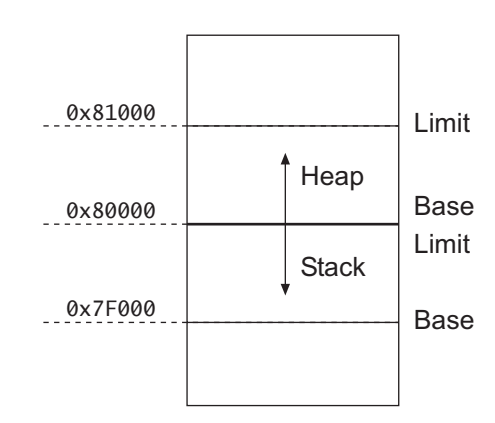

#### **Figure 5-10 Reserving a region for the stack**

In this example, the linker generates the symbols:

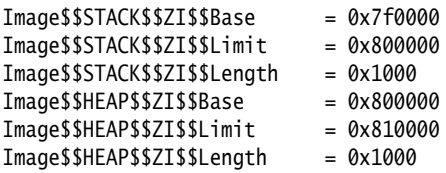

**Note**

 The EMPTY attribute applies only to an execution region. The linker generates a warning and ignores an EMPTY attribute used in a load region definition.

The linker checks that the address space used for the EMPTY region does not coincide with any other execution region.

# **5.3.7 Placing ARM libraries**

You can place code from the ARM standard C and  $C_{++}$  libraries in a scatter-loading description file. For example:

```
ER 0x2000
{
    *C_t_l = ( +R0):
}
```
**Note**

However, ARM recommends using \*armlib or \*armlib\* instead so that the linker can resolve library naming in your scatter-loading file if the naming conventions change in a future release. For example:

```
ER 0x2000
{
    *armlib* (+RO) ; all ARM-supplied C libraries
:
}
```
[Example 5-10 on page 5-37](#page-148-0) shows how to place library code.

 In [Example 5-10 on page 5-37,](#page-148-0) forward slashes are used in path names to ensure they are understood on Windows, Sun Solaris, and Red Hat Linux platforms.

```
ROM1 0
{
    * (InRoot$$Sections)
    *(+R0)}
ROM2 0x1000
{
    *armlib/h_* (+RO) ; just the ARM-supplied __ARM_*
                        ; redistributable library functions
}
ROM3 0x2000
{
    *armlib/c_* (+RO) ; all ARM-supplied C library functions
}
RAM1 0x3000
{
    *armlib* (+RO) ; all other ARM-supplied library code
                        ; e.g. floating-point libs
}
RAM2 0x4000
{
    *(+RW, +ZI)}
```
# **5.3.8 Using preprocessing directives**

Use the first line in the scatter-loading description file to specify a preprocessor that the linker invokes to process the file. This command is of the form:

#! <preprocessor> [pre\_processor\_flags]

Most typically the command is #! armcc -E.

The linker can carry out simple expression evaluation with a restricted set of operators, that is, +, -, \*, /, AND, OR, and parentheses. The implementation of OR and AND follows C operator precedence rules.

You can add preprocessing directives to the top of the scatter-loading description file. For example:

#define ADDRESS 0x20000000 #include "include\_file\_1.h"

The linker parses the preprocessed scatter-loading description file where these are treated as comments and ignored.

Consider the following simple example:

#define AN\_ADDRESS (BASE\_ADDRESS+(ALIAS\_NUMBER\*ALIAS\_SIZE))

Use the directives:

#define BASE\_ADDRESS 0x8000#define ALIAS\_NUMBER 0x2#define ALIAS\_SIZE 0x400

If the scatter-loading description file contains:

LOAD\_FLASH AN\_ADDRESS ; start address

Following preprocessing, this evaluates to:

LOAD\_FLASH ( 0x8000 + ( 0x2 \* 0x400 )) ; start address

Following evaluation, the linker parses the scatter-loading file to produce the load region:

LOAD\_FLASH 0x8808 ; start address

# **5.4 Equivalent scatter-loading descriptions for simple images**

The command-line options --reloc, --ro-base, --rw-base, --ropi, --rwpi, and --split create the simple image types described in *[Using command-line options to create simple](#page-75-0)  images* [on page 3-26.](#page-75-0) You can create the same image types by using the --scatter command-line option and a file containing one of the corresponding scatter-loading descriptions.

This section describes:

- *[Type 1, one load region and contiguous output regions](#page-150-0)*
- *[Type 2, one load region and non-contiguous output regions](#page-152-0)* on page 5-41
- *[Type 3, two load regions and non-contiguous output regions](#page-154-0)* on page 5-43.

### <span id="page-150-0"></span>**5.4.1 Type 1, one load region and contiguous output regions**

An image of this type consists of a single load region in the load view and three execution regions in the execution view. The execution regions are placed contiguously in the memory map.

--ro-base address specifies the load and execution address of the region containing the RO output section. [Example 5-11](#page-150-1) shows the scatter-loading description equivalent to using --ro-base 0x040000.

#### **Example 5-11 Single load region and contiguous execution regions**

<span id="page-150-1"></span>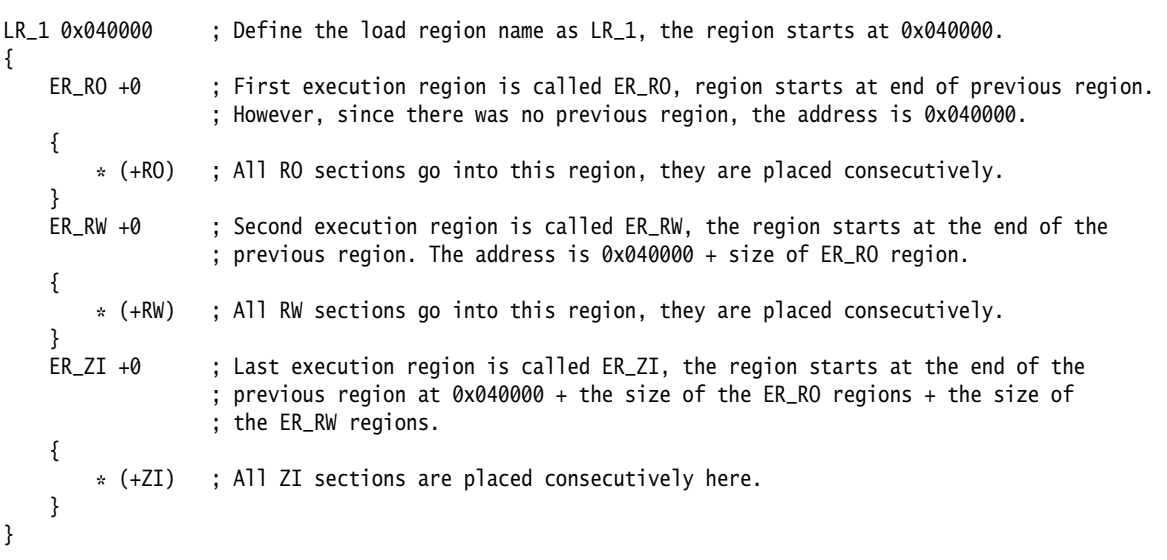

The description shown in [Example 5-11 on page 5-39](#page-150-1) creates an image with one load region called LR\_1, whose load address is 0x040000.

The image has three execution regions, named ER\_RO, ER\_RW, and ER\_ZI, that contain the RO, RW, and ZI output sections respectively. RO, RW are root regions. ZI is created dynamically at runtime. The execution address of ER\_RO is 0x040000. All three execution regions are placed contiguously in the memory map by using the +offset form of the base designator for the execution region description. This enables an execution region to be placed immediately following the end of the preceding execution region.

The --reloc option is used to make relocatable images. Used on its own, --reloc makes an image similar to simple type 1, but the single load region has the RELOC attribute.

### **ropi example variant**

In this variant, the execution regions are placed contiguously in the memory map. However, --ropi marks the load and execution regions containing the RO output section as position-independent.

[Example 5-12](#page-151-0) shows the scatter-loading description equivalent to using --ro-base 0x010000 --ropi.

#### **Example 5-12 Position-independent code**

<span id="page-151-0"></span>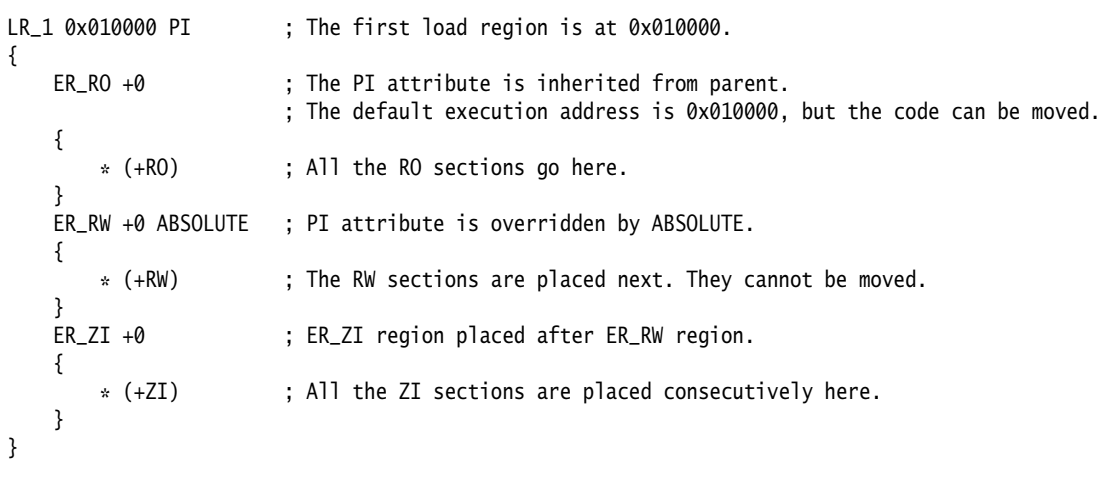

Shown in [Example 5-12 on page 5-40](#page-151-0), ER\_RO, the RO execution region, inherits the PI attribute from the load region LR\_1. The next execution region, ER\_RW, is marked as ABSOLUTE and uses the +offset form of base designator. This prevents ER\_RW from inheriting the PI attribute from ER\_RO. Also, because the ER\_ZI region has an offset of +0, it inherits the ABSOLUTE attribute from the ER\_RW region.

## <span id="page-152-0"></span>**5.4.2 Type 2, one load region and non-contiguous output regions**

An image of this type consists of a single load region in the load view and three execution regions in the execution view. It is similar to images of type 1 except that the RW execution region is not contiguous with the RO execution region.

--ro-base address1 specifies the load and execution address of the region containing the RO output section. --rw-base *address2* specifies the execution address for the RW execution region.

[Example 5-13](#page-152-1) shows the scatter-loading description equivalent to using --ro-base 0x010000 --rw-base 0x040000.

#### **Example 5-13 Single load region and multiple execution regions**

<span id="page-152-1"></span>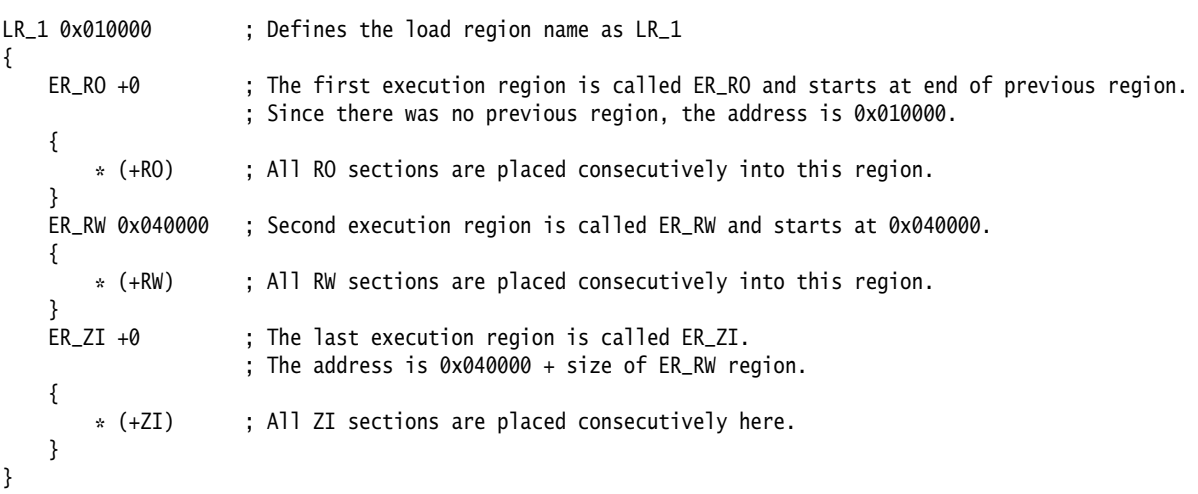

This description creates an image with one load region, named LR\_1, with a load address of 0x010000.

The image has three execution regions, named ER\_RO, ER\_RW, and ER\_ZI, that contain the RO, RW, and ZI output sections respectively. The RO region is a root region. The execution address of ER\_RO is 0x010000.

The ER\_RW execution region is not contiguous with ER\_RO. Its execution address is 0x040000.

The ER\_ZI execution region is placed immediately following the end of the preceding execution region, ER\_RW.

#### **rwpi example variant**

This is similar to images of type 2 with --rw-base with the RW execution region separate from the RO execution region. However, --rwpi marks the execution regions containing the RW output section as position-independent.

[Example 5-14](#page-153-0) shows the scatter-loading description equivalent to using --ro-base 0x010000 --rw-base 0x018000 --rwpi.

#### **Example 5-14 Position-independent data**

<span id="page-153-0"></span>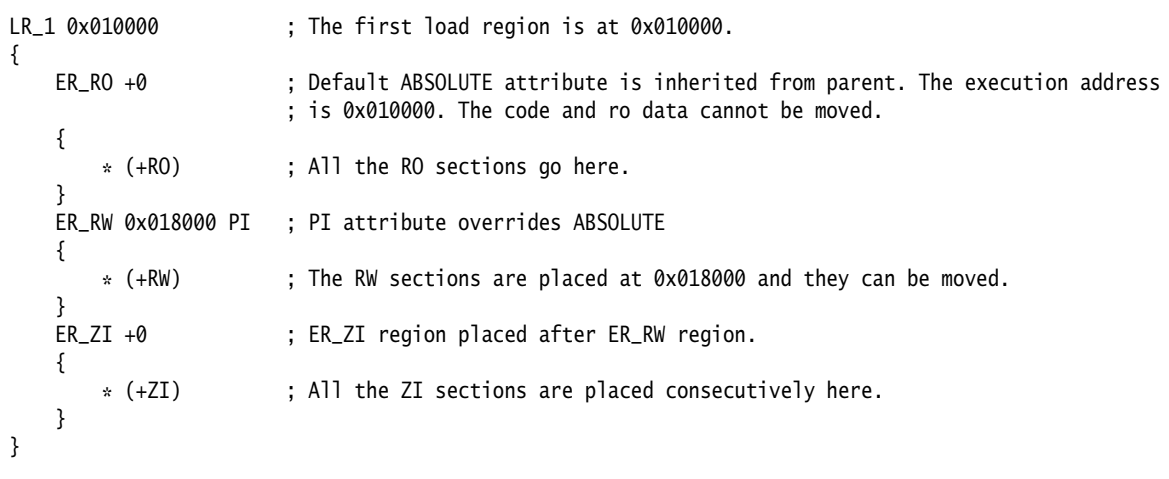

ER\_RO, the RO execution region, inherits the ABSOLUTE attribute from the load region LR\_1. The next execution region, ER\_RW, is marked as PI. Also, because the ER\_ZI region has an offset of +0, it inherits the PI attribute from the ER\_RW region.

Similar scatter-loading descriptions can also be written to correspond to the usage of other combinations of --ropi and --rwpi with type 2 and type 3 images.

## <span id="page-154-0"></span>**5.4.3 Type 3, two load regions and non-contiguous output regions**

Type 3 images consist of two load regions in load view and three execution regions in execution view. They are similar to images of type 2 except that the single load region in type 2 is now split into two load regions.

Relocate and split load regions using the following linker options:

- --reloc The combination --reloc --split makes an image similar to simple type 3, but the two load regions now have the RELOC attribute.
- --ro-base address1

Specifies the load and execution address of the region containing the RO output section.

--rw-base address2

Specifies the load and execution address for the region containing the RW output section.

--split Splits the default single load region (that contains the RO and RW output sections) into two load regions. One load region contains the RO output section and one contains the RW output section.

[Example 5-15 on page 5-44](#page-155-0) shows the scatter-loading description equivalent to using --ro-base 0x010000 --rw-base 0x040000 --split.

In this example:

- This description creates an image with two load regions, named LR\_1 and LR\_2, that have load addresses 0x010000 and 0x040000.
- The image has three execution regions, named ER\_RO, ER\_RW and ER\_ZI, that contain the RO, RW, and ZI output sections respectively. The execution address of ER\_RO is 0x010000.
- The ER\_RW execution region is not contiguous with ER\_RO. Its execution address is 0x040000.
- The ER\_ZI execution region is placed immediately following the end of the preceding execution region, ER\_RW.

# **Example 5-15 Multiple load regions**

<span id="page-155-0"></span>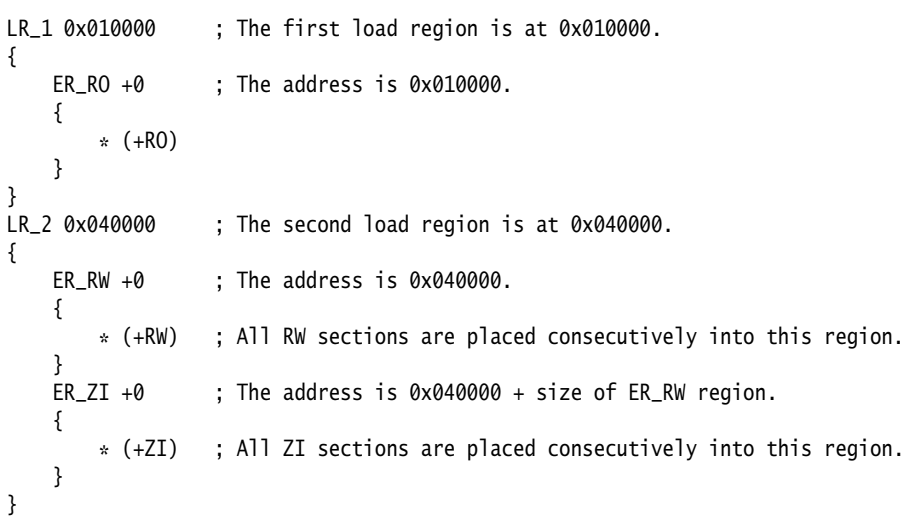

## **Relocatable load regions example variant**

This type 3 image also consists of two load regions in load view and three execution regions in execution view. However, --reloc is used to specify that the two load regions now have the RELOC attribute.

[Example 5-16](#page-156-0) shows the scatter-loading description equivalent to using --ro-base 0x010000 --rw-base 0x040000 --reloc --split.

#### **Example 5-16 Relocatable load regions**

```
LR_1 0x010000 RELOC
{
       ER_RO + 0
       {
           * (+RO)
       }
} 
LR2 0x040000 RELOC
{
      ER_RW + 0 {
           * (+RW)
       }
      ER ZI +0 { 
           * (+ZI)
       }
}
```
*Using Scatter-loading Description Files* 

# Chapter 6 **System V Shared Libraries**

This chapter describes how the ARM® linker, armlink, supports System V shared libraries. It contains the following sections:

- *[Introduction](#page-159-0)* on page 6-2
- *[Using SVr4 shared libraries](#page-160-0)* on page 6-3.

# <span id="page-159-0"></span>**6.1 Introduction**

The *Base Platform ABI for the ARM Architecture* [BPABI] governs the format and content of executable and shared object files generated by static linkers. It supports platform-specific executable files using post linking and provides a base standard that is used to derive a platform ABI. The standard defines three platform families based on the shared object model:

- Bare metal
- DLL-like
- System V release 4 (SVr4).

The linker conforms to the BPABI and so enables you to:

- link a collection of objects and libraries into a:
	- Bare metal executable image
	- BPABI DLL or SVr4 shared object
	- BPABI or SVr4 executable file.
- link a collection of objects against shared libraries
- partially link a collection of objects into an object that can be used as input to a subsequent link step.

The rest of this chapter describes linker support for SVr4 shared libraries.

See *Base Platform ABI for the ARM Architecture* [BPABI] for more information on BPABI DLLs.

### **6.1.1 Getting more information**

For full information about the base standard, software interfaces, and standards supported by ARM, see install\_directory\Documentation\Specifications\....

For details of the latest published versions, see http://www.arm.com.

See also ARM *Application Note 150 Building Linux Applications Using RVCT and the GNU Tool and Libraries*.

For more details on the generic System V ABI (DRAFT), see http://www.sco.com.

# <span id="page-160-0"></span>**6.2 Using SVr4 shared libraries**

The linker enables you to build SVr4 shared libraries and to link objects against shared libraries.

This section describes:

- *[Building an ARM Linux executable](#page-160-1)*
- *[Accessing symbols](#page-161-0)* on page 6-4
- *[Exception tables](#page-163-0)* on page 6-6
- *[Thread Local Storage](#page-163-1)* on page 6-6
- *[Using a dynamic linker](#page-164-0)* on page 6-7.

## <span id="page-160-1"></span>**6.2.1 Building an ARM Linux executable**

Use the --sysv command-line option to generate an SVr4 formatted ELF executable file that can be used on ARM Linux.

— Note —

 If you use --sysv, the linker ignores any scatter file that you specify on the command line.

The base of an executable is 0x8000 by default. When shared objects are given on the command line the linker uses these to resolve references and creates a dynamic executable.

When the linker finds a shared object on the command line, it is included in the list of libraries to be added to the executable file (see *[Library searching, selection, and](#page-168-0)  scanning* [on page 7-3](#page-168-0) for details).

If you are working on ARM Linux, be aware of the following:

- The Linux kernel performs all copying and zero initialization of the executable file.
- RW data is not compressed.
- An executable is always entered in ARM state.

# **Building a shared object**

A shared object provides an extension of the static and dynamic linking described in *[Building an ARM Linux executable](#page-160-1)* on page 6-3. The base address of the load region is set at 0 and is then relocated by the Linux dynamic linker.

If your shared object contains any exported RW data, you are required to use position independent code and data. In this case, you must compile or assemble your files using --apcs /fpic, and link the files into a shared object using the --fpic linker option.

Use the --shared command-line option to build an SVr4 shared object.

**Note**

 A shared object usually has no entry point. However, it is possible to set an entry point. This must be done if the object you are building is the dynamic linker.

## **Using the Linux ABI tag**

To comply with the Linux Standard Base Specification v1.2, an executable file must contain a section named .note.ABI-tag of type SHT\_NOTE, structured as a note section as documented in the ELF specification.

You can use the command-line option --linux\_abitag to specify the *minimum* compatible kernel version for the executable file you are building, for example:

armlink ... --sysv --linux\_abitag 2.2.5 main.o

This links main.o into a static executable that is defined as being compatible with Linux kernel v2.2.5 or later. If you specify any shared objects on the command line that demand a *newer* kernel, the kernel requirements in the output file are incremented to match.

For full details on using the Linux ABI tag and Standard Base Specification, see http://www.linuxbase.org.

### <span id="page-161-0"></span>**6.2.2 Accessing symbols**

The symbol tables provide a way to determine those symbols in shared objects that are referenced by other non-shared objects included in the link stage. Where a reference to a symbol exists, it is defined as having been imported from the shared object.

The linker supports symbol versions. This provides more useful information for the symbol table:

- Symbols with local scope in a versioned shared object are not referred to from the outside.
- A global versioned symbol has no version, and so the usual symbol matching applies.
- A versioned symbol with the HIDDEN visibility attribute set is a deprecated versioned symbol. The static linker ignores this.
- A versioned symbol where the HIDDEN visibility attribute is not set is the default symbol.

Symbol versioning information is added to the symbol table when a shared object is loaded that contains symbol versioning tables (and references to versioned symbols are matched). You can use a version script file to specify a list of exported symbols, for example:

```
armlink file_1.o file_2.o --sysv --shared -o libfoo.so --symver_script 
ver_script.txt
```
## **Symbol resolution**

The linker resolves symbols in shared and non-shared objects in the same way. When an undefined reference matches a definition in a shared object, the linker imports the reference by placing it in the dynamic symbol table.

### **Importing & exporting symbols**

If you are using a steering file, use EXPORT to specify exported symbols.

The linker imports undefined symbol references when it finds a matching definition in the dynamic symbol table of a shared object that you specify on the command line. These symbols are then considered to be exported symbols.

When building a shared object, only those symbols affected by a steering file commands, or exported using \_\_declspec(dllexport) in the source file, are exported. If you do not specify any steering file commands, the linker exports all global (non-hidden) symbols by default.

A non-hidden symbol is one that has the DYNAMIC or PROTECTED visibility attribute in assembler source, or where the C source code contains \_\_declspec(dllimport) or \_\_declspec(dllexport).

When building an executable file, only the symbols required to execute the image correctly on a Linux platform are exported, that is, the linker imports any symbol found in a shared object. Steering file commands can be used to define additional symbols to be inserted into the dynamic symbol table.

**Note**

Be aware that armlink generates an error for any undefined references that remain.

See *[Steering file commands](#page-97-0)* on page 4-12 for more details on using EXPORT.

#### <span id="page-163-0"></span>**6.2.3 Exception tables**

In a static image that does not use shared libraries, the linker automatically discards exception tables if it decides that the image cannot throw an exception.

When linking an image that uses shared objects, use the --force\_so\_throw command-line option to specify that all shared objects might throw exceptions and so force the linker to keep the exception tables, regardless of whether the image can throw an exception or not.

# **Adding the PT\_ARM\_EXIDX program header**

If you are building an SVr4 formatted ELF executable file, use the --pt\_arm\_exidx command-line option to add a program header of type PT\_ARM\_EXIDX to an image or shared object that has exception tables and dynamic content. This describes the location of the unwind tables for the image. It contains fields that describe the file offset, virtual address, and size of the table to the program loader.

The linker infers that a shared object might throw an exception if it has a PT\_ARM\_EXIDX program header. It must, therefore, keep the exception tables, regardless of whether an exception can be thrown or not.

The default is --no\_pt\_arm\_exidx.

### <span id="page-163-1"></span>**6.2.4 Thread Local Storage**

In the current release, the linker supports *Thread Local Storage* (TLS) for SVr4 images and shared libraries only. For full details on the linker implementation, see the *Addenda to, and Errata in, the ABI for the ARM Architecture* [ABI-addenda].

#### <span id="page-164-0"></span>**6.2.5 Using a dynamic linker**

A shared object or executable file contains all the information necessary for the dynamic linker to load and run the file correctly:

- Every shared object contains a SONAME that identifies the object. You can specify this name on the command line using the --soname name option.
- The linker identifies dependencies to other shared objects using the shared objects specified on the command line. These shared object dependencies are encoded in DT\_NEEDED tags. In the current release, the linker orders these tags to match the order of the libraries on the command line.
- When building a shared library using --sysv --shared the linker does not include the ARM C libraries initialization function \_\_cpp\_initialize\_\_aeabi\_ by default. Instead the linker sets the DT\_INIT\_ARRAY tags if appropriate, so that the dynamic linker can initialize the library.

If you prefer to use the \_\_cpp\_initialize\_\_aeabi\_ function to initialize your shared library then you must add --ref\_cpp\_init to the command line and set --init=\_\_cpp\_initialize\_aeabi\_.

If you specify the  $-$ -fini *symbol* command-line option, the linker uses the specified symbol name to define finalization code. The dynamic linker executes this code when it unloads the executable file or shared object.

There is no assumption that a symbol named \_fini marks this code.

If you specify the --fini *symbol* command-line option, the linker uses the specified symbol name to define finalization code. The dynamic linker executes this code when it unloads the executable file or shared object.

There is no assumption that a symbol named \_fini marks this code.

Use the --dynamiclinker name command-line option to specify the dynamic linker to use to load and relocate the file at runtime. If you are working on Linux platforms, the linker assumes that the default dynamic linker is /lib/ld-linux.so.2.

*System V Shared Libraries* 

# Chapter 7 **Creating and Using Libraries**

This chapter describes the use of libraries with the ARM® linker, armlink, and the librarian, armar. It contains the following sections:

- *[About libraries](#page-167-0)* on page 7-2
- *[Library searching, selection, and scanning](#page-168-1)* on page 7-3
- *[The ARM librarian](#page-172-0)* on page 7-7.

# <span id="page-167-0"></span>**7.1 About libraries**

An object file can refer to external symbols that are, for example, functions or variables. The linker attempts to resolve these references by matching them to definitions found in other object files and libraries. The linker recognizes a collection of ELF files stored in an ar format file as a library.

If you use --sysv to generate an SVr4 formatted ELF executable file, the linker treats a shared object as a library. Similarly, a shared object or DLL is treated as a library when you are generating a BPABI-compatible executable file. However, a shared object or DLL differs from an archive in that:

- symbols are imported from a shared object or DLL
- code or data for symbols is extracted from an archive into the file being linked.

The rest of this chapter describes archives.

# <span id="page-168-1"></span><span id="page-168-0"></span>**7.2 Library searching, selection, and scanning**

The differences between the way the linker adds object files to the image and the way it adds libraries to the image are:

- Each object file in the input list is added to the output image unconditionally, whether or not anything refers to it. At least one object must be specified.
- A member from a library is included in the output only if an object file or an already-included library member makes a non-weak reference to it, or if the linker is explicitly instructed to add it.

- Note -

 If a library member is explicitly requested in the input file list, it is loaded even if it does not resolve any current references. In this case, an explicitly requested member is treated as if it is an ordinary object.

Unused sections are subsequently eliminated unless --no\_remove is used.

Unresolved references to weak symbols do not cause library members to be loaded.

 $-$  Note  $-$ 

 If you specify the --no\_scanlib command-line option, the linker does not search for the default ARM libraries and uses only those libraries that are specified in the input file list to resolve references.

Therefore, the linker creates a list of libraries as follows:

- 1. Any libraries explicitly specified in the input file list are added to the list.
- 2. The user-specified search path is examined to identify ARM standard libraries to satisfy requests embedded in the input objects.

The best-suited library variants are chosen from the searched directories and their subdirectories. Libraries supplied by ARM have multiple variants that are named according to the attributes of their members.

This section describes:

- *[Searching for ARM libraries](#page-169-0)* on page 7-4
- *[Searching for user libraries](#page-170-0)* on page 7-5
- *[Scanning the libraries](#page-170-1)* on page 7-5.

# <span id="page-169-0"></span>**7.2.1 Searching for ARM libraries**

You can specify the search paths used to find the ARM standard libraries by:

- Using the environment variable RVCT30LIB. This is the default.
- Adding the --libpath option to the armlink command line with a comma-separated list of parent directories.

This list must end with the parent directory of the ARM library directories armlib and cpplib. The RVCT30LIB environment variable holds this path.

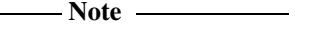

 The linker command-line option --libpath overrides the paths specified by the RVCT30LIB variable.

The linker combines each parent directory, given by either --libpath or the RVCT30LIB variable, with each subdirectory request from the input objects and identifies the place to search for the ARM library. The names of ARM subdirectories within the parent directories are placed in each compiled object by using a symbol of the form Lib\$\$Request\$\$sub\_dir\_name.

The sequential nature of the search ensures that the linker chooses the library that appears earlier in the list if two or more libraries define the same symbol.

# **Selecting ARM library variants**

There are different variants of the ARM libraries based on the attributes of their member objects. The variant of the ARM library is coded into the library name. The linker must select the best-suited variant from each of the directories identified during the library search.

The linker accumulates the attributes of each input object and then selects the library variant best suited to those attributes. If more than one of the selected libraries are equally suited, the linker retains the first library selected and rejects all others.

The final list contains all the libraries that the linker scans in order to resolve references.

For more information on library variants, see the chapter describing the C and C++ libraries in *RealView Compilation Tools v3.0 Compiler and Libraries Guide*.

#### <span id="page-170-0"></span>**7.2.2 Searching for user libraries**

You can specify user libraries by:

- including them explicitly in the input file list
- adding the --userlibpath option to the armlink command line with a comma-separated list of directories, and the names of the libraries as input files.

If you do not specify a full path name to a library on the command line, the linker tries to locate the library in the directories specified by the --userlibpath option. For example, if the directory /mylib contains my\_lib.a and other\_lib.a, add /mylib/my\_lib.a to the input file list with the command:

```
armlink --userlibpath /mylib my_lib.a *.o
```
If you add a particular member from a library this does not add the library to the list of searchable libraries used by the linker. To load a specific member *and* add the library to the list of searchable libraries include the library filename on its own as well as specifying *library(member)*. For example, to load stramp.o and place mystring.lib on the searchable library list add the following to the input file list:

mystring.lib(strcmp.o) mystring.lib

**Note**

 The search paths used for the ARM standard libraries specified by the RVCT30LIB environment variable or the linker command-line option --libpath are not searched for user libraries (see *[Searching for ARM libraries](#page-169-0)* on page 7-4).

### <span id="page-170-1"></span>**7.2.3 Scanning the libraries**

When the linker has constructed the list of libraries, it repeatedly scans each library in the list to resolve references.

When all the directories have been searched, and the most compatible library variants have been selected and added to the list of libraries, each of the libraries is scanned to load the required members:

<span id="page-170-2"></span>1. For each currently unsatisfied non-weak reference, the linker searches sequentially through the list of libraries for a matching definition. The first definition found is marked for step [2](#page-171-0).

The sequential nature of the search ensures that the linker chooses the library that appears earlier in the list if two or more libraries define the same symbol. This enables you to override function definitions from other libraries, for example, the ARM C libraries, by adding your libraries to the input file list.

- <span id="page-171-0"></span>2. Library members marked in step [1](#page-170-2) are loaded. As each member is loaded it might satisfy some unresolved references, possibly including weak ones. Loading a library might also create new unresolved weak and non-weak references.
- 3. The process in steps [1](#page-170-2) and [2](#page-171-0) continues until all non-weak references are either resolved or cannot be resolved by any library.

If any non-weak reference remains unsatisfied at the end of the scanning operation, the linker generates an error message.

# <span id="page-172-0"></span>**7.3 The ARM librarian**

The ARM librarian, armar, enables sets of ELF object files or libraries to be collected together and maintained in libraries. Such a library can then be passed to the linker in place of several object files. However, linking with an object library file does not necessarily produce the same results as linking with all the object files collected into the object library file. This is because the linker processes the input list and libraries differently:

- Each object file in the input list appears in the output unconditionally, although unused areas are eliminated if the armlink --remove option is specified.
- A member of a library file is only included in the output if it is referred to by an object file or a previously processed library file.

For more information on how the linker processes its input files, see [Chapter 2](#page-16-0) *The [Linker Command Syntax](#page-16-0)*.

This section describes:

- *[Librarian command-line options](#page-172-1)*
- *[Ordering command-line options](#page-176-1)* on page 7-11
- *[Examples of armar usage](#page-176-0)* on page 7-11.

### <span id="page-172-1"></span>**7.3.1 Librarian command-line options**

The syntax of the armar command when used to add or modify files in the library is:

```
armar [--help] [--create] [--diag_style arm|ide|gnu] [-c] [-d] [-m] [-q] [-r] 
[-u] [-v\text{sn}] [-v] [-v\text{ia option_file}] [(-a] | [-b] | [-i] \{pos\_name\}] Iibrary[file_list]
```
The syntax of the armar command when used to extract files or library information is:

```
armar [--help] [--diag_style arm|ide|gnu] [-C] [--entries] [-p] [-t] [-s] 
[--sizes] [-T] [--vsn] [-v] [--via option_file] [-x] [--zs] [--zt] library
[file_list]
```
where:

-a Places new files in library after the file pos\_name.

The effect of this option is negated if you include  $-b$  (or  $-i$ ) on the same command line.

-b Places new files in library before the file pos\_name.

This option takes precedence if you include -a on the same command line.

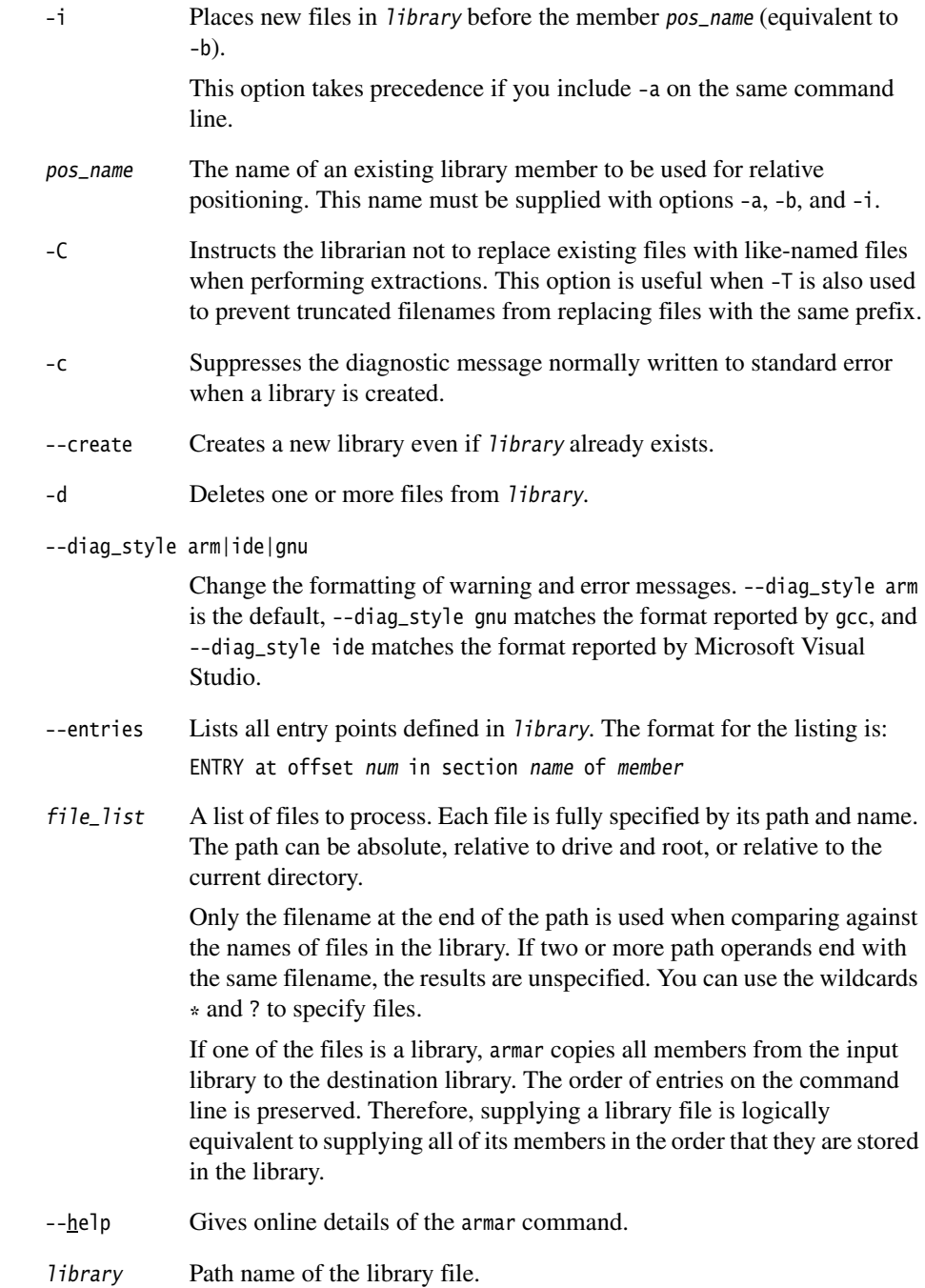

- -m Moves files. If -a, -b, or -i with pos\_name is specified, files are moved to the new position. Otherwise, move files to the end of library.
- -n Suppresses the archive symbol table. This is used when the library is not an object library.
- -p Prints the contents of files in library to stdout.
- -q An alias for -r.
- -r Replaces, or adds, files in library. If library does not exist, a new library file is created and a diagnostic message is written to standard error.

If file\_list is not specified and the library exists, the results are undefined. Files that replace existing files do not change the order of the library.

If the -u option is used, then only those files with dates of modification later than the library files are replaced.

If the -a, -b, or -i option is used, then pos\_name must be present and specifies that new files are to be placed after  $(-a)$  or before  $(-b \text{ or } -i)$ pos\_name. Otherwise the new files are placed at the end.

- -t Prints a table of contents of library. The files specified by file\_list are included in the written list. If file\_list is not specified, all files in the library are included in the order of the archive.
- -s Regenerates the archive symbol table.
- --sizes Lists the Code, RO Data, RW Data, ZI Data, and Debug sizes of each member in library, for example:

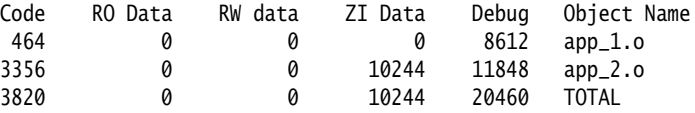

-T Enables filename truncation of extracted files whose library names are longer than the file system can support. By default, extracting a file with a name that is too long is an error. A diagnostic message is written and the file is not extracted.

-u Updates older files. When used with the -r option, files within library are replaced only if the corresponding file has a modification time that is at least as new as the modification time of the file within library.

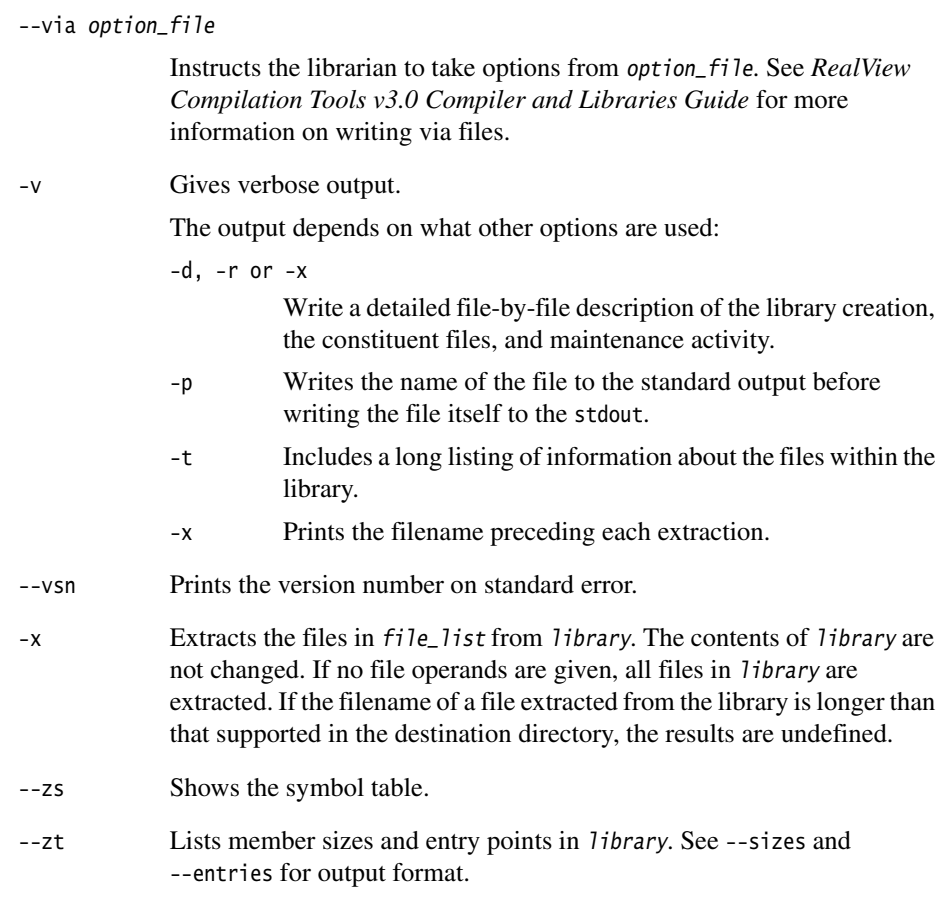

### **Note** ——

The options -a, -b, -C, -i, -m, -T, -u, and -v are not required for normal operation.

Options relating to library order (for example, -a, -b, -i, and -m) are not relevant, because the ARM tools cannot use a library that does not have a symbol table. If there is a symbol table, the order is irrelevant. However, see the rules about precedence if you include -a and -b (or -i) on the same command line.

Options relating to updating a library (-C and -u) are unlikely to be used because, in practice, the libraries are rebuilt rather than updated.

#### <span id="page-176-1"></span>**7.3.2 Ordering command-line options**

In general, command-line options can appear in any order. However, the effects of some options depend on how they are combined with other related options.

Where options override previous options on the same command line, the last one found takes precedence. Where an option does not follow this rule, this is noted in the description. Use the --show\_cmdline option to see how the librarian has processed the command line. The commands are shown normalized, and the contents of any via files are expanded.

- Note -

 In the current release of RVCT, armar command-line options must be preceded by a -. This is a change from previous releases.

#### <span id="page-176-0"></span>**7.3.3 Examples of armar usage**

<span id="page-176-2"></span>Syntax examples are shown in [Example 7-1](#page-176-2) to [Example 7-8 on page 7-12.](#page-177-0)

#### **Example 7-1 Create a new library and add all object files**

armar --create mylib \*.o

**Example 7-2 List the table of contents (verbose)**

armar -tv mylib

**Example 7-3 List the symbol table**

armar --zs mylib

**Example 7-4 Add (or replace) files**

armar -r mylib obj1.o obj2.o obj3.o ...

armar -ru mylib k\*.o

**Example 7-5 Add (or replace) files in specified position**

armar -r -a obj2.o mylib obj3.o obj4.o ...

**Example 7-6 Extract a group of files**

armar -x mylib k\*.o

**Example 7-7 Delete a group of files**

armar -d mylib sys\_\*

**Example 7-8 Merge libraries and add (or replace) files**

<span id="page-177-0"></span>armar -r mylib my\_lib.a other\_lib.a obj1.o obj2.o obj3.o

# Chapter 8 **Using fromelf**

This chapter describes the ARM® fromelf software utility provided with *RealView® Compilation Tools* (RVCT). It contains the following sections:

- *[About fromelf](#page-179-0)* on page 8-2
- *[fromelf command syntax](#page-180-0)* on page 8-3
- *[Examples of fromelf usage](#page-188-0)* on page 8-11.

# <span id="page-179-0"></span>**8.1 About fromelf**

fromelf translates *Executable Linkable Format* (ELF) image files produced by the ARM linker into other formats suited to ROM tools and to loading directly into memory. You can also use fromelf to display various information about an ELF object or to generate text files containing the information.

fromelf outputs the following image formats:

- Plain binary
- Motorola 32-bit S-record
- Intel Hex-32
- Byte Oriented (Verilog Memory Model) Hex
- ELF. You can resave as ELF. For example, you can convert a debug ELF image to a no-debug ELF image.

fromelf can also display information about the input file, for example, disassembly output or symbol listings, to either stdout or a text file.

#### **8.1.1 Image structure**

fromelf can translate a file from ELF to other formats. It cannot change the image structure or addresses, other than altering the base address of Motorola S-record or Intel Hex output with the --base option. You cannot change a scatter-loaded ELF image into a non-scatter-loaded image in another format. Any structural or addressing information must be provided to the linker at link time.
## **8.2 fromelf command syntax**

This section describes the syntax and options of the fromelf command:

```
fromelf [--base n] [[--diag_style arm|ide|gnu]] [[--diag_suppress taglist]] 
[--expandarrays] [--fieldoffsets|[[--select select_options]]] [--help]
[--no_linkview] [memory_config] [--no_comment_section] [--no_debug] 
[--debugonly] [--no_symbolversions] [[--text ]| code_output_format] [--vsn] 
[--output output_file] {input_file}
```
where:

--base *n* Specifies the base address of the output for Motorola S-record, and Intel Hex file formats. This option is available only if --m32, --m32combined, --i32, or --i32combined is specified as the output format.

You can specify the base address as either a:

- decimal value, for example, --base 0
- hexadecimal value, for example, --base 0x8000.

All addresses encoded in the output file start at the base address n. If you do not specify a --base option, the base address is taken from the load region address.

**Note**

 If multiple load regions are present, the --base value is used for each output file. That is, it overrides all load region addresses.

--diag\_style arm|ide|gnu

Change the formatting of warning and error messages. --diag\_style arm is the default, --diag\_style gnu matches the format reported by gcc, and --diag\_style ide matches the format reported by Microsoft Visual Studio.

--diag\_suppress taglist

Disables all diagnostic messages that have the specified tag(s).

This option requires a comma-separated list identifying the number of the message to be suppressed (more than one tag can be specified). For example, to suppress the warning messages that have numbers 1293 and 187, use the following command:

fromelf --diag\_suppress 1293,187 ...

The fromelf prefix Q can be used when suppressing messages, for example:

fromelf --diag\_suppress Q1293,Q187 ...

Using the prefix letter is optional. However, if a prefix letter is included, it must match the fromelf identification letter. If another prefix is found, the message number is ignored.

--fieldoffsets Produces, to stdout, a list of assembly language EQU directives that equate C++ class or C structure field names to their offsets from the base of the class or structure. The input ELF file can be a relocatable object or an image.

> Use -o to redirect the output to a file. Use the INCLUDE command from armasm to load the produced file and provide access to C++ classes and C structure members by name from assembly language. See *RealView Compilation Tools v3.0 Assembler Guide* for more information on armasm.

**Note** ——

This option:

- is not available if the source file does not have debug information
- cannot be used together with a code\_output\_format.

This option outputs all structure information. To output a subset of the structures, use --select select\_options.

If you do not require a file that can be input to armasm, use the --text -a options to format the display addresses in a more readable form. The -a option only outputs address information for structures and static data in images because the addresses are not known in a relocatable object.

 $-$  Note  $-$ 

 Do not use --no\_debug if a fromelf --fieldoffsets step is required. If your image is produced without debug information, fromelf cannot:

- translate the image into other file formats
- produce a meaningful disassembly listing.

--select select\_options

Use --select select\_options together with either the --fieldoffsets or --text -a options to select only those fields that match the patterns in the option list for output or display.

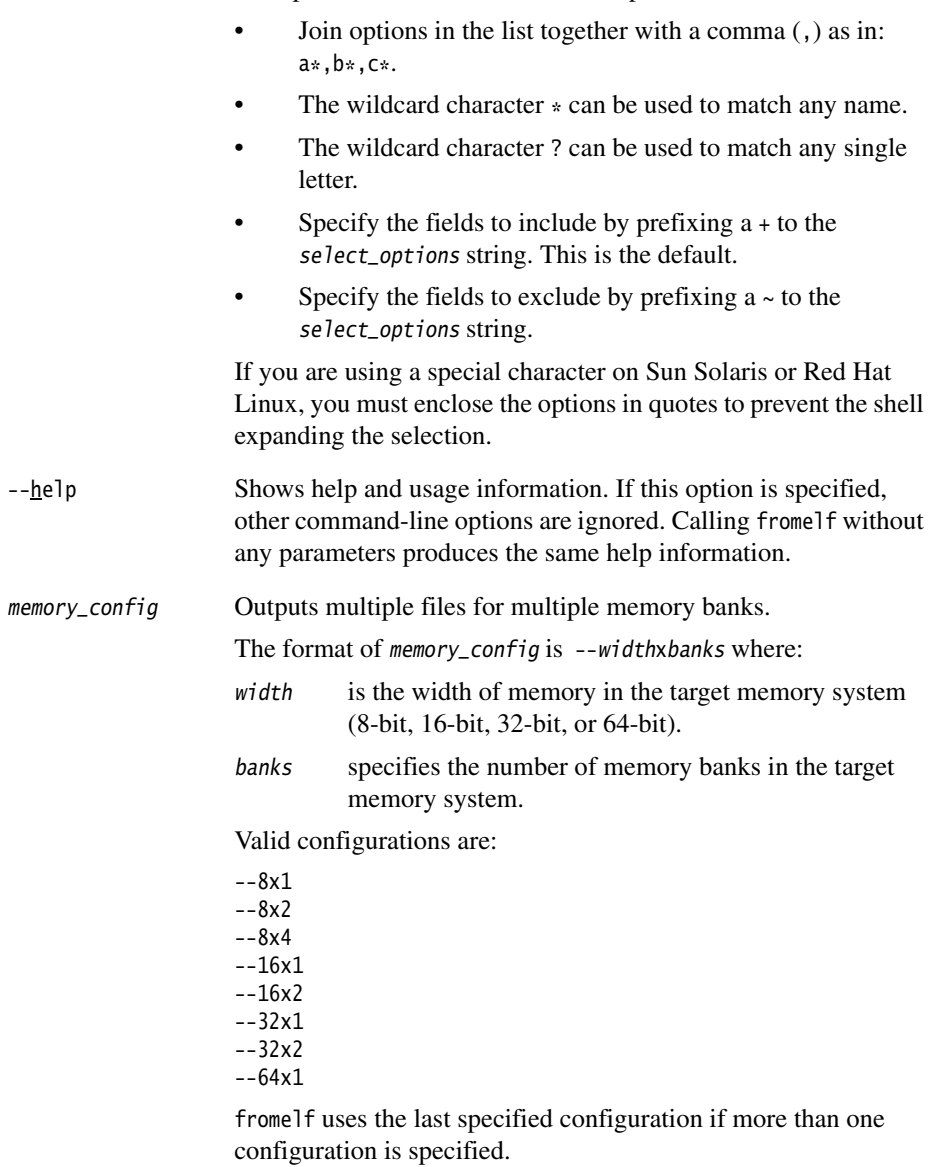

Use special characters to select multiple fields:

If the image has one load region, fromelf generates banks files with the following naming conventions:

• If there is one memory bank ( $banks = 1$ ) the output file is named by the -o output\_file argument.

If there are multiple memory banks (banks  $>1$ ), frome If generates banks number of files starting with output\_file0 and finishing with output\_file banks-1. For example: fromelf --vhx --8x2 test.axf -o test generates two files named test0 and test1.

If the image has multiple load regions, fromelf creates a directory named output\_file and generates bank files for each load region named load region0 to load region banks-1.

The memory width specified by width controls the size of the chunk of information read from the image and written to a file. The first chunk read is allocated to the first file (*output file*0), the next chunk is allocated to the next file. After a chunk is allocated to the last file, allocation begins again with the first file (that is, the allocation is modulo based on the number of files). For example:

For a memory\_config of --8x4

```
byte0 -> file0
byte1 -> file1
bvte2 \rightarrow file2byte3 -> file3 
bvte4 -> file\theta...
For a memory_config of --16x2
halfword0 -> file0 
halfword1 -> file1 
halfword3 -> file0 
...
```
--no\_comment\_section

Use with --elf to strip the .comment section from ELF output files, to help reduce their size. This option has no effect on output formats other than ELF. For ELF images that are dynamically loaded to a target and which do not need to be debuggable, the additional use of --no\_debug can further reduce the size of the ELF image.

## --no\_debug Do not put debug information in the output files. This is the default for binary images. If --no\_debug is specified, it affects all output formats. It overrides the --text -g option.

#### - Note -

 This option can have unexpected effects if --elf is not specified on the command line. The following command produces a text file because no output format has been specified:

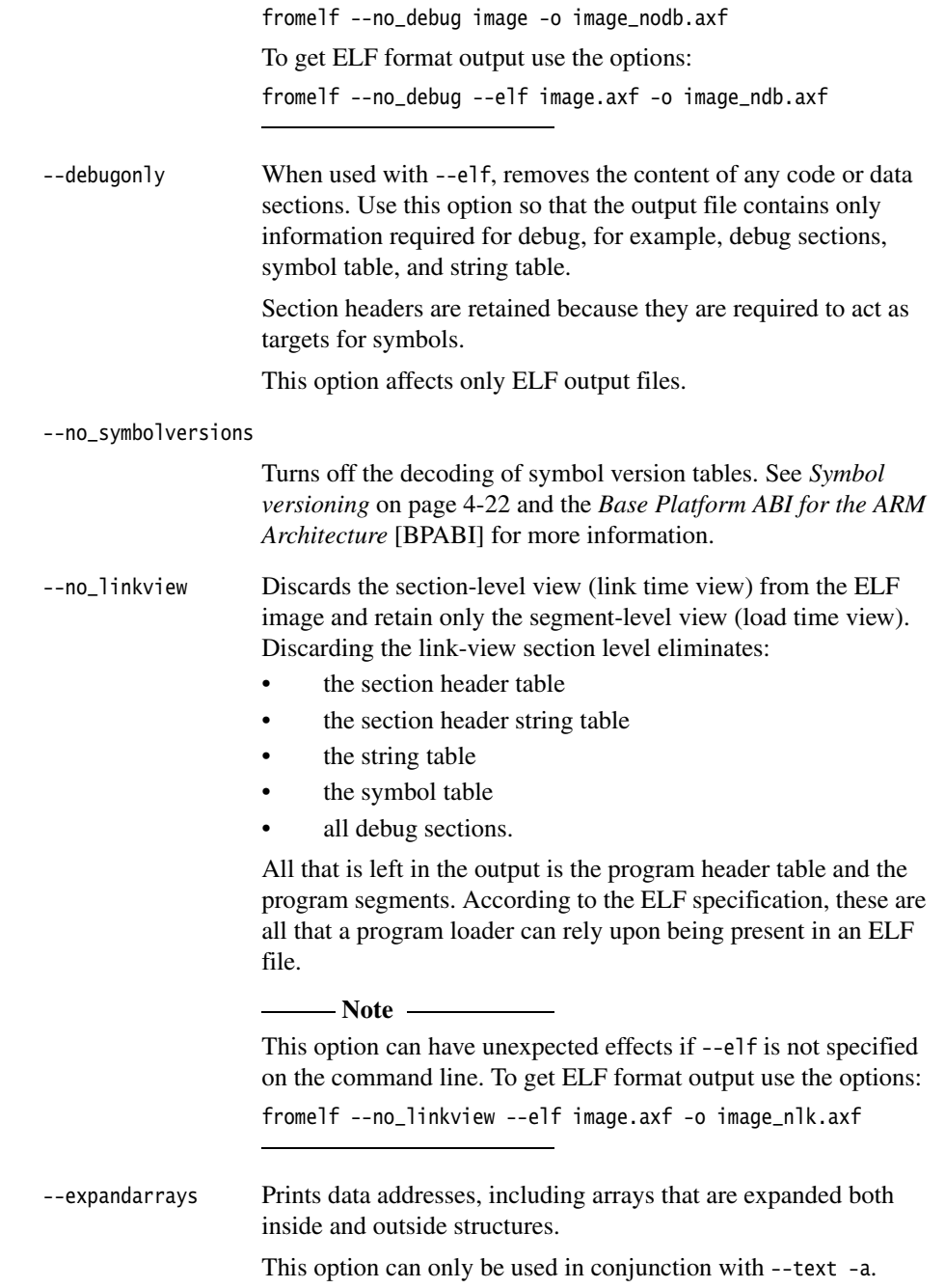

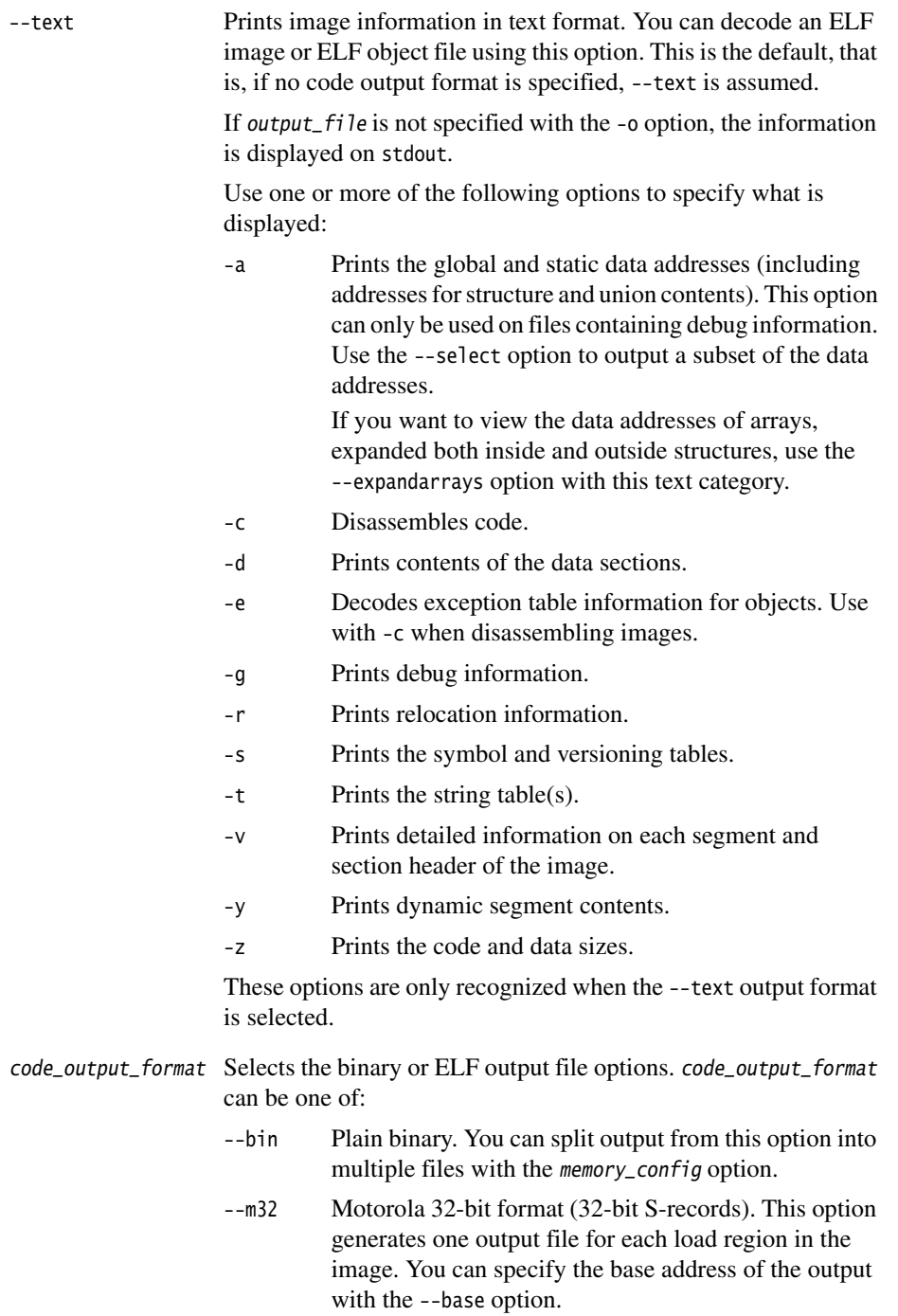

### --m32combined

Motorola 32-bit format (32-bit S-records). This option generates one output file for an image containing multiple load regions. You can specify the base address of the output with the --base option.

- --i32 Intel Hex-32 format. This option generates one output file for each load region in the image. You can specify the base address of the output with the --base option.
- --i32combined

Intel Hex-32 format. This option generates one output file for an image containing multiple load regions. You can specify the base address of the output with the --base option.

- --vhx Byte Oriented (Verilog Memory Model) Hex format. This format is suitable for loading into the memory models of *Hardware Description Language* (HDL) simulators. You can split output from this option into multiple files with the memory\_config option.
- --elf ELF format (resaves as ELF). This can be used to convert a debug ELF image into a no-debug ELF image.

If you use fromelf to convert an ELF image containing multiple load regions to a binary format using any of the --bin, --m32, --i32, or --vhx options, fromelf creates an output directory named output\_file and generates one binary output file for each load region in the input image. fromelf places the output files in the output\_file directory.

If you convert an ELF image containing multiple load regions using either the --m32combined or --i32combined option, fromelf creates an output directory named output\_file, generates one binary output file for all load regions in the input image, and then places the output file in the output\_file directory.

ELF images contain multiple load regions if, for example, they are built with a scatter-loading description file that defines more than one load region.

--vsn Displays fromelf version information.

```
--output output_file
```
Specifies the name of the output file, or the name of the output directory if multiple output files are created (see the description of text\_output\_format and code\_output\_format for more information). Specifying the output file is optional with the --text output option but is mandatory with all other outputs.

input\_file Specifies the ELF file to be translated. fromelf accepts only ARM executable ELF files and ARM object ELF files (.o). If input\_file is a scatter-loaded image that contains more than one load region and the output format is one of --bin, --m32, --i32, or --vhx, fromelf creates a separate file for each load region. If input\_file is a scatter-loaded image that contains more than one

load region and the output format is either --m32combined or --i32combined, fromelf creates a single file containing all load regions.

### **8.2.1 Ordering command-line options**

In general, command-line options can appear in any order. However, the effects of some options depend on how they are combined with other related options.

Where options override previous options on the same command line, the last one found takes precedence. Where an option does not follow this rule, this is noted in the description. Use the --show\_cmdline option to see how fromelf has processed the command line. The commands are shown normalized, and the contents of any via files are expanded.

# **8.3 Examples of fromelf usage**

This section contains examples of using fromelf to change image format or extract information from an ELF file.

 $-$  Note  $-$ 

 If you are using a wildcard character on Sun Solaris or Red Hat Linux, for example, \*, ? or ~, you must enclose the options in quotes to prevent the shell expanding the selection.

For example, enter  $'$ \*, ~\*.\*' instead of \*, ~\*.\*.

This section describes:

- *[Producing a plain binary file](#page-188-0)*
- *[Disassembly](#page-188-1)*
- *[Listing field offsets as assembly language EQUs](#page-188-2)*
- *[Listing addresses of static data](#page-189-0)* on page 8-12
- *[Converting debug to no debug](#page-189-1)* on page 8-12.

## <span id="page-188-0"></span>**8.3.1 Producing a plain binary file**

To convert an ELF file to a plain binary (.bin) file, use:

fromelf --bin -o outfile.bin infile.axf

### <span id="page-188-1"></span>**8.3.2 Disassembly**

To produce a listing to stdout that contains the disassembled version of an ELF file, use:

fromelf -c infile.axf

To produce a plain text output file that contains the disassembled version of an ELF file and the symbol table, use:

fromelf -c -s -o outfile.lst infile.axf

## <span id="page-188-2"></span>**8.3.3 Listing field offsets as assembly language EQUs**

To produce an output listing to stdout that contains all the field offsets from all structures in the file inputfile.o, use:

fromelf --fieldoffsets inputfile.o

To produce an output file listing to outputfile.a that contains all the field offsets from structures in the file inputfile.o that have a name starting with p, use:

fromelf --fieldoffsets --select p\* -o outputfile.a inputfile.o

To produce an output listing to outputfile.a that contains all the field offsets from structures in the file inputfile.o with names of tools or moretools, use:

fromelf --fieldoffsets --select tools.\*, moretools.\* -o outputfile.a inputfile.o

To produce an output file listing to outputfile.a that contains all the field offsets of structure fields whose name starts with number and are within structure field top in structure tools in the file inputfile.o, use:

fromelf --fieldoffsets --select tools.top.number\* -o outputfile.a inputfile.o

## <span id="page-189-0"></span>**8.3.4 Listing addresses of static data**

To list to stdout all the global and static data variables and all the structure field addresses, use:

fromelf --text -a --select \* infile.axf

#### **Selecting only structures**

To produce a text file containing all of the structure addresses in inputfile.axf but none of the global or static data variable information, use:

fromelf --text -a --select \*.\* -o strucaddress.txt infile.axf

#### **Selecting only nested structures**

To produce a text file containing addresses of the nested structures only, use:

fromelf --text -a --select \*.\*.\* -o strucaddress.txt infile.axf

#### **Selecting only variables**

To produce a text file containing all of the global or static data variable information in inputfile.axf but none of the structure addresses, use:

fromelf --text -a --select \*, ~\*.\* -o strucaddress.txt infile.axf

#### <span id="page-189-1"></span>**8.3.5 Converting debug to no debug**

To produce a new output file equivalent to using the --no\_debug option from an ELF file originally produced with the --debug option, use:

fromelf --no\_debug --elf -o outfile.axf infile.axf